# Online Marktforschung: Eignung der webbasierten Befragung für die Datengewinnung sowie Erstellung einer eigenen Applikation

Eingereicht von Matthias Redl Studienkennzahl J166 Matrikelnummer: 9600982

Diplomarbeit am Institut für Informationswirtschaft an der WIRTSCHAFTSUNIVERSITÄT WIEN Studienrichtung: Handelswissenschaften

Begutachter: Priv.Doz. Dr. Michael Hahsler

Wien, 16. Juli 2007

# Inhaltsverzeichnis

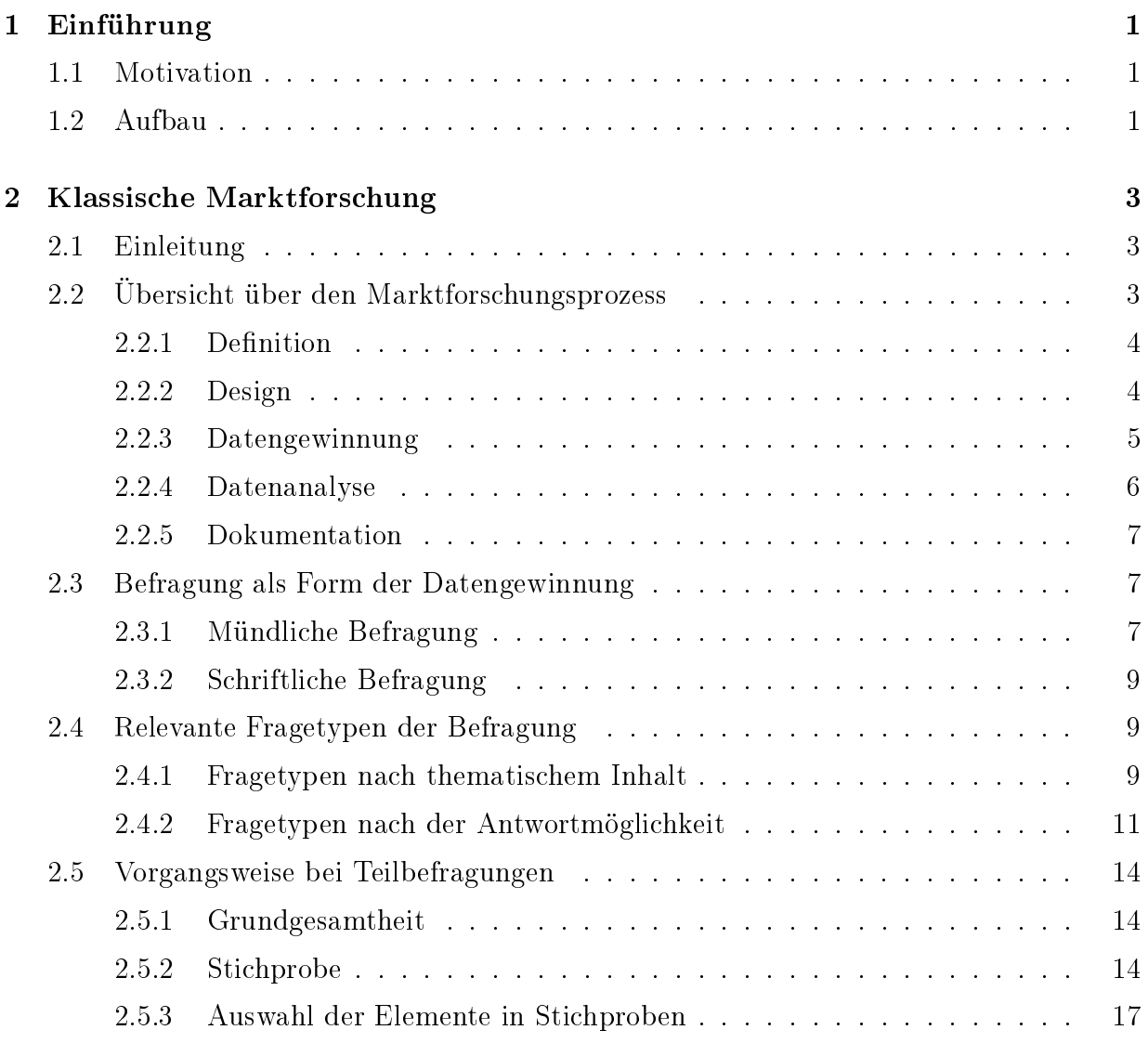

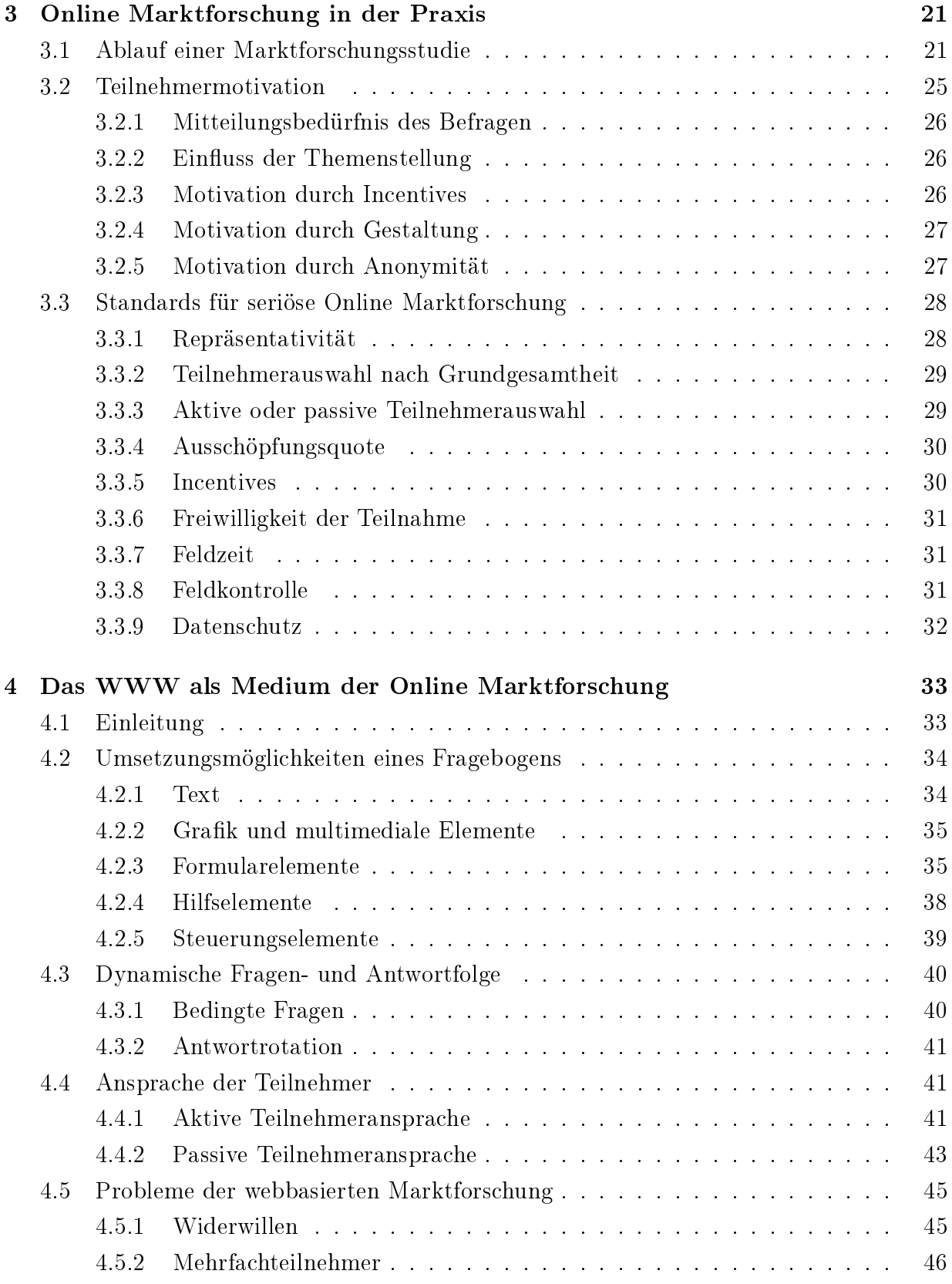

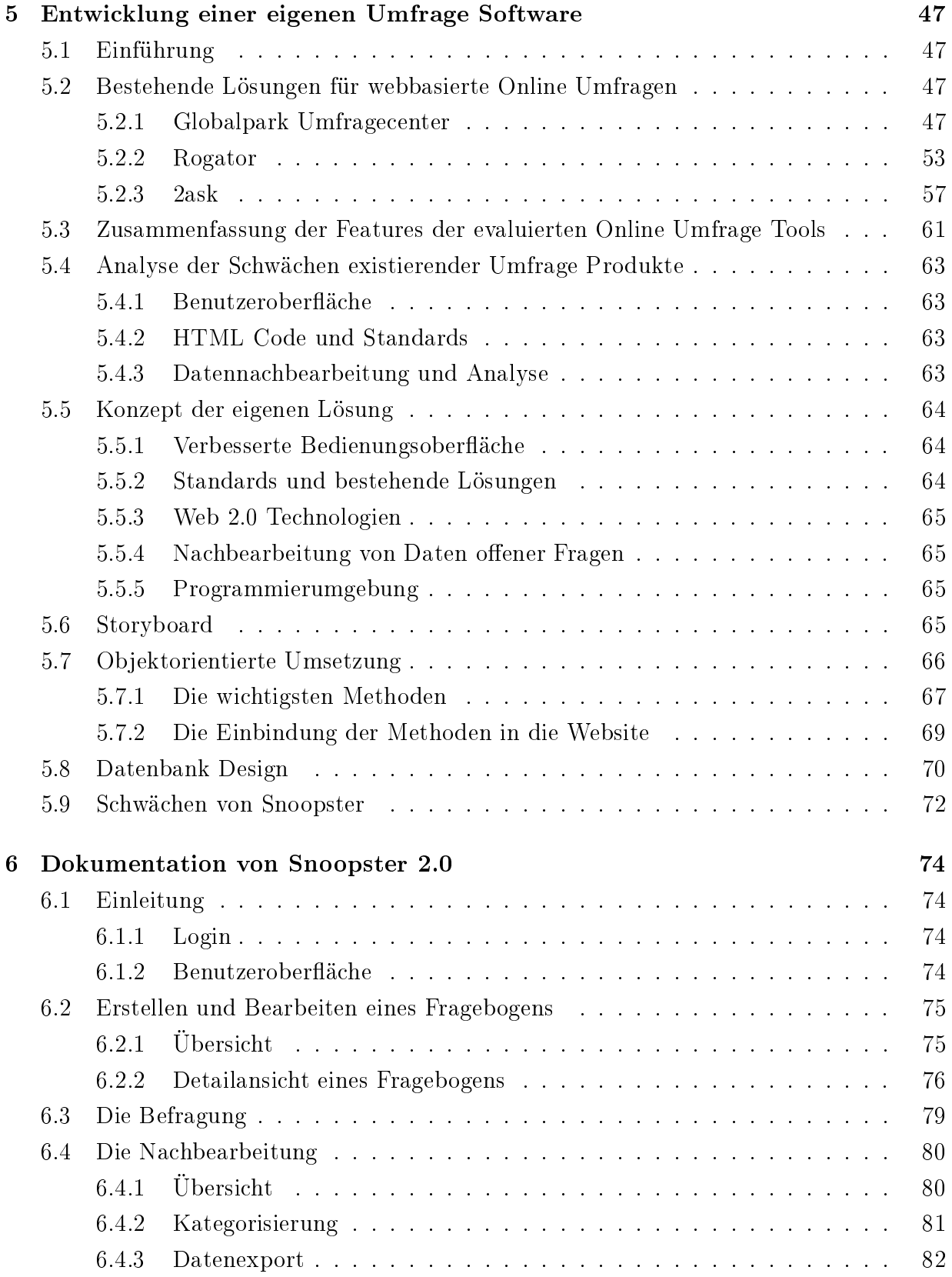

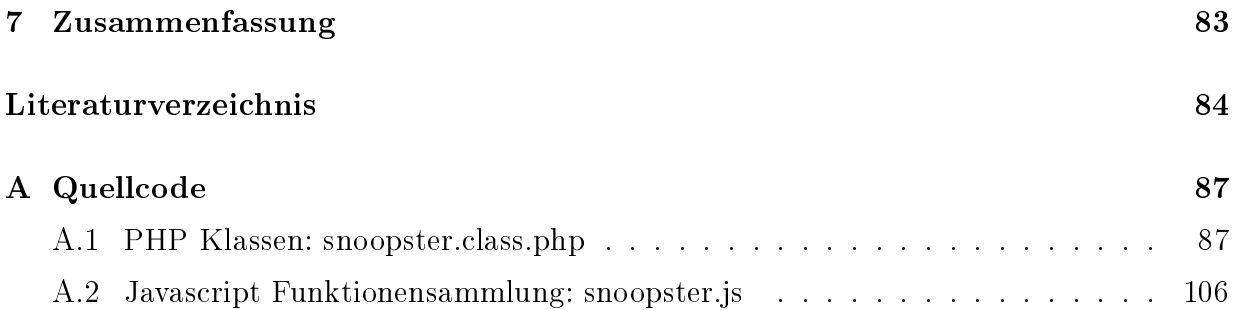

# Kapitel 1

# Einführung

# 1.1 Motivation

Aufgrund meiner beruflichen Tätigkeit als Leiter der Entwicklung einer Firma für neue Medien bin ich regelmäßig mit Online Formularen und Online Umfragen beschäftigt. Nur wenige wissenschaftliche Arbeiten beschäftigen sich jedoch im Detail mit dieser Materie und zeigen die unterschiedlichen Probleme auf, die einerseits in der Datenerfassung und andererseits in der Gestaltung eines Fragebogens liegen. Des Weiteren eigenen sich Online Umfrage nicht für jede Thematik, eine Tatsache, die vor allem von im Internet verfügbaren Online Tools gerne verschwiegen wird.

Aus diesem Grund wollte ich eine Arbeit schreiben, die auch technisch nur bedingt informierten Personen eine Zugang zur Materie verschafft, wie Fragebögen strukturiert sind, was für mögliche Fragetypen zur Verfügung stehen, aber auch, auf welche psychologischen Faktoren bei der Erstellung Rücksicht zu nehmen ist. Für einige spezielle Mängel bestehender Lösungen wollte ich des Weiteren den Prototypen einer Online Applikation schaffen. die diese Probleme löst. Die Applikation ist nicht für den sofortigen Einsatz geeignet, wird aber eventuell im Umfeld meiner Firma und mit dem mich unterstützenden Marktforscher zu einer kommerziellen Applikation weiterentwickelt werden.

Bewusst nicht eingegangen bzw. nur verwiesen habe ich auf die statistische Auswertung der Umfragen, da dies eine Thematik für sich ist, die vor allem bei komplexen Auswertungen durch eine Statistik Applikationen gelöst wird, die Daten aus Online Umfrage importiert.

# 1.2 Aufbau

Die Arbeit setzt sich grob aus 2 Teilen zusammen. Der erste Teil ist eine theoretische Einführung in die Themen Marktforschung, Online Umfragen sowie Fragebogengestaltung und damit zusammenhängenge Probleme.

Der zweite Abschnitt zeigt die Teilschritte der Applikationsentwicklung beginnend mit Feature Entwicklung und einem Storyboard, über die Designentwicklung bis zu fertigen Code.

# Kapitel 2

# Klassische Marktforschung

# 2.1 Einleitung

Der Begriff der Marktforschung wird im allgemeinen Sprachgebrauch häufig mit dem Begriff Meinungsforschung oder genauer der empirischen Sozialforschung gleichgesetzt. Tatsächlich dient die Marktforschung jedoch der Unterstützung beim Treffen von Marketing Entscheidungen, daher wird auf der Begriff *Marketingforschung* häufig benutzt.

So beschreibt Hüttner (2002) den Begriff wie folgt:

"Marktforschung ist der systematische Prozess der Gewinnung und Analyse von Daten für Marketing Entscheidungen"

Kritisiert wird daran, dass die untersuchte Gruppe eigentlich nicht das Marketing ist, sondern vielmehr Endkonsumenten, Haushalte, Zwischenhändler etc..

Auch im Unternehmen dienen die gewonnen Information nicht ausschließlich dem Marketing, auch Abteilungen wie Produktion, Absatz und Finanzierung protieren von den gewonnenen Informationen.

Generell lässt sich feststellen, dass es bei der Marktforschung wie auch verwandten empirischen Sozialforschungen um die Erfassung von Meinungen und Motiven geht, die kumuliert werden, um anschlieÿend durch statistische Auswertung zu einem Mehrwert zu gelangen. Die Nähe der Bereiche zueinander wir zum Beispiel auch durch das Vorhandensein eines gemeinsamen Berufsverbands (Berufsverband Deutscher Markt- und Sozialforscher) unterstrichen.

# 2.2 Übersicht über den Marktforschungsprozess

In der Literatur haben sich, ähnlich den 4 P's des Marketing Mix (Product, Price, Place, Promotion) (vgl. dazu Kotler and Armstrong, 2004, S56ff), die 5 D's der Marktforschung etabliert (vgl. Nieschlag et al., 2002, S684):

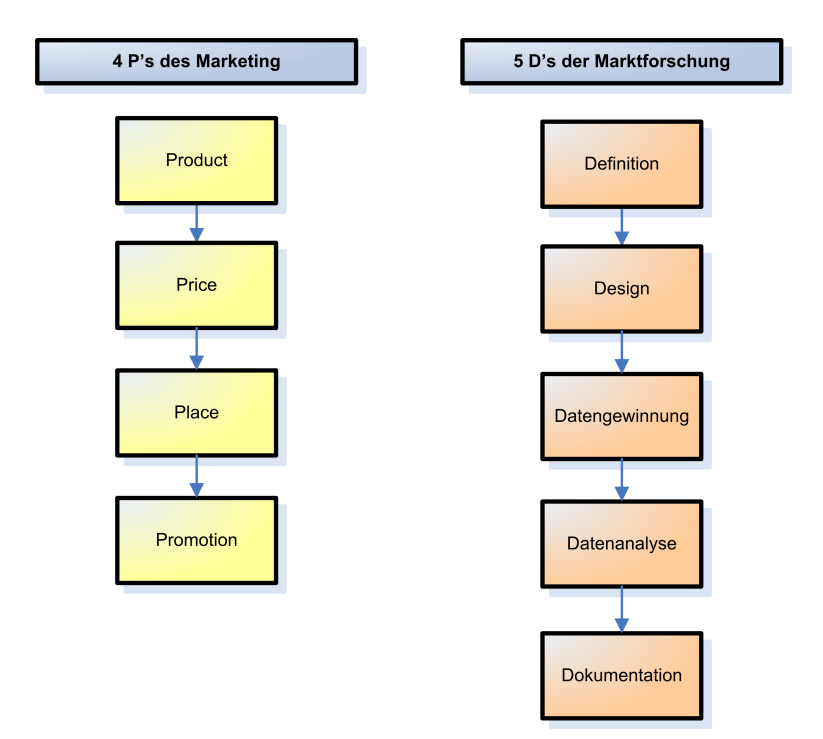

Abbildung 2.1: 4P's des Marketing vs. 5D's der Marktforschung

Weis and Steinmetz (2002, S. 29) ergänzen zwischen Datengewinnung und Datenanalyse zwischen Punkt 3 und 4 noch einen weiteren Prozessteil Vorbereitung der Datenanalyse ein, auf den an dieser Stelle jedoch nicht genauer eingegangen wird.

# 2.2.1 Definition

Am Anfang jedes erfolgreichen Marktforschungsprozesses steht die Definition des Problems. Dabei wird das Problem zuerst übergreifend definiert und anschließend in Teilprobleme zerlegt. Mittels der Leitstudie recherchiert man nun die notwendigen Hintergrundinformationen, die zur Problembewältigung notwendig sind. Als Quellen dienen Fachwissen, Firmen- und Marktberichte, vorhandene Statistiken, Experten- und Mitarbeiterbefragungen. Abschließend erstellt der Marktforscher den Arbeitsplan (Zuteilung der Aufgaben auf Mitarbeiter), einen Zeitplan (Milestones, kritische Pfade) sowie einen Kostenplan.

## 2.2.2 Design

Unter Design wird die grundsätzliche Anlage des Marktforschungsprozesses verstanden Je nach Wissenstand fällt der Prozess dabei in eine der drei folgenden Kategorien (vlg. dazu Lehmann et al., 1998, S63f).

#### Explorative Marktforschung

Bei geringer Problemkenntnis arbeitet man im Bereich der explorativen Marktforschung. Dabei wird ein erster Einblick in ein Marketingproblem gewährt. Ziel ist es, mögliche Alternativen zu erfassen, relevante Variablen zu definieren und Hypothesen aufzustellen. dies jedoch, ohne Vorwissen, sondern allein aufgrund von Muster- bzw. Anomalieerkennung in den Daten. Hier spielen daher Data Mining Technologien eine wesentliche Rolle. Ziel ist es, eine präzise Formulierung des Anliegens zu ermöglichen.

In der Praxis werden dabei beispielsweise Sekundärquellen analysiert, Expertenbefragungen durchgeführt und Gruppenbefragungen veranstaltet.

#### Deskriptive Marktforschung

Deskriptive Studien beschreiben die Struktur eines Sachverhalts, können ihn jedoch nicht erklären. Sie werden eingesetzt, um einen Markt zu beschreiben. Die zugrunde liegenden Zusammenhänge können zwar noch nicht genau erklärt werden, es liegen jedoch Hypothesen dazu vor.

Beispiele der deskriptiven Marktforschung sind die die Beschreibung des Käuferverhaltens einer bestimmten Produktkategorie, die Bestimmung eines Preisniveaus oder die Beschreibung einer Marktsituation.

#### Kausale Marktforschung

Die kausale Marktforschung verfügt bereits über Hypothesen zu Wirkungszusammenhängen. Ihr Inhalt ist daher die Prüfung dieser Hypothesen sowie der Nachweis und die Bestimmung der Stärke der Zusammenhänge. Ergründet werden Ursache - Wirkung Beziehungen mittels eines experimentellen Forschungsdesigns.

Ein Beispiel der kausalen Marktforschung ist eine Supermarktbeobachtung, in der festgestellt wird, dass Produkte auf Augenhöhe länger mit den Augen xiert werden als Produkte darüber oder darunter. Dies bestätigt die Hypothese, dass diese Produkte einfach mehr ins Auge springen, woraus die Handlungsempfehlung abgeleitet werden kann, Produkte, die Spontankäufe erwirken sollen, in Augenhöhe zu positionieren (Beispiel aus Pfaff, 2005, S.33).

## 2.2.3 Datengewinnung

Daten lassen sich aus der Primär- und aus der Sekundärforschung gewinnen. Wird Material im Speziellen für die Untersuchung erhoben, handelt es sich um Primärforschung, Sekundärforschung hingegen wertet bestehendes Wissen weiter aus.

Die Primärforschung unterteilt sich weiter in Befragung, Beobachtung und Experiment, die Befragung wiederum in quantitative und qualitative Erhebung. Panele sind eine Mischform aus Befragung und Beobachtung. Details zur Befragung sind unterhalb dem Kapitel Befragung als Form der Datengewinnung zu entnehmen.

Die Primärforschung wird weiters in Voll- und Teilerhebung unterschieden. Kann die Grundgesamtheit erfasst werden, handelt es sich um eine Vollerhebung, bei Teilbefragungen mit angeschlossener Hochrechnung auf die Grundgesamtheit spricht man von Teilerhebung. Die Hochrechnung birgt Probleme in sich, aus denen sich spezielle Anforderungen ergeben. Diese Anforderungen werden im Kapitel 2.5 Vorgangsweise bei Teilbefragungen (ab Seite 14) näher beschrieben.

## 2.2.4 Datenanalyse

Um aus den gewonnenen Daten Rückschlüsse ziehen zu können, ist deren statistische Auswertung notwendig. In diesen Prozessteil fallen in erster Linie die Linearzählung, die Bildung von statistischen Basisauswertungen wie Mittelwert, Varianz und Standardabweichung, aber auch Verfahren folgender Bereiche:

- Regressions- und Korrelationsrechnung: Die lineare Regression beschäftigt sich mit der Frage, ob der Verlauf von Wertepaaren in einem zweidimensionalen Koordinatensystem durch eine Funktion  $y = f(x) = ax + b$  beschrieben werden kann. Die Korrelationsrechnung dient der Messung, ob der lineare Zusammenhang berechtigt ist oder nicht. Mit diesem Verfahren, lassen sich Zusammenhänge zwischen Messergebnissen feststellen. (Details zu finden bei Cohen, 2003)
- Varianzanalyse: Die Varianzanalyse dient der Überprüfung von sogenannten Kausalhypothesen. Darunter versteht man die Abhängigkeit einer metrischen Variable (= erklärende Variable) von einer oder mehreren nominalen Variable(n). Mit der Varianzanalyse kann also beispielsweise festgestellt werden, ob eine Abhängigkeit zwischen dem Absatz eines bestimmten Produktes (metrische Variabel) und dem Geschlecht des Käufers (nominale Variable) besteht. (siehe dazu Pokropp, 1994)
- Faktorenanalyse: Die Faktorenanalyse wird zu Verdichtung (Zusammenfassung) bestehender Variablen genutzt. Dabei soll eine geringere Anzahl neuer, unabhängier Variablen entstehen, aus denen vereinfacht Rückschlüsse gezogen werden können. (siehe dazu Backhaus, 2006)
- Clusteranalyse: Mithilfe der Clusteranalyse wird versucht, ähnliche Objekte der Beobachtung zu Gruppen zusammenzufassen. Dazu werden zuerst die Ähnlichkeiten oder Unähnlichkeiten festgestellt, nach denen dann anschlieÿend gruppiert wird. Die Clusteranalyse kommt in der Marketinganalyse häug zur Kundesegmentierung zur Anwendung, nicht zuletzt deshalb, weil sie visuell präsentiert werden kann. (siehe dazu Bacher, 1994)

• Multidimensionale Skalierung: Mittels der Multidimensionalen Skalierung werden Ähnlichkeiten und Unähnlichkeiten zwischen untersuchen Objekten durch unterschiedliche Distanzen zueinander in einer zwei- oder dreidimensionalen Abbildung veranschaulicht. So würden zum Beispiel Personen, mit einer ähnlichen Meinung über ein Produkt nahe zu einander dargestellt werden, Gruppen mit unähnlichen Meinungen weiter von einander entfernt. (siehe dazu Bühl and Zöfel, 2000)

Für weitere Informationen zu diesen Themen sei auf die angegebenen Quellen verwiesen, da sie den Rahmen der Arbeit sprengen würden.

## 2.2.5 Dokumentation

Abschlieÿend ist ein Resumé der vorangegangenen Schritte zu ziehen und die Ergebnisse zu interpretieren. Dies erfolgt im Rahmen des Marktforschungsberichts, der zu erwartende Ergebnisse bestätigen und Auälligkeiten hervorheben sollte. Weiters muss vermittelt werden, dass das Ergebnis die Ziele des Auftraggebers erfüllt.

Als Unterstützung für die Marketingentscheidung kann der Marktforschungsbericht Prognosen enthalten, die sich nach Weis and Steinmetz (2002) wie folgt denieren lassen:

"Prognosen sollen systematisch Aussagen über zukünftige Situationen, mögliche Ereignisse bzw. Entwicklungen geben."

Quantitative Prognose treffen dabei Aussagen auf der Grundlage von statistischen Daten, qualitative Prognosen basieren auf der subjektiven Beurteilung von Experten (im Besonderen sei hier auf die Delphi Technik verwiesen, vgl. dazu zum Beispiel Wechsler (1978)).

# 2.3 Befragung als Form der Datengewinnung

Die Befragung als Form der Datengewinnung lässt sich in mündliche und schriftliche Befragung unterteilen. Internet basierte Befragungen fallen dabei in die Kategorie der schriftlichen Befragungen.

# 2.3.1 Mündliche Befragung

Mündliche Befragungen durch einen Interviewer, sei es per Telefon oder im direkten Kontakt haben zahlreiche Vor und Nachteile.

#### Traditionelle mündliche Befragung

Traditionelle mündliche Befragungen bestehen aus einem Interviewer, der eine Einzelperson oder eine Gruppe (Gruppenbefragung) im direkten Kontakt, Face to Face interviewt und die Antworten aufnimmt.

In der Literatur werden häufig der zeitliche Aufwand und die daraus entstehenden Kosten als gröÿter Nachteil angeführt. Die Durchführung eines Interviews wird in der Marktforschung als variable Kosten interpretiert, welche aufgrund des Personaleinsatzes deutlich höher als bei schriftlichen Befragungen sind. Weiters wird der mündlichen Befragung entgegengehalten, dass der Interviewer durch die Führung des Gesprächs Einfluss auf den Befragten nimmt und deshalb ein verfälschtes Meinungsbild entstehen kann. Die Befragung durch Interviewer gilt weiters als kompliziert, was eine vorherige Schulung notwendig macht. Dies impliziert eine Erhöhung des Zeitaufwands für die Durchführung der Studie.

Als Vorteil gelten die bessere Eignung der mündlichen Befragung für komplexe Themen, da durch den Interviewer eine thematische Führung gewährleistet ist. Die im Vergleich zur schriftlichen Befragung niedrigere Verweigerungsrate sowie die hohe Zuverlässigkeit der Resultate werden ebenso als Vorteile angeführt wie auch der auszuschließende Einfluss durch Dritte.

Persönliche Interviews können seit Entwicklung von  $\overline{CAPI}^{-1}$  edv-mäßig gestützt werden. Fragen werden dabei durch den Interviewer vom Computer Monitor abgelesen und Antworten wiederum sofort via Tastatur am Computer eingegeben, was eine nachträgliche Erfassung obsolet macht und so Zeit und Kosten spart. Nachteile von CAPI (und auch CATI, siehe unterhalb) sind der hohe Zeitaufwand und die Kosten für die Programmierung und Codierung des Fragebogens.

#### Telefonische Befragung

Telefonische Befragungen zeichnen sich dadurch aus, dass kein direkter Kontakt zwischen Interviewer und Befragtem besteht, sondern lediglich eine Audio Verbindung (zuletzt auch Audio/Video) hergestellt wird. Daraus ergibt sich die theoretische Problematik, dass bei Vollbefragungen niemals die gesamte Grundgesamtheit und bei Teilbefragungen nur bedingt ein repräsentatives Sample gefunden werden kann, da nicht jeder ein Telefon besitzt bzw. viele Menschen (vor allem gehobener Berufsgruppen) ihren Telefonanschluÿ geheim halten.

Die empfohlene Dauer telefonischer Befragungen liegt bei 10 bis 15 Minuten, wobei der Fragebogen speziell abgestimmt sein muss. Das heißt im Detail, dass geschlossene Fragen über nicht mehr als 4 vorgegebene Antworten verfügen sollten, um Verwirrungen beim Befragten zu vermeiden und auch die Gesamtlänge des Interviews nicht über 20 Minuten hinausgehen sollte.

Mit die Entwicklung von  $CATI<sup>2</sup>$  wurde das Pendant zu CAPI (siehe oberhalb) für Telefonbefragungen geschaffen, welches jedoch um eine Steuerung des Telefonsystems erweitert ist (z.B. für Random Dialing, Random Last Digit (RLD) etc.)

<sup>1</sup>Computer Aided Personal Interviewing

<sup>2</sup>Computer Aided Telephone Interviewing

# 2.3.2 Schriftliche Befragung

Im Rahmen der schriftlichen Befragung erhält der Befragte den Fragebogen in der Regel auf dem Postweg zugestellt, beantwortet diesen und sendet ihn ebenfalls per Post wieder an den Ersteller zurück. Ebenfalls üblich sind die Zustellung und der Rückversand per Fax und E-Mail sowie die direkte elektronische Befragung vor einem Interview Computer bzw. neuerdings über das World Wide Web, bekannt als  $\overline{CAWI^3}$ .

Als Vorteile der schriftlichen Befragung gelten die niedrigen Kosten (hauptsächlich Fixkosten bei der Erstellung des Fragebogens, variable Kosten sind niedrig), die einfache Skalierbarkeit (große Personenanzahl kann befragt werden), das Fehlen des Einflusses des Interviewers sowie die Anonymität.

Nachteilig werden die niedrige Rücklaufquote, die fehlende Möglichkeit komplexe Sachverhalte zu erklären sowie die Einflussname durch Dritte genannt (vgl. dazu Weis/Steinmetz, 2002, Marktforschung, S. 95). Weiters ist es (abgesehen von den Computer gestützten Systemen) nicht möglich, Antwortrotationen oder abhängige Fragen (siehe dazu unterhalb) einzusetzen.

# 2.4 Relevante Fragetypen der Befragung

Die Marktforschung unterscheidet Fragetypen einerseits nach dem thematischen Inhalt der Frage (vgl. dazu Scholl, Armin (2003): "Die Befragung. Sozialwissenschaftliche Methode und kommunikationswissenschaftliche Anwendung", Konstanz) und andererseits nach der möglichen Beantwortung.

# 2.4.1 Fragetypen nach thematischem Inhalt

Der thematische Inhalt einer Frage verursacht im Befragten bestimmte Reaktionen. Bei der Gestaltung des Fragebogens ist daher darauf zu achten, ein ausgewogenes Verhältnis zwischen persönlichen und allgemeinen Fragen herzustellen, eventuell mit einer einfach Einstiegsfrage zu beginnen und Fragen, die Verärgerung auslösen können, spärlich einzusetzen und eher am Ende des Fragebogens einzubinden.

Faktfrage Faktfragen sind für den Befragte üblicherweise einfach zu beantworten, da sie keine Meinung abgeben und nichts einschätzen müssen, sondern lediglich über eine Tatsache Auskunft geben.

Beispiel: "Welche Automarke fahren Sie?" oder auch "Besitzen Sie einen Fernsehapparat?"

<sup>3</sup>Computer Aided Web Interviewing

Wissensfrage Die Wissensfrage erfragt allgemeines oder spezifisches Wissen einer bestimmten Thematik. Sie ist mit Vorsicht einzusetzen, da bestimmte Themen beim Befragten Verärgerung auslösen können, die zum Fragebogen Abbruch führen.

Beispiel: "Wie heiÿt der höchste Berg der Welt" oder auch "Welchen Joghurt Marken kennen Sie?"

Einschätzungsfrage Die Einschätzungsfrage verlangt vom Befragten die Einschätzung einer bestimmten Situation. Sie kann aufgrund mangelnden Wissens ebenfalls zu Verärgerung führen.

Beispiel: "Wirft Ablauf des Eurofighterkaufs ein schlechtes Bild auf Österreich?"

Interessens- bzw. Präferenzfrage Vom Befragten wird gefordert, eine persönliche Vorliebe oder ein persönliches Interesse bekannt zu geben. Da die Frage den Befragten persönlich betrit, jedoch vollen Beantwortungsspielraum gibt, gilt sie als unproblematisch.

Beispiel: "Interessieren Sie sich für News aus der High Society?"

Bewertungsfrage Die Bewertungsfrage fordert vom Befragten die eine Einschätzung einer Sache, einer Person oder eines Sachverhalts, wobei die Antwort meistens als Skalenbewertung aufgenommen wird. Dieser Fragetyp bringt aufgrund der vorbereiteten Antworten selten Probleme mit dem Befragten mit sich.

Beispiel: "Wie schmeckt Ihnen die Knorr Buchstabensuppe?"

Stimmungsfrage Die Stimmungsfrage erfragt im Gegensatz zu Bewertungsfrage die Einschätzung eines Gefühls oder des Empfindens.

Beispiel: "Fühlen Sie sich durch das Rauchverbot im Flugzeug in Ihrer persönlichen Freiheit eingeschränkt?"

Meinungsfrage Die Meinungsfrage hinterfragt die Einstellung einer Person zu einem bestimmten Thema.

Beispiel: "Unterstützen Sie das Verbot von Fernreisen Verlangsamung des Klimawandels?"

#### Verhaltensfrage

Die Verhaltensfrage (auch Recall Frage genannt) erforscht das Verhalten einer Person in der Jetztzeit oder der Vergangenheit.

Beispiel: "Wie oft benutzen Sie die öffentlichen Verkehrsmittel?" oder "Wie oft waren Sie im letzten Jahr Bekleidung kaufen?"

## Projektivfrage

Die Projektivfrage (auch Absichtsfrage genannt) erfragt die Antizipation einer zukünftigen Situation oder Zeitspanne.

Beispiel: "Welche Ziele haben Sie für Ihre Pension?"

# 2.4.2 Fragetypen nach der Antwortmöglichkeit

Einfügen Grak Hüttner S. 100 Fragen lassen sich nicht nur nach der Thematik unterscheiden, sondern auch danach, wie auf die jeweilige Frage geantwortet werden kann. Auf erster Ebene werden offene und geschlossene Fragen unterschieden.

#### Offene Frage

Die offene Frage erlaubt dem Befragten im Gegensatz zur geschlossenen Frage die freie Beantwortung der Frage, er ist also nicht an vorgegebene Antwortmöglichkeiten gebunden. Unterschieden wird nochmals nach Satzergänzungen und der Normalform. Unter der Normalform einer offenen Frage versteht man eine Frage als vollständiger Satz, der wiederum mit einem vollständigen Satz beantwortet werden muss. Satzergänzungen hingegen sind halbe Sätze, die durch den Befragten vollendet werden müssen.

Beispiel einer Satzergänzung: Für eine zusätzliche Pensionsvorsorge bin ich bereit... (durch den Befragten zu vervollständigen)

Der Vorteil der offenen Frage liegt darin, dass der Befragte nicht an vorgegebene Antwortmöglichkeiten gebunden ist und sich frei ausdrücken kann. Darin liegen jedoch auch gleichzeitig die Nachteile der offenen Frage:

- Eine offene Frage kann so formuliert sein, dass die Antwort nicht dem entspricht, was der Interviewer wissen will. Man spricht in diesem Zusammenhang von der Multidimensionalität offener Fragen.
- Die Qualität der Antwort hängt vom Einfallsreichtum, der Fantasie und dem Ausdrucksvermögen des Befragten ab und ist somit auch bildungsabhängig, was in den meisten Fällen (außer bei einer eingeschränkten Grundgesamtheit) der Repräsentativität der Umfrage schaden wird.
- Die Auswertung offener Frage ist schwierig und zeitaufwändig und gegebenenfalls ungenau, da alle Antworten zwecks statistischer Auswertung kategorisiert werden müssen. Bei ausschließlich quantitativen Antworten, ist die Zusammenfassung einfach, bei qualitativen Antworten hingegen müssen Gruppierungen gebildet werden. Man unterscheidet hierbei interpretative Kategorien und deskriptive Kategorien. Bei der Zuordnung kann die Webbasierte Marktforschung respektive generell die Computer gestützte Marktforschung hilfreich sein, indem aus Antworten offener Fragen

softwareunterstützt mit wenig Zeitaufwand Kategorien geschlossener Fragen gemacht werden können (siehe dazu Kapitel Kategorisierung auf Seite 81).

#### Geschlossene Frage

Die geschlossene Frage ist dadurch definiert, dass dem Befragten die Antwortmöglichkeiten vorgegeben sind. Er kann aus diesen, je nach Fragesubtyp, eine oder mehrere Antworten wählen beziehungsweise im Rahmen einer Skala bewerten.

Geschlossene Frage bieten generell den Vorteil, dass die Auswertung aufgrund vorgegebener Antwortmöglichkeiten (siehe dazu den Abschnitt Skalen als Antwort der geschlossenen Frage) einfacher ist als bei der geschlossenen Frage.

Folgende Nachteile werden angeführt:

- Der Befragte ist im Beantwortungsspielraum stark eingeschränkt und kann so nur innerhalb eines Rahmens antworten, der vom Gestalter des Fragebogens vorgegeben ist.
- Vorgegebene Antworte können sich überschneiden und erlauben aber gegebenenfalls nur eine Antwortmöglichkeit, was den Befragten zusätzlich einschränkt.

Die negativen Auswirkungen der beiden oberhalb gelisteten Nachteile lassen sich jedoch durch eine sorgfältige Fragebogenvorbereitung gering halten. Zusätzlich dazu kann jeder geschlossenen Frage die offene Antwortkategorie "Sonstiges" hinzugefügt werden, um solchen Problematiken vorzubeugen, wobei der Fragebogenersteller damit jedoch wieder die Probleme der offenen Frage in Kauf nimmt.

#### Einsatzmöglichkeiten der geschlossenen Frage

Alternativfragen Die Alternativfrage zeichnen sich dadurch aus, dass sie lediglich über 2 Antwortmöglichkeiten verfügt. Sie kommt häufig als  $J_a/Nein$  Frage vor. Theoretisch lässt sich die Alternativfrage auch nur durch eine einzige Antwortmöglichkeit realisieren, da eine Checkbox durch die Optionen "Ankreuzen" bzw. "Nicht ankreuzen" über 2 Antwortmöglichkeiten verfügt, allerdings wird von dieser Form üblicherweise abgesehen, da durch die Einzelantwort eine größere Beeinflussung stattfindet, als wenn sich der Befragte zwischen zwei Antworten zu entscheiden hat.

Multiple Choice Frage Die Multiple Choice Frage (zu Deutsch Mehrfachauswahlfrage) erlaubt im Gegensatz zur herkömmlichen Single Choice Frage die Auswahl keiner bis mehrerer Antwortmöglichkeiten. Die Beantwortung kann durch das Setzen einer Minimalanzahl und einer Maximalanzahl an Antworten eingeschränkt werden.

#### Cluster- oder Matrixfrage

Unter dem Begriff Cluster- oder Matrixfrage wird eine 2 dimensionale, tabellarische Fragengruppierung verstanden, bei der pro Zeile eine Fragestellung und pro weiterer Spalte eine Antwortmöglichkeit vorhanden ist. Daraus ergibt sich, dass alle Frage über die gleichen Antwortmöglichkeiten verfügen.

Die Matrixfrage wird eingesetzt, um eine bessere Vergleichbarkeit zwischen Fragen herzustellen (siehe auch das Beispiel in Tabelle 2.1 unterhalb):

Frage: Wie sicher sind Ihrer Meinung nach die verschiedenen Arten von Schulwegen? Geben Sie bitte für jeden Schulweg eine Note von 1 bis 5, 1 = sehr sicher,  $5 = \text{gar nicht sicher.}$ 

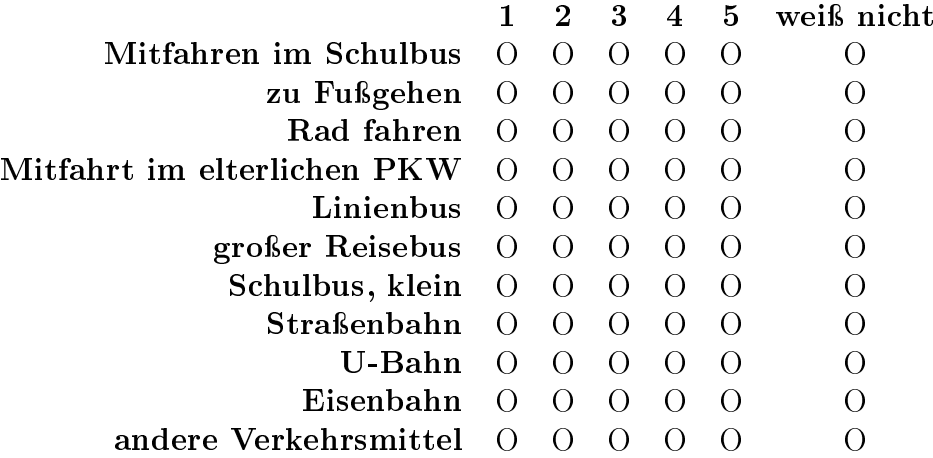

Tabelle 2.1: Beispiel einer Clusterfrage

#### Skalen als Antwort der geschlossenen Frage

Hammann and Erichson (1994) definieren eine Skala wie folgt:

"Unter einer Skala versteht man eine gesetztmäßige Klassifikationsvorschrift zur Differenzierung von Eigenschaften einer Menge von Untersuchungseinheiten."

Skalen definieren, in welcher Relation Antwortmöglichkeiten zueinander stehen und wie sich Antwortmöglichkeiten messen lassen.

Man unterscheidet dabei 4 Typen von Skalen, wovon die ersten beiden (Nominalskala und Ordinalskala) in die Kategorie der qualitativen Skalen fallen und die zweiten beiden in die Kategorie der quantitativen Skalen.

Unter qualitativen Skalen versteht man Skalen mit Attributen, die zwar durch Ziffern dargestellt werden können (z.B. Postleitzahlen), die aber nicht über die mathematischen Eigenschaften einer Zahl verfügen. So macht es z.B. keinen Sinn, einen Durchschnitt von Postleitzahlen zu berechnen. Die quantitativen Skalen (Intervallskala und Verhältnisskala)

erlauben hingegen mathematische Berechnungen. Tabelle 2.2 auf Seite fasst alle Skalen inkl. Beschreibung, Beispielen und erlaubten Umwandlungen zusammen (verändert übernommen aus Tan et al., 2006, S.26).

# 2.5 Vorgangsweise bei Teilbefragungen

## 2.5.1 Grundgesamtheit

Marktforschung versucht, Meinungen einer begrenzten Gruppe an Menschen zu bestimmten Themen zu erfassen. Diese begrenzte Gruppe wird Grundgesamtheit genannt. Wie groÿ diese Grundgesamtheit ist und welche Menschen darin enthalten sind, hängt von der Thematik ab, die im Rahmen der Marktforschungsstudie untersucht wird.

Wird also beispielsweise die Einstellung der Eisenbahner zur Personalreduktion untersucht, ist es nicht notwendig, die Grundgesamtheit auf alle Menschen zu erstrecken, sondern es genügt, lediglich alle Eisenbahner einzubeziehen.

Untersucht man alle Personen einer Grundgesamtheit, spricht man von Vollerhebung. Diese Vollerhebung ist jedoch in den meisten Fällen zu aufwändig und zu teuer, woraus sich die Notwendigkeit einer Teilbefragung einer Stichprobe ergibt. Ein Beispiel für eine Vollerhebung ist eine Volkszählung.

## 2.5.2 Stichprobe

Die Stichprobe, auch Sample genannt, ist eine Teilmenge der Grundgesamtheit, die folgende Anforderungen erfüllt:

- Objektivität
- Reliabilität
- Validität
- Repräsentativität

#### Anforderung der Objektivität

Die Objektivität von Informationen bedeutet, dass diese frei von subjektiven Einflüssen und damit intersubjektiv nachprüfbar sind Pepels (1995)

Unter Objektivität versteht man also die Tatsache, dass die Resultate der Stichprobe nicht von den durchführenden Marktforschern sowie deren Umsetzungsstil abhängig sind. Diese Anforderung ist bei weitem nicht selbstverständlich, da beispielsweise die Fragestellung

| Skala      | Beschreibung                             | <b>Beispiel</b>        | Transformationen                        |
|------------|------------------------------------------|------------------------|-----------------------------------------|
| Nominal    | Nominale Skalen sind                     | Matrikelnummer, Ge-    | Nominale Skalen las-                    |
|            | eigentlich nur Namen,                    | schlecht (männlich /   | sen ausschließlich 1:1                  |
|            | erlauben<br>daher<br>sie                 | weiblich), Farben      | Umwandlungen<br>zu,                     |
|            | ausschließlich<br>die                    |                        | man kann also z.B.                      |
|            | Aussage gleich oder                      |                        | männlich / weiblich                     |
|            | ungleich, aber keine                     |                        | in $0/1$ umwandeln                      |
|            | Berechnungen                             |                        |                                         |
| Ordinal    | Ordinale Skalen<br>$er-$                 | Schulnoten, qualitati- | Ordinale Skalen lassen                  |
|            | gänzen nominale Ska-                     | ve Angaben (schlecht,  | Intervalls-<br>sich<br>wie              |
|            | len um die Eigenschaft                   | mittel, gut)           | transformieren<br>kalen                 |
|            | der Reihenfolge,<br>sie                  |                        | (z.B. Multiplikation),                  |
|            | lassen sich also sortie-                 |                        | einzige<br>Vorausset-                   |
|            | ren.                                     |                        | zung: Reihung muss                      |
|            |                                          |                        | erhalten bleiben                        |
| Intervall  | $Ska-$<br>Bei<br>Intervall               | Kalender Daten, Tem-   | neuer Wert $=$ a x al-                  |
|            | zusätzlich<br>ist<br>len                 | peratur in Celsius     | $\text{ter Wert} + \text{b}$ (a, b sind |
|            | Differenz<br>die<br>zwi-                 |                        | Konstanten)                             |
|            | den<br>Werten<br>schen                   |                        |                                         |
|            | aussagekräftig,<br>als                   |                        |                                         |
|            | Rechenoperationen                        |                        |                                         |
|            | Addition<br>$\&$<br>sind                 |                        |                                         |
|            | Subtraktion zulässig                     |                        |                                         |
| Verhältnis | Auf Verhältnisskalen                     | $Al-$<br>Geldbeträge,  | neuer Wert $=$ a x alter                |
|            | sich<br>alle<br>$\overline{4}$<br>lassen | Höhenangaben,<br>ter,  | Wert                                    |
|            | Grundrechnungsar-                        | Temparatur in Kelvin   |                                         |
|            | anwenden.<br>Es<br>ten                   |                        |                                         |
|            | können sowohl über                       |                        |                                         |
|            | Differenzen als auch                     |                        |                                         |
|            | über Verhältnisse der                    |                        |                                         |
|            | Attribute zueinander                     |                        |                                         |
|            | getroffen<br>Aussagen                    |                        |                                         |
|            | werden                                   |                        |                                         |

Tabelle 2.2: Übersicht Attributtypen

die Antworten beeinflussen kann. Auch die Art der Erfassung (telefonisch, schriftlich, am Computer, im WWW) spielt eine Rolle, wobei davon ausgegangen wird, dass computergestützte Verfahren aufgrund der dem Medium zugerechneten Anonymität eine bessere Durchführungsobjektivität haben als face to face oder Telefon Befragungen.

#### Anforderung der Reliabilität

Unter Reliabilität versteht man dabei das Ausmaß, in dem die Anwendung eines Erhebungsinstrumentes bei wiederholten Datenerhebungen unter gleichen Bedinungen und bei denselben Probanden das gleiche Ergebnis erzielt. (Atteslander, 1995, S.342f)

Unter Reliabilität wird also die Zuverlässigkeit einer empirischen Untersuchung verstanden. Dabei unterscheidet man die Retest-Reliabilität, Paralleltest-Reliabilität, Split-Half Reliabilität und die interne Konsistenz.

Die Retest-Reliabilität beschreibt, ob eine wiederholte Untersuchung der gleichen Stichprobe unter gleichen Vorraussetzungen dasselbe Ergebnis liefert. Die Paralleltest Reliabilität vergleicht, ob zwei gleichwertige Untersuchungen an gleichwertigen Stichproben gleiche Resultate liefern. Die Split-Half Methode misst, ob die Zweiteilung eines bestehenden Fragebogen zu gleichen Ergebnissen kommt. Bei der internen Konsistenzanalyse werden die Antworten untereinander auf Konsistenz geprüft.

#### Anforderung der Validität

Unter Validität versteht man die materielle Genauigkeit einer Messung. Sie deniert, ob das Erhebungsinstrument auch tatsächlich in der Lage ist, die geforderte Information an der Stichprobe festzustellen. Dies ist bei objektiven Attributen wie z.B. Alter oder Gewicht einfach, bestimmte andere Attribute wie beispielsweise der Lebensstil einer Person lassen sich aber nur durch Kombination diverser Angaben erfassen.

Dazu ebenfalls Atteslander: Die Validitätsprüfung gibt an, inwieweit die Anwendung eines Erhebungsinstruments tatsächlich eine Variable misst, die es zu messen vorgibt.(Atteslander, 1995, S.343)

Fehler können dadurch entstehen, dass geschlossene Frage nicht alle Antwortmöglichkeiten vorsehen, dass Fragebögen falsch kodiert sind oder Benutzer unabsichtlich falsch antworten (zum Beispiel eine falsch angekreuzte Checkbox)

#### Anforderung der Repräsentativität

Unter Repräsentativität wird die Möglichkeit der Verallgemeinerung der Ergebnisse der Teilbefragung einer Stichprobe auf die Grundgesamtheit verstanden. Decken sich also die Ergebnisse der Grundgesamtheit mit der des Samples ist die Anforderung der Repräsentativität erfüllt. Da man jedoch die Grundgesamtheit nur in den seltensten Fällen messen kann,

ist streng genommen die Prüfung der Repräsentativität unmöglich. (zentrales Paradoxon der Stichprobenbildung nach (Stuart, 1984, S.4)

Um Repräsentativität zu gewährleisten, gibt es zahlreiche Auswahlverfahren. Siehe dazu unterhalb den Abschnitt "Auswahlverfahren für Elemente von Stichproben"

### 2.5.3 Auswahl der Elemente in Stichproben

Die Größe der Stichprobe hängt von 2 Anforderungen, die man an die Ergebnisse der Umfrage hat, sowie dem gewählten Auswahlverfahren ab. Unterhalb ist die Bestimmung der Gröÿe bei Zufallswahl erläutert. Andere Auswahlverfahren verfügen über eigene Berechnungen für die Festlegung der Stichprobengröße.

- 1. Konfidenzintervall Mit welcher Genauigkeit benötigt man die Ergebnisse?
- 2. Irrtumswahrscheinlichkeit Mit welcher Irrtumwahrscheinlichkeit werden die Aussagen gemacht?

Für beide Anforderungen sind vor Beginn einer Untersuchung mittels Stichprobe passende Werte festzulegen.

Das Konfidenzintervall besagt, in welchem Ausmaß der geschätzte Wert der Stichprobe von dem tatsächlichen Wert der Grundgesamtheit abweichen darf. Aufgrund des zentralen Grenzwertsatzes weiÿ man, dass bei einer wiederholt durchgeführten Stichprobe in einer gleichen Grundgesamtheit der Mittelwert der in der Stichprobe ermittelten Schätzungen gleich dem tatsächlichen Mittelwert ist und dass sich die einzelnen Schätzungen der Stichprobe annähernd normalverteilt um den tatsächlichen Mittelwert ansiedeln. Legt man das Kondenzintervall mit 1% Schwankungsbreite fest, so besagt dies, dass beispielsweise der durch eine Stichprobe festgestellte Raucheranteil der Bevölkerung von 40% in Wirklichkeit mindestens bei 39%, maximal aber bei 41% liegt (40%±1%).

Die Irrtumswahrscheinlichkeit wiederum definiert, mit welcher Wahrscheinlichkeit die Stichprobe das falsche Ergebnis liefert. Befragt man also 100 Personen und nimmt eine Irrtumswahrscheinlichkeit von 5% an (das entspricht einer Genauigkeit von 95%), so werden 95 Personen die der Grundgesamtheit entsprechende Antworten liefern, oder anders gesprochen, wird die durch die Stichprobe gelieferte Schätzung in 5% der Fälle falsch sein. Zu Berechnung der Gröÿe der Stichprobe wird folgende Formel herangezogen.

$$
n = \frac{t^2 p(1-p)}{k^2} \tag{2.1}
$$

Dabei gilt: n=Stichprobenumfang, s=Sicherheitsfaktor, p=Wahrscheinlichkeit, k=Kondenzintervall Der Sicherheitsfaktor ergibt sich aus der Tabelle 2.3, die Wahrscheinlichkeit wird immer mit  $50\%$  (=0,5) angenommen.

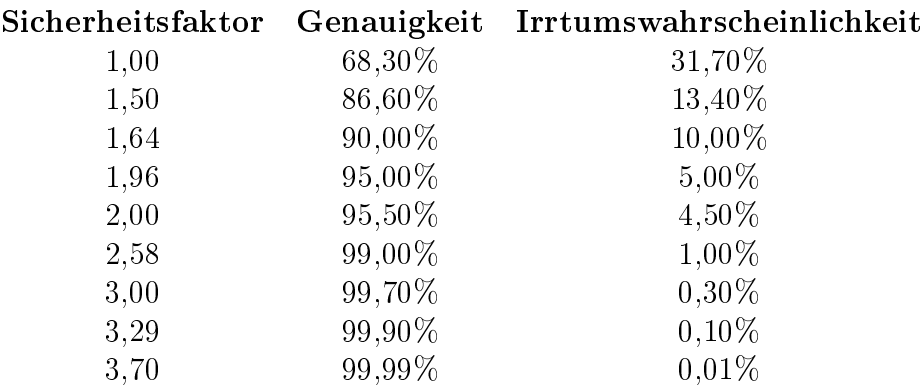

Tabelle 2.3: Sicherheitsfaktor in Abhängigkeit der gewünschten Genauigkeit / Irrtumswahrscheinlichkeit

Möchte man also die Stichprobengröße mit einem Konfidenzintervall von 2% und einer Irrtumswahrscheinlichkeit von 1% berechnen, so setzt man wie folgt in die Formel ein, wobei sich der Sicherheitsfaktor aus Tabelle 2.3 entnommen worden ist:

$$
n = \frac{2,58^2 0,5(1-0,5)}{0,02^2} = 4160,25
$$
\n(2.2)

In der Praxis greift man bei der Stichprobengröße jedoch meist auf Erfahrungswerte zurück und spricht in diesem Zusammenhang von der Herrschaft der Zweitausend (bei  $n = 2000$ ). Diese besagt, dass es wenig Sinn Macht, Umfragen mit n > 2000 zu machen, da die Genauigkeit darüber hinaus nur mehr marginal ansteigt.

#### Zufallsorientierte Verfahren

Zufallsorientierte Auswahlverfahren sind dadurch gekennzeichnet, dass nach dem Zufallsprinzip die in die Stichprobe aufzunehmenden Einheiten bestimmt werden, sodass die auf diese Weise ermittelte Teilgesamtheit ein repräsentatives Bild darstellt (Weis and Steinmetz, 2002, S.70)

Ist die Grundgesamtheit dem Marktforscher bekannt, bieten sich zufallsorientierte Verfahren an. Bei sehr kleinen Grundgesamtheiten kann dabei auf die Teilerhebung verzichtet werden, es ist einfacher die ganze Grundgesamtheit zu erfassen.

Ist die Grundgesamtheit jedoch größer, lässt sich je nach Beschaffenheit dieser uneingeschränkt nach dem Zufallsprinzip wählen (bei homogener Zusammensetzung der Grundgesamtheit) oder man wendet speziellere Verfahren an (bei nicht homogener Grundgesamtheit).

#### Einfache Auswahlverfahren

Lotterieprinzip Beim Lotterieprinzip werden zufällig entsprechend dem definierten Stichprobenumfang Elemente der Grundgesamtheit in die Teilerhebung aufgenommen. Alle Elemente haben dabei die gleiche Chance. Eignet sich nur für eine homogene, bekannte Grundgesamtheit.

Systematische Auswahlverfahren Systematischen Auswahlverfahren liegt immer ein Auswahlsystem zugrunde, z.B. die Wahl eines jeden 100. Elements der Grundgesamtheit. Das Schlussziffernverfahren wird zwar in der Literatur oftmals als eigenes Verfahren gelistet, fällt aber im Prinzip genauso in die Kategorie der systematischen Auswahlverfahren.

Geschichtete Auswahlverfahren Geschichtete Auswahlverfahren nutzen Gruppierungen, die in der Realität bereits bestehen, zur Erhöhung der Genauigkeit. Dafür eigenen sich z.B. Altersgruppen, Gruppierung nach Geschlecht etc. Kennt man die Anteile der Gruppen an der Grundgesamtheit, so kann man auch bei der Wahl der Stichprobe im gleichen Verhältnis, dann aber natürlich zufällig aus diesen Gruppen wählen. Vorteil des geschichteten Verfahrens ist die Reduzierung des Zufallsfehlers. Der Zufallsfehler ist dadurch charakterisiert, dass Schätzwerte, die aufgrund der zufälligen Auswahl der Stichprobe von den tatsächlichen Werten der Grundgesamtheit abweichen, auftreten, weil die vorhandenen Schichten durch die Zufallswahl nicht unbedingt berücksichtigt werden.

Das Flächenstichprobenverfahren ist ein mehrfach geschichtetes Verfahren, in dem die Gruppierung nach geographischen Merkmalen erfolgt, in denen immer feiner granuliert wird. Die Unterteilung erfolgt als zum Beispiel zuerst nach Bundesland, dann Bezirk, dann Gemeinde. Aus jeder kleinsten Einheit wird dann per Zufall eine bestimmte Anzahl an Befragten gewählt.

Klumpenauswahlverfahren Klumpen sind bestehende, bekannte Gruppierungen wie zum Beispiel Firmen. Im Unterschied zu geschichteten Auswahlverfahren, wird für das Sample nicht ein Teil des Klumpen untersucht (wie z.B. ein Mitarbeiter) sondern der ganze Klumpen mit allen darin enthaltenen Personen. Dafür untersucht man nicht alle Klumpen sondern nur eine Zufallsauswahl davon.

Möglich ist dieses Vorgehen aufgrund der Annahme, dass der Klumpen in sich im selben Maÿe inhomogen gestaltet ist wie die Grundgesamtheit an sich. Klumpen zueinander sind hingegen ähnlich, woraus sich nicht die Notwendigkeit ergibt, alle Klumpen zu untersuchen, sondern es zulässig ist, aus dem Klumpen auf die Gesamtheit zu schließen.

#### Nicht Zufallsorientierte Verfahren

Quotenverfahren Beim Quotenverfahren ist dem Marktforscher die Grundgesamtheit bekannt und wählt die Befragten gezielt entsprechend der Zusammensetzung der Grundgesamtheit. Typische Selektionskriterien sind Alter, Ausbildung oder Beruf. Aus jeder der Gruppe wird dann eine definierte Anzahl an Mitgliedern befragt, die Auswahl erfolgt nach Gutdünken des Marktforschers.

Willkürliches Auswahlverfahren Beim willkürlichen Auswahlverfahren liegt der Auswahl der Befragten kein logisches oder statistisch ausgefeiltes Vorgehen zugrunde. Befragt werden üblicherweise die dem Marktforscher gerade zur Verfügung stehenden Personen. Prinzipiell kommt genau jenes Verfahren bei offenen Online Befragungen zum Einsatz, da jene Personen an der Umfrage teilnehmen, die mit der Befragung zufällig in Kontakt kommen (zum Beispiel bei Bannerkontakt).

# Kapitel 3

# Online Marktforschung in der Praxis

Theorie und Praxis weichen oft von einander ab, da bestimmte theoretische Ansprüche unter Umständen praktisch nicht realisierbar sind oder einfach vielfach aus Kostengründen nicht jeder methodische Ansatz in der Praxis auch tatsächlich eingesetzt werden kann.

Auch die Tatsache, dass Marktforschung keine Selbsterfüllung, sondern ein Zusammenspiel zwischen Marktforscher und Kunden ist, macht in der Umsetzung gewisse Extraschritte notwendig, die in der Theorie nicht erfasst sind.

Die in diesem Kapitel beschriebene Vorgehensweise muss nicht unbedingt dem durchschnittlichen Vorgehen aller Marktforscher entsprechen, sie soll aber ein Bild davon vermitteln, wie tatsächlich praktisch Marktforschung betrieben wird und welche Ansprüche erfüllt werden. Dabei sind sowohl Erfahrungen und Anforderungen aus der klassischen wie auch der Online Marktforschung berücksichtigt.

# 3.1 Ablauf einer Marktforschungsstudie

#### Briefing durch Kunden

Am Anfang einer Marktforschungsstudie steht das erste Zusammentreffen zwischen dem Auftraggeber der Studie und dem Marktforscher. Im sogenannten Briefing informiert dabei der Kunde über die Ziele, die er mit der Studie erreichen möchte, über die umgebende Grundgesamtheit sowie über die Informationen, die er aus der Studie gewinnen möchte.

Der Marktforscher ist in dieser Phase der Marktforschungsstudie nur passiv beteiligt, er sammelt daher nur die notwendigen Informationen.

#### Entwicklung der Studie

Als Konsequenz aus dem Briefing entwickelt der Marktforscher im nächsten Schritt ein Konzept für die Studie. Dabei definiert aus professioneller Sicht er die Ziele der Studie.

wählt die Befragungsmethode, konstruiert die Stichprobe und entwickelt eine Struktur, jedoch noch kein Feinkonzept für die Fragen. Weiters wird ein Zeitplan mit Meilensteinen der Umsetzung erstellt.

Dieses Konzept sowie der Zeitplan werden nun in weiterer Folge dem Auftraggeber präsentiert, um Feedback zu erhalten. Der Kunde lernt die Arbeitsweise des Marktforschers kennen, was für die Entscheidung über die Auftragserteilung von Bedeutung ist.

#### Auftragserteilung

Ist der Kunde mit Konzept und Aufbau zufrieden und kommt es zu einer finanziellen Einigung, erhält der Marktforscher die Auftragserteilung durch den Kunden. Damit kann die tatsächliche Umsetzungsphase beginnen.

#### Umsetzungsphase

Sampledenition Zuerst legt der Marktforscher das Sample fest, in dem die Studie durchgeführt wird.

Dabei spielt die Erfahrung des Marktforschers eine große Rolle, von ihr hängt es ab, mit welcher Größe er das Sample definiert sowie welches Auswahlverfahren (Zufallsverfahren, Klumpenverfahren, Quotenverfahren) zur Anwendung kommt.

Die Gröÿe wird in der Praxis aufgrund von Erfahrungswerten festgelegt. Der Marktforscher kennt dabei die Genauigkeit je nach Teilerhebungsgröÿe und passt diese an die Anforderung des Auftraggebers an.

Fragebogenerstellung In der Phase der Fragebogenerstellung werden alle Fragen in Art und Formulierung sowie bei geschlossenen Fragen die Antworten gestaltet.

Dabei müssen aus marktforschungstechnischer Sicht folgende Aspekte berücksichtigt werden:

- Welche Form der Frage (offen, geschlossen, Cluster) wird eingesetzt
- Decken die vorgegebenen Antworten alle Bereiche ab oder ist der Befragte eingeschränkt.
- Führt der Aufbau des Fragebogens den Befragten sinnvoll durch die Thematik?
- Stimmt die Reihenfolge der Befragung für die Bedingungen bedingter Fragen (siehe dazu auch weiter unten im Kapitel "Bedingte Fragen" 4.3.1 auf Seite 40)

Aus psychologischer Sicht sind folgenden Fragen zu prüfen:

- Beeinflusst die Fragen- und Antwortformulierungen den Befragten?
- Beeinflusst die Reihenfolge der Fragen den Befragten?
- Setzen die Fragen den Befragten unter Druck, sodass es zu einem Abbruch der Befragung kommen kann (z.B. bei Nicht-Wissen einer Wissensfrage)?

Für die Ersterstellung kommt dabei nebst diverser Spezialprogramme sehr häufig auch Microsoft Word zum Einsatz, da aufgrund der Verbreitung der Software die Kommunikation und der Austausch mit dem Kunden während der Erstellungsphase einfacher wird.

Am Ende der Abstimmungsphase mit dem Auftraggeber erteilt dieser den Auftrag mit der Datengewinnung zu beginnen.

## Pretests

Unter Pretests werden Vorabprüfungen des Fragebogens verstanden. Diese sind für die erfolgreiche Abwicklung der Datengewinnung unumgänglich. Dabei wird die Datengewinnung unter realen Bedingungen, das heißt gegebenenfalls mit Interviewer und Befragten aus dem Sample, getestet, um festzustellen, ob die Fragen richtig verstanden werden und ob auÿergewöhnliche Fehler auftreten (zum Beispiel Abbruch etc.).

#### Datengewinnung

Die Datengewinnung ist jene Phase, in der Interviews durchgeführt werden, Fragebogen verschickt und Online Umfragen geöffnet werden. Sie sollte zeitlich nicht zu knapp bemessen sein, damit alle Personen des Samples auch tatsächlich teilnehmen können.

Während der Datengewinnung spielt der Marktforscher eine überwachende Rolle, da die Umfragemethode üblicherweise nicht von ihm selbst durchgeführt wird. Um Telefon- sowie face-to-face Interviews sowie die Datenerfassung schriftlicher Fragebögen kümmern sich oft ausgelagerte Partner, computergestützte Verfahren sowie Online Umfrage benötigen keine Unterstützung durch den Marktforscher.

Die Phase der Datengewinnung endet je nach Konzept entweder, sobald die Repräsentativität durch eine ausreichende Anzahl an Datensätzen aller Gruppen gewährleistet ist, oder nach einem bestimmten Zeitraum. Der sich im ersten Fall ergebende Abbruch der Umfrage nach einer bestimmten Anzahl an Befragten gilt jedoch in der Praxis als unseriös, da jeder zur Befragung Eingeladene auch die Möglichkeit haben sollte, seine Meinung zu deponieren.

#### Datenkontrolle mit Plausibilitätsprüfung

Nachdem die Datengewinnung abgeschlossen ist, prüft der Marktforscher die eingegangenen Daten. Dabei wird auf Vollständigkeit geprüft (auch abgebrochenen Fragebögen können teilausgewertet werden) und auf Plausibilität. Plausibilitätsprüfungen werden üblicherweise durch spezielle Fragen, deren Antworten aufeinander passen müssen, realisiert. Nur wenn eine Übereinstimmung vorhanden ist, gelten die Daten als plausibel.

#### Auswertung

Linearzählung Die Linearzählung ist die einfachste Form der Auswertung (siehe auch unterhalb Abb. 3.1. Sie listet pro Frage die Gesamtanzahl der Antworten sowie die Verteilung der Antworten auf die einzelnen Antwortmöglichkeiten. Die Linearzählung gibt somit ein erstes Bild davon, wie die Befragten geantwortet haben.

Die Linearzählung kann dabei gewichtet oder ungewichtet sein. Unter Gewichtung versteht man die Korrektur von in der Absolutzählung untergewichteten Gruppen.

```
PrUG = Prozent (ungewichtet)
PrGE = Prozent (gewichtet)
AbUG = Absolut (ungewichtet)
AbGE = Absolut (gewichtet)
```
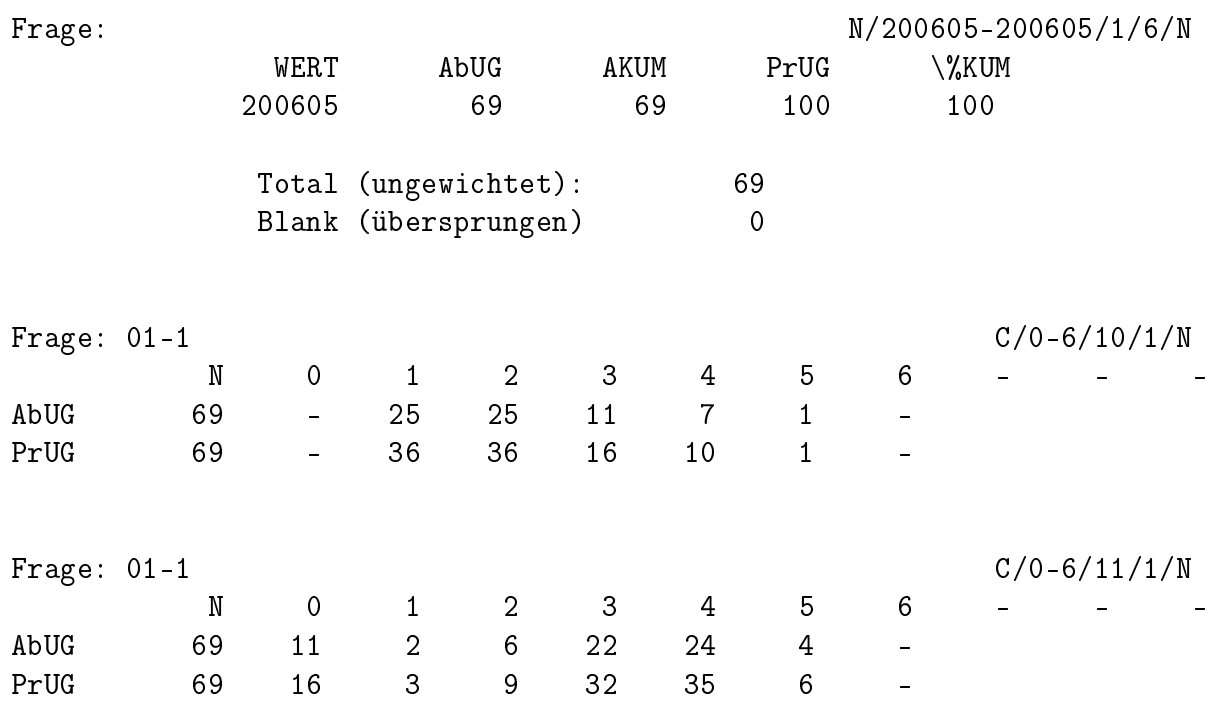

#### Abbildung 3.1: Beispiel einer Linearzählung

Bildung von Untergruppen Basierend auf lassen sich nun Untergruppen absolut bzw. gewichtet untersuchen. Diese Untergruppen sind auch unter dem Begriff Breaks (engl. Bruchstücke) bekannt. Dabei werden Teilmengen gebildet und deren Antworten auf bestimmte Fragen verglichen.

Auf diese Art und Weise lässt sich beispielsweise zeigen, dass der Verbrauch an Bioprodukten bei Gruppen höherer Bildung größer ist als bei Gruppen mit niedrigerer Bildung.

Durch die Berechnung des Mittelwertes pro Gruppe können bei numerischen Fragen (Intervallskala oder Verhältnisskala) Referenzwerte ermittelt werden, durch die Ermittlung der Standardabweichung lässt sich die Homogenität des Verhaltens innerhalb der Gruppe aufdecken. Dies ist beispielsweise für die Zielgruppenbearbeitung von Bedeutung.

#### Analyse

Die Analysephase zeichnet sich dadurch aus, dass nach Auälligkeiten gesucht wird. Basierend auf der Linearzählung und den Breaks erkennt der Marktforscher Unregelmäßigkeiten. die dem Kunden nicht bekannt und daher von Bedeutung sind.

#### Interpretation

Die Interpretation ist der abschließende Schritt der Marktforschung. Dabei hebt der Marktforscher die zuvor gefundenen Unregelmäÿigkeiten in den gesammelten Daten auf, bestätigt anzunehmende Trends, die sich durch die Studie bestätigen und beantwortet die Fragen, die der Auftraggeber durch die Studie geklärt haben wollte.

Weiters wird in Zusammenarbeit mit dem Kunden dessen Fachwissen logisch mit den Ergebnissen der Marktforschungsstudie vereint, um für die Praxis Konsequenzen ziehen zu können.

Die Interpretationsphase findet ihren Abschluss in der Abschlusspräsentation, wo die Studie dem Kunden tabellarisch, grafisch und textlich aufbereitet präsentiert und übergeben wird.

# 3.2 Teilnehmermotivation

In der Praxis spielen unterschiedliche Gründe eine Rolle, die Personen an einer Umfrage teilnehmen lassen. Diese können endogen, in der Persönlichkeit des Befragten liegen, oder exogen durch zusätzliche Anreize geschaffen werden. Solche endogenen Anreize nennt der Marktforscher Incentives.

Incentives beeinflussen in jedem Fall das Ergebnis einer Studie, wobei über die Zulässigkeit und die Größe der Incentives unterschiedliche Meinung zwischen den Marktforschern herscht.

# 3.2.1 Mitteilungsbedürfnis des Befragen

Einige Menschen verspüren einen inneren Drang, sich und ihre Meinung zu kommunizieren. Sobald sich die Gelegenheit bietet, nutzen solche Charaktere die Möglichkeit an einer Umfrage teilzunehmen. Bei dieser Gruppe an Menschen besteht daher keine Notwendigkeit, zusätzliche Incentives zu schaffen, um ihre Teilnahme an der Studie abzusichern.

# 3.2.2 Einfluss der Themenstellung

Die Thematik einer Umfrage spielt insofern eine Rolle an der Teilnehmermotivation, als Verweigerungen an der Umfrage (vor und während des Interviews) hauptsächlich thematisch begründet sind. Entspricht das Thema einer Umfrage nicht dem Interesse und Wissen einer Person, verliert diese schneller das Interesse und bricht ab, was zu einer niedrigeren Ausschöpfungsquote führt. Dieser Problematik werden Marktforscher auf zwei unterschiedliche Arten Herr:

Bei passiven Auswahlverfahren kann die Anwerbung zur Teilnahme auf Websites erfolgen, die thematisch mit dem Umfragethema zusammenhängen.

Bei aktiven Auswahlverfahren lässt sich der Inhalt einer Umfrage durch geschickte Fragestellung und Vermischung unterschiedlicher Themen cachieren.

# 3.2.3 Motivation durch Incentives

Unter Incentives werden in der Marktforschung Belohungen und Aufwandsentschädigungen für die investierte Zeit sowie die durch die Teilnahme entstandenen Kosten verstanden. Die Gröÿe dieser Incentives variiert stark.

Problematisch sind Incentives dadurch, dass aufgrund der in Aussicht gestellten Belohnung eine Selbstselektion der teilnehmenden Personen stattfindet, unabhängig vom Auswahlverfahren. Da jede Personen ihren persönlichen Nutzen optimiert sind kleine Geldbeträge oder Geschenke für ärmere Personen weit aus interessanter als für Vermögende. Genauso können ganz besondere Incentives bestimmte Personen aus Interesse direkt ansprechen.

Durch die Selbstselektion wird die Gruppe der Teilnehmer in sich homogener und entspricht dadurch nicht der Anforderung möglichst alle Meinungen zu erfassen. Außerdem steigt die Rate der falsch beantworteten Interviews, da die Antworten ohne nachzudenken eingegeben werden und nicht der tatsächlichen Meinung des Befragten entsprechen und somit für den Marktforscher wertlos sind.

Ebenfalls zu erwähnen ist, dass bei besonders wertvollen Incentives die Rate der Mehrfachteilnahmen zunimmt (vgl. dazu Brennan et al., 1998, S.231). Dieses Problem ist technisch nicht wirklich in den Griff zu bekommen (vgl. dazu auch Kapitel 4.5.2 auf Seite 46)

#### Direkte finanzielle Incentives

Finanzielle Incentives werden entweder direkt in bar ausgeschüttet, als Sachpreise in Form von Produkten, als Guthaben bei realen Geschäften und Dienstleistern oder bei Online Shops. Die elektronische Variante in Kooperation mit Online Shops, insbesondere bei online distribuierbaren Gütern wie z.B. Software, hat den Vorteil, dass die variablen Kosten ähnlich wie bei der Online Umfrage gegen null gehen, da es sich lediglich um Downloads handelt, und somit im Vergleich für den Marktforscher kostengünstig genutzt werden können.

Egal welches der oben genannten Verfahren zur Anwendung kommt, haben alle gemein, dass sie dem Befragten einen finanziellen Gegenwert für seine Leistung zusagen, die in der Nutzen Rechnung jedes einzelnen Individuums einfach gegen gerechnet werden kann.

#### Sonstige Incentives

Einen interessanten Weg wählten Robertson and Bellenger (1978, S.632-633): Sie konnten bei einer schriftlichen Umfrage feststellen, dass die Ausschöpfungsquote, also der Anteil der Teilnehmenden an den Eingeladenen, bei 1 Dollar Incentives an die Befragten bei 26,3% lag, bei Spenden in der gleichen Höhe an eine wohltätige Organisation hingegen bei 41,3%, also deutlich höher.

Eine andere Form der Anreizschaffung ist Bereitstellung der Umfrageresultate an die Teilnehmer nach Ablauf der Feldzeit (Zeit in der die Umfrage zugänglich ist). Generell ist anzunehmen, dass diese Anreizform nur dann Sinn macht, wenn der Befragte auch Interesse für die Thematik zeigt. Online Marktforschung mit entsprechender Software erlaubt bei dieser Variante die sofortige Anzeige der bisherigen Ergebnisse direkt nach dem Interview und eignet sich somit besonders dafür (vgl. dazu Julie and Harris, 1983, S.36-44).

## 3.2.4 Motivation durch Gestaltung

Theobald führt an, dass auch die Gestaltung der Umfrage die Motivation des Befragten beeinflusst. Dies ist zwar sicherlich richtig, jedoch spielt in der heutigen Zeit nur noch eine wirklich schlecht Gestaltung eine negative Rolle. Nach der Meinung des Autors dieser Arbeit wird eine Befragung am aktuell üblichen grafischen und multimedialen Qualitätsniveau keinen Internet User mehr zur Absolvierung eines Online Interviews bewegen, da die Übersättigung an multimedialen Inhalten im WWW zu groÿ geworden ist, als dass das ein eigenständiger Grund sein könnte (vgl. dazu Theobald, 2000, S.60).

#### 3.2.5 Motivation durch Anonymität

Theobald führt weiters an, dass die Anonymität im Internet den Benutzer im Vergleich zu herkömmlichen Umfragemethoden dazu veranlasst, verstärkt an Online Umfrage teilzunehmen (vgl. dazu (Theobald, 2000, S.64). Auch diese Motivation des Befragten ist nach Meinung des Autors dieser Arbeit nicht mehr zeitgemäÿ, viel eher besteht im WWW die Angst, ausspioniert zu werden. Nicht umsonst boomen Proxy Server Systeme (z.B. anonymsurfen.com oder browzar.com, vgl. dazu die angeführten URLs) sowie Peer to Peer System zur Anonymisierung (vgl. dazu die Website zu Onion Routing Center for High Assurance Computer Systems (2006)). Diese Systeme erschweren auch das Verhindern von Mehrfachausfüllungen von Online Fragebögen.

# 3.3 Standards für seriöse Online Marktforschung

Um die Qualität von Online Marktforschung sicherzustellen, hat der ADM (Arbeitskreis für betriebswirtschaftliche Markt- und Absatzforschung e.V.) im Jahr 2001 die Standards zur Qualitätssicherung für Online-Befragungen herausgegeben (vgl. dazu ADM Arbeitskreis Deutscher Markt- und Sozialforschungsinstitute e.V., 2001).

Das Dokument befasst sich mit den Eigenheiten der Online Marktforschung und wie trotz gewisser Einschränkung damit seriöse Studien gemacht werden können. Unterhalb werden die für diese Arbeit relevanten Bereiche zitiert bzw. exzerpiert und anderen Meinungen der Literatur gegenübergestellt.

# 3.3.1 Repräsentativität

Repräsentativität kann bei Online-Befragungen in der Regel nur hinsichtlich der Internetnutzer insgesamt oder spezieller Gruppen von Internetnutzern bzw. der Nutzer bestimmter Websites als Zielgruppe der Untersuchung erreicht werden. Generalisierbare Aussagen über andere Zielgruppen sind auf der Grundlage von Online- Befragungen nur möglich, wenn die Online-Penetration dieser Gruppen nachweislich sehr weit fortgeschritten ist (ähnlich der Ausstattung privater Haushalte mit Telefon) oder wenn die offline für die Befragung ausgewählten Personen mit einem E-Mail- bzw. Internet-Zugang ausgestattet werden, falls sie über keinen verfügen. (ADM Arbeitskreis Deutscher Markt- und Sozialforschungsinstitute e.V., 2001, S.2)

Laut ADM (siehe unterhalb) können Online Befragungen repräsentativ derzeit also nur für Grundgesamtheiten erstellt werden, die sich in irgendeiner Form mit der Grundgesamtheit der Internet User decken bzw. Grundgesamtheiten, deren Nutzung des Internets ähnlich hoch ist wie die Verbreitung des Telefons.

Auch Theobald (2000) schlieÿt sich dieser Meinung an und zitiert dabei Eaton (1997):

Rule  $\#1$  is that you cannot ask men for the opinions of women, Republicans for the beliefs of Democrats or users for the thoughts of non-users. In statistical terms, a sample represents the universe from which it was drawn - and no one else.". (übersetzt: "Man kann Männer nicht über Frauen befragen, Republikaner nicht über die Meinungen von Demokraten und Nutzer eines Produkts nicht über die Gedanken von Nicht-Nutzer. Statistisch

gesehen repräsentiert eine Stichprobe die Grundgesamtheit aus der sie gezogen wurde. Und sonst nichts.

# 3.3.2 Teilnehmerauswahl nach Grundgesamtheit

Die Wahl der Teilnehmer einer Online Umfrage sollte in Abhängigkeit von der Grundgesamtheit getroffen werden (vgl. dazu ADM Arbeitskreis Deutscher Markt- und Sozialforschungsinstitute e.V., 2001, S.4).

#### Internetuser insgesamt als Grundgesamtheit

Soll die Grundgesamtheit allen Internetusern entsprechen, sind die Befragten per Offline Rekrutierung zu ermitteln, da mangels Strukturdaten der Internet User keine eindeutig definierte Auswahlgrundlage für eine Zufallswahl oder ein sonstiges Auswahlverfahren zur Verfügung steht.

#### Ausgewählte Gruppen

Liegen alle Elemente der Grundgesamtheit als Liste vor (z.B. eine Mitgliederliste mit E-Mail Adressen), dann kann, so die Grundgesamtheit mit der Liste übereinstimmt, daraus per Zufall gewählt werden.

## Besucher eine Website

Will man die Meinung zu einer Website von deren Besuchern untersuchen, muss ein systematisches Verfahren (z.B. jeder 100te Besucher) zur Anwendung kommen, wobei die Besuchsfrequenz der Unique Visitors wenn möglich zu berücksichtigen ist.

# 3.3.3 Aktive oder passive Teilnehmerauswahl

Generell wird in der Marktforschung zwischen aktiver und passiver Teilnehmerwahl unterschieden. Unter aktiver Teilnehmerwahl versteht man, dass der Marktforscher den Befragten bewusst auswählt, die passive Teilnehmerauswahl lässt jeden Befragten zu, der sich von sich aus für die Teilnahme bereit erklärt.

Die passive Teilnahme ist nach Meinung der ADM unrepräsentativ:

Solche "passiven" Auswahlen bzw. Rekrutierungen haben wegen ihrer Selbstselektivität Verzerrungen der Stichprobe zur Folge; z.B. weil dadurch "professionelle" Befragungsteilnehmer gewöhnlich überrepräsentiert sind. (ADM Arbeitskreis Deutscher Markt- und Sozialforschungsinstitute e.V., 2001, S.4)

Auch die nachträgliche Kategorisierung der Teilnehmer bei passiver Teilnehmerwahl in Gruppen ist nach Meinung der ADM nicht ausreichend. Es muss zumindest eine Adressabfrage stattfinden oder ein ähnlich persönliches Detail des Befragten erfasst werden.

Die Kategorisierung zum Zeitpunkt der Befragung ist kein neuer Aspekt der Online Befragung, sondern kam auch schon früher bei mündlichen face to face oder Telefoninterviews zum Einsatz. Dabei wurde zu Beginn der Befragung einige sozio-demographische Daten erfasst und je nach Angaben unterschiedliche Fragebogen benutzt.

Online Befragungen im WWW bieten hier den Vorteil, dass aufgrund der variablen Kosten, die gegen Null gehen, jeder Befragte den kompletten Fragebogen ausfüllen kann, seine Angaben jedoch in Abhängigkeit von den sozio-demographischen Details und damit der Kategorie, in die sich der Befragte einordnet, in die Auswertung einbezogen werden oder nicht. Darüber wird der Befragte auch nicht informiert.

Die Verzerrung, die sich durch die passive Teilnehmerauswahl ergibt, bestreitet kein Marktforscher, allerdings werden solche Umfragen trotzdem als sinnvoll erachtet und in der Praxis auch durchgeführt. Kennt man nämlich die Grundgesamtheit nur in der Gröÿe, nicht aber in der Zusammensetzung bzw. die Liste aller Teilnehmer, ist generell keine repräsentative Auswahl mehr möglich. Über eine passive Teilnehmeransprache kann man jedoch trotzdem an die Teilnehmer herantreten, um zu Ergebnissen zu gelangen, die zwar nicht alle statistischen Ansprüche erfüllen, jedoch trotzdem aussagekräftig sind. Dazu Axel Theobald (Autor von ADM Arbeitskreis Deutscher Markt- und Sozialforschungsinstitute e.V. (2001) in einer E-Mail Konversation mit dem Autor dieser Arbeit am 22.März 2007:

Trotz der Verzerrungen können diese Umfragen ihren Sinn haben und zu Ergebnissen führen, die in bestimmten Formen marktforscherisch verwertbar sein. Denn nicht jede Marktforschung muss repräsentativ sein (die wenigste ist es wirklich, im übrigen).

# 3.3.4 Ausschöpfungsquote

Die Ausschöpfungsquote ist der Anteil der erfolgreich abgeschlossenen Befragungen an den insgesamt zur Umfrage eingeladenen Personen. Die Messung dieses Werts ist nur bei aktiver Teilnehmerauswahl möglich.

Die Quote selbst sollte als Qualitätssicherungsmßnahme auf jeden Fall gemessen werden, da bei starken Abweichungen nach unten im Vergleich zu branchen- / themenüblichen Referenzwerten ein Mangel am Fragebogendesign vorliegt und dieser dann zu prüfen wäre.

Die Angabe der Ausschöpfungsquote im Endbericht ist weiters ein Qualitätsmerkmal ordentlich durchgeführter Marktforschung.

# 3.3.5 Incentives

Um genügend Teilnehmer für Marktforschungsumfragen zu gewinnen, werden so genannte Incentives (Anreize) geschaffen, die die Wahrscheinlichkeit der Teilnahme erhöhen sollen. Dabei handelt es sich um Gegenleistungen beziehungsweise zumindest Aufwandentschädigungen für die Teilnahme (vgl. dazu auch Kapitel 3.2.3)

Nach Meinung der ADM dürfen diese Incentives nicht ausschlaggebend für die Teilnahme sein, ganz im Gegenteil sind nur Aufwandsentschädigungen für die entstandenen Kosten zulässig. Dazu gehören Verbindungskosten sowie eine geringfügige Zeitentschädigung. (vgl. dazu (ADM Arbeitskreis Deutscher Markt- und Sozialforschungsinstitute e.V., 2001, S.5) Das Incentive selbst darf keine Beeinflussung der Umfrage bewirken und darf auch nicht an etwaige weitere Bedingungen als die reine Beantwortung gebunden sein (wie z.B. Abhängigkeit von bestimmten Antworten).

# 3.3.6 Freiwilligkeit der Teilnahme

Die Teilnahme an Online Marktforschungsstudien muss immer freiwillig erfolgen und darf nicht erzwungen sein. Online Fragebögen dürfen daher nicht als Vorstufe zum Zutritt zu einer Website geschaltet werden.

Des Weiteren muss der Befragte eine jederzeitige Ausstiegsmöglichkeit haben, die sich nicht nachteilig für den Befragten auswirkt. Popups die an das onClose() Event eines Fragebogens gebunden sind, das heißt, dass sie sich öffnen, sobald ein Fragebogen geschlossen wird, sind unzulässig.

## 3.3.7 Feldzeit

Unter dem Begriff Feldzeit versteht die Marktforschung die Zeit, in der der Befragte seine Antworten abgeben kann. Im Falle von Online Umfrage also die Zeit zwischen Online und Offline Schaltung des Fragebogens.

Diese Zeit sollte nach Vorgabe der ADM möglichst lange sein, da eine zu kurze Feldzeit die Stichprobe ebenso verzerrt wie die zuvor beschriebenen Incentives. Wäre eine Umfrage beispielsweise nur wenige Stunden lang erreichbar, würden die zu dieser Zeit Berufstätigen Personen von der Eingabe ausgeschlossen sein, was abzulehnen ist. (vgl. dazu (ADM Arbeitskreis Deutscher Markt- und Sozialforschungsinstitute e.V., 2001, S.5)

Generell ist es im Bereich der Online Umfrage leichter als in allen anderen Untersuchungsformen, durchgängig und über einen längeren Zeitraum die Antworteingabe zu ermöglichen (24/7), da die variablen Kosten so gut wie irrelevant sind. Manche Meinungsforscher vertreten auch die Meinung, die Eingabe über die Feldzeit hinaus zu gestatten, um einen motivierten Befragten nicht zu enttäuschen, dessen Eingabe dann aber einfach zu verwerfen.

## 3.3.8 Feldkontrolle

Feldkontrolle bezeichnet die Prüfung und Vermeidung von Mehrfacheingaben sowie das Verhindern von unbewusstem Ausfüllen ("Durchklicken"). Beide Verhalten sind für reprä-
sentative Umfragen störend. Im ersten Fall findet eine Übergewichtung einer bestimmten Meinung statt, im zweiten Fall eine Verzerrung und im kombinierten Fall eine wiederholte Verzerrung.

Um Mehrfacheingaben zu unterbinden, sind Cookie- sowie Supercookie Prüfungen möglich (vgl. dazu Braun and Bager, 2007) sowie die Sperrung einer IP Adresse für einen kurzen Zeitraum. Cookies bezeichnen einen kleinen Speicherbereich (max. 4KB) im Browser des Besuchers einer Website, deren Inhalt bei jedem Aufruf einer Website mitübertragen werden. In diesem Bereich gespeicherte Information können dazu genutzt werden, den Besucher verlässlich zu identifizieren. Supercookies unterscheiden sich von herkömmlichen Cookies dadurch, dass sie aktuell noch nicht gesperrt werden können. Ein komplette Sperrung einer bereits benutzten IP Adresse ist aufgrund von  $NAT<sup>1</sup>$  und dynamischer IP Adressenvergabe nicht möglich. Unter der dynamische IP Adressenvergabe versteht man die Tatsache, dass sich mehrere Benutzer nacheinander die gleiche IP Adresse teilen. Diese Verfahren kommt vor allem bei Internet Verbindungen mit telefonische Einwahl und nicht beständigen Verbindungen zum Einsatz.

Unbewusstes Ausfüllen lässt sich durch Minimum Durchlaufzeiten pro Frage bzw. dem ganzen Fragebogen verhindern. Nichts desto trotz kann man damit falsche sowie unbewusste Angaben nicht vermeiden.

## 3.3.9 Datenschutz

Die Datenschutzbestimmungen sehen vor, dass personenbezogene Daten und die Interviewdaten nicht beieinander gespeichert werden dürfen. Das bedeutet, dass die Daten nach der Analyse aufgetrennt bzw. zumindest der personenbezogene Teil gelöscht werden muss.

Weiters ist durch den Marktforscher bzw. den technischen Umsetzer der Online Umfrage sicherzustellen, dass sämtliche Daten nicht durch dritte eingesehen oder exportiert werden können. Technisch ist dies beispielsweise durch Datenbank Benutzer möglich, die lediglich über Schreibrechte verfügen. Unter dem Datenbank Benutzer ist jene Kombination aus Benutzername und Passwort zu verstehen, mit denen sich die Online Markforschungs-Applikation mit der Datenbank verbindet. Der Ausfüllende ist davon nicht betroffen. Bei einem Provider liegende Datenbanken sind zu vermeiden oder nach kürzestmöglicher Zeit wieder in einen gesicherten Bereich zu übertragen.

<sup>1</sup>Abk.: Network Address Translation; das Teilen einer IP Adresse

# Kapitel 4

# Das WWW als Medium der Online Marktforschung

# 4.1 Einleitung

Das Internet als weltgrößtes Computernetzwerk bietet zahlreiche Dienste an, wovon sich einige für die Online Marktforschung eignen (siehe Abbildung 4.1)

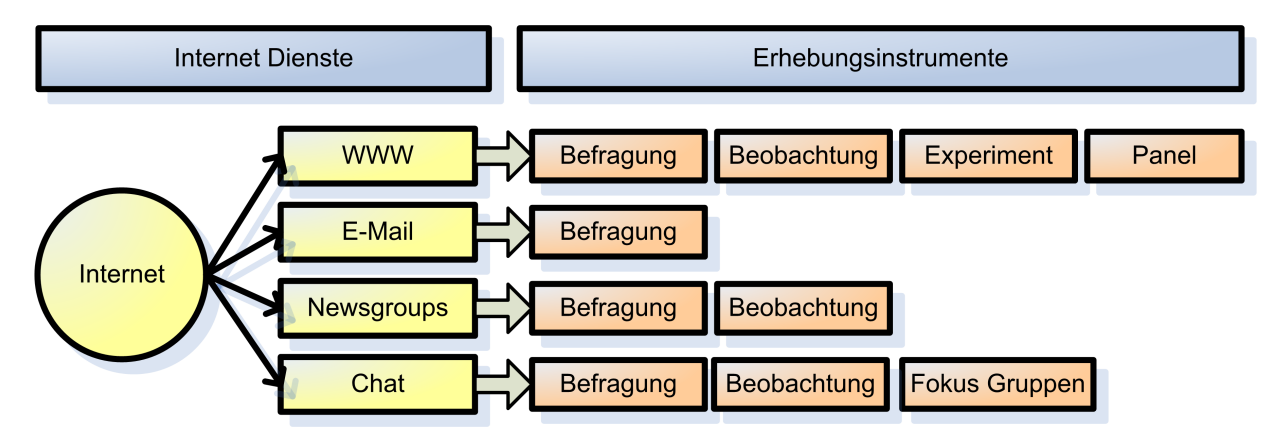

Abbildung 4.1: Internetdienste und Erhebungsinstrumente in der Online Marktforschung; Quelle: Bauer and Wölfer (2001)

Anwendungsbereiche für die in Abbildung 4.1 genannten Dienste sind die Analysen von Nutzungsverhalten, Expertenbefragungen, Produkt-/Werbewirkungs-/Website-Tests sowie Zufriedenheitsbefragungen.

Nahezu seit Beginn des Internets existieren E-Mail und Newsgroups. E-Mail, der neue Träger der elektronischen Post und Newsgroups als Diskussionsplattform und Beitragsverteilungssystem eigenen sich beiden für die klassische Befragung. Newsgroups lassen sich,

aufgrund der freiwilligen Teilnahme und dem nicht beschränkten Zutritt auch für Beobachtungen nutzen.

Chat als Überbegriff der Echtzeit Text Kommunikation, basierend auf Diensten wie IRC<sup>1</sup> oder Browser Plugins wie Adobe Flash (vgl. dazu WIKIPEDIA: Adobe Flash (2007)) oder Java Applets (vgl. dazu WIKIPEDIA: Java Applets (2007)) wird für Befragungen, Beobachtungen sowie Fokus Gruppen eingesetzt.

Die weitaus größte Rolle spielt jedoch das WWW<sup>2</sup>. Aufgrund der Möglichkeit, mit  $\mathrm{HTML}^3$ sowohl Text und Formularelemente als auch multimediale Elemente (Bilder, Ton und Videos) darstellen zu können, eignet es sich ausgezeichnet für die Online Umfragen.

Skriptsprachen und kompilierte Applikationen gestatten zusätzliche Features wie Fragenrotationen und bedingte Fragen und eröffnen somit Möglichkeiten, die sonst nur im persönlichen Interview gegeben sind. Gegenüber dem persönlichen Interview punktet die Online Marktforschung jedoch mit niedrigen Kosten und geringerer Beeinflussung. Ihr Nachteil liegt in der eingeschränkten Grundgesamtheit.

Mittels fertiger Online Applikationen die sowohl als Verkaufsversionen als auch in Mietvarianten (ASP<sup>4</sup> ) angeboten werden, lassen sich multimediale Fragebögen mit minimalem Zeitaufwand erstellen, kostengünstig die Daten erfassen und die Resultate anschließend online auswerten oder die Datensätze zur komplexeren Auswertung in externen Statistik Programmen exportieren.

# 4.2 Umsetzungsmöglichkeiten eines Fragebogens

Ein Fragebogen setzt sich in der Regel aus der Fragestellung, den möglichen Antworten, Begleittexten, Formularelementen sowie Hilfs- Steuerungselementen zusammen. Fragestellung, Antwort und Begleittexte können zusätzlich zum Text multimediale Elemente enthalten.

# 4.2.1 Text

Text ist nach wie vor der bestimmende Teil eines jeden Fragebogens, da sich nur mit Text die Fragestellung beschreiben lässt und auch üblicherweise die Antworten Text enthalten.

Fragen sollten kurz und prägnant formuliert sein und den Befragten in seiner Entscheidung nicht beeinflussen. Lange Textstellen sind zu vermeiden, da das typische Leseverhalten solche Blöcke ignoriert. Bedeutenden Worten kann durch Hervorhebung (fett, kursiv) mehr Gewicht verliehen werden.

<sup>1</sup>Abk.: Internet Relay Chat

<sup>2</sup>Abk.: World Wide Web

<sup>3</sup>Abk.: Hypertext Markup Language; Formatierungssprache des Word Wide Web

<sup>4</sup>Abk.: Application Service Providing

Begleittexte geben Zusatzinformationen oder Hilfen zur Beantwortung.

HTML sowie XHTML bieten für die Textformatierung Überschriften von groÿ bis klein (in 6 Abstufungen) sowie einen normalen Textabsatz.

# 4.2.2 Grafik und multimediale Elemente

Graken und multimediale Inhalte kommen in Fragebögen entweder als Teil der Fragestellung vor (siehe Abbildung 4.2) oder als Antwortmöglichkeiten. Im Falle der Antwort können Grafiken wiederum entweder in Form von Pictogrammen eine Skalenbewertung unterstützen (siehe Abbildung 4.3) oder selbst inhaltlich die Antwort darstellen (siehe Abbildung 4.4)

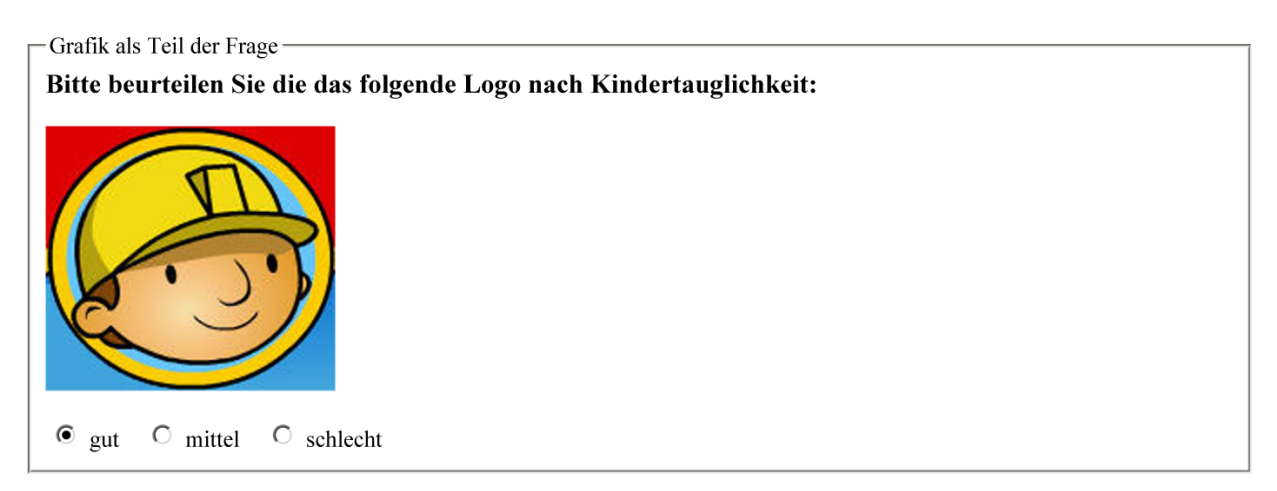

#### Abbildung 4.2: Grafik als Teil der Frage

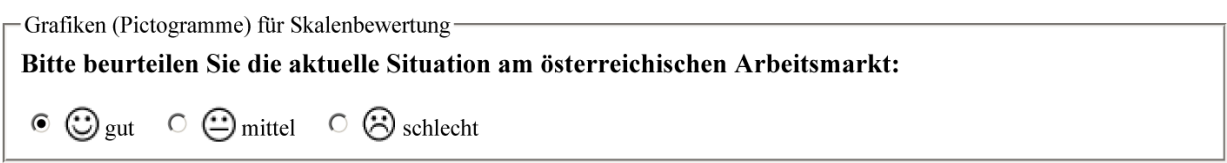

Abbildung 4.3: Grafiken (Pictogramme) für Skalenbewertung

Multimediale Elemente wie Animationen, Video- und Audiofiles werden meist als Teil der Frage eingesetzt, lassen sich jedoch theoretisch genauso wie Grafiken in deren weiteren Möglichkeiten nutzen.

# 4.2.3 Formularelemente

Die eigentlichen Kernelemente jedes Fragebogens, die die tatsächliche Informationsaufnahme ermöglichen, sind Formularelemente. HTML stellt dafür innerhalb des Form Tags 5

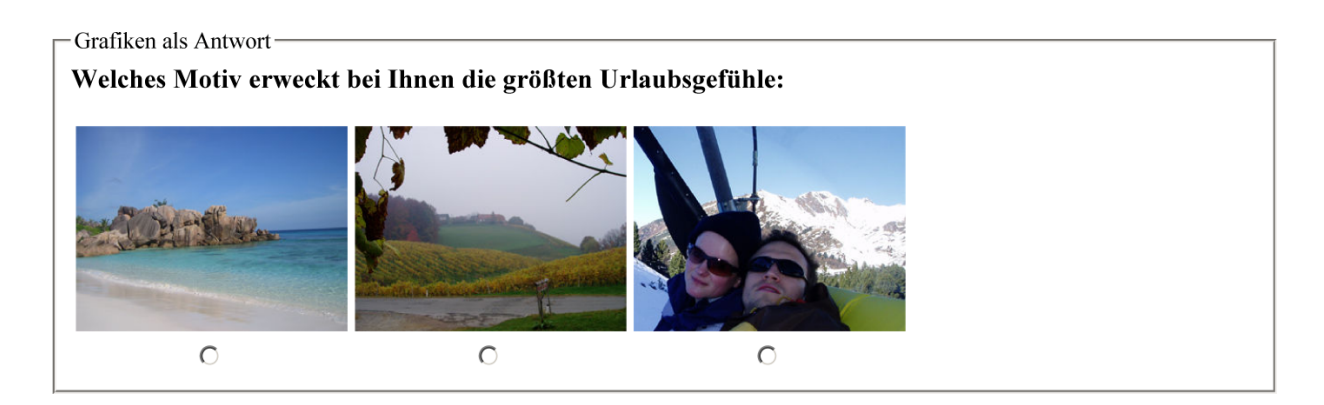

Abbildung 4.4: Grafiken als Antwort

Basis Elemente zur Verfügung. In letzter Zeit bieten einige Online Umfrage Tools auch erweiterte Elemente an, die via Javascript, Java Applets oder Flash realisiert werden.

#### Basis Formularelemente

Je nach Fragetyp kommen unterschiedliche Formularelemente zum Einsatz.

 $Office$  Fragen werden im Fragebogen durch  $Textfelder$  realisiert. Textfelder können einzeilig oder mehrzeilig sein (siehe Abbildungen 4.5 und 4.6). Die Prüfung der Benutzereingabe bei Textfelder gestaltet sich in der Praxis als schwierig, da nur nach bestimmten Regeln geprüft werden kann (Regular Expressions, vergleiche dazu Goyvaerts (2006)), also zum Beispiel ob eine gültige E-Mail Adresse oder eine zweistellige Zahl eingegeben wurde, nicht jedoch ob die Antwort auch thematisch korrekt ist, wie dies bei geschlossenen Fragen nötig ist.

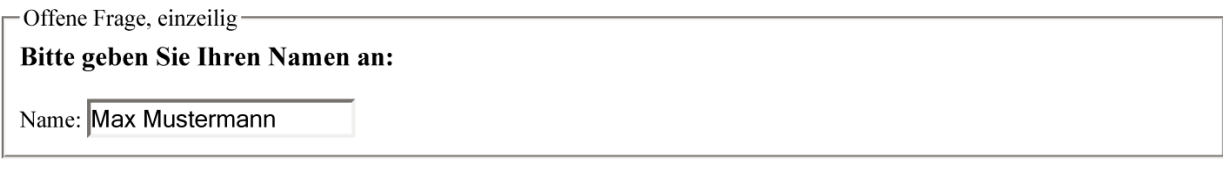

Abbildung 4.5: Offene Frage, einzeilig

Offene Frage, mehrzeilig

Wenn Sie sonstige Gedanken zur neuen Knorr Buchstaben Suppe haben, können Sie diese unterhalb eingeben:

```
Sonstiges: Der Geschmack der neuen Knorr Buchstaben
 Suppe wird getrübt durch den Mangel an
Vokalen. Bitte ergänzen Sie zumindest
```
Abbildung 4.6: Offene Frage, mehrzeilig

Geschlossene Fragen lassen sich auf mehrere Arten darstellen:

Alternativfragen (Single Choice Fragen) können mittel Radiobuttons oder mittels Pull-Down Menü dargestellt werden (siehe Abbildungen 4.7 und 4.8). Der Benutzer kann ausschlieÿlich eine Antwort wählen, entscheidet er sich für eine andere, wird die vorherige Wahl bzw. Entscheidung wieder aufgehoben. Pulldown Menüs haben den Nachteil, dass sie auf den ersten Blick (ohne Aufklappen) jeweils nur einen Eintrag darstellen können, dafür können jedoch theoretisch beliebig viele Optionen eingefügt werden.

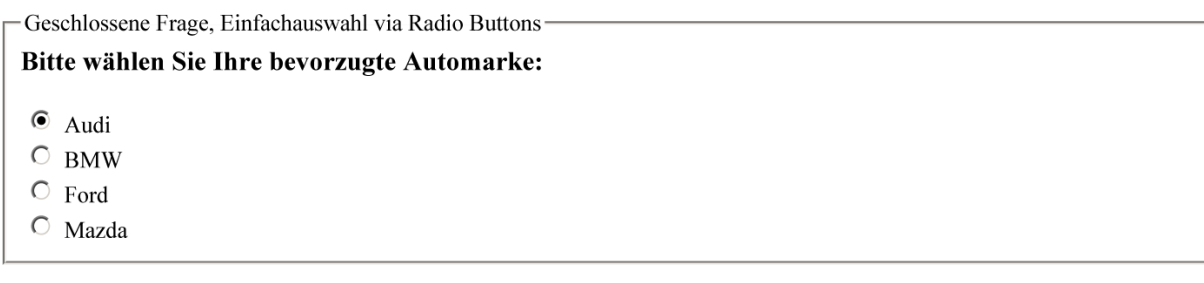

Abbildung 4.7: Geschlossene Frage, Einfachauswahl via Radio Buttons

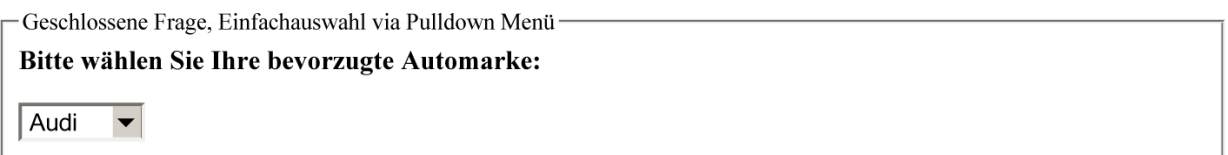

Abbildung 4.8: Geschlossene Frage, Einfachauswahl via Pulldown Menü

Die Mehrfachauswahlfrage (Multiple Choice Frage) lässt sich über Checkboxen oder Multiselects darstellen (siehe Abbildungen 4.9 und 4.10). Multiselects unterliegen dem gleichen Nachteil wie Pull Down Menüs. Auch sie können nur eine beschränkte Anzahl an Elementen gleichzeitig darstellen und sind daher unbequem zu bedienen. Auÿerdem überfordert die Mehrfachauswahl viele Benutzer und stellt somit eine Eingabehürde dar, da für die Auswahl mehrerer Elemente während des Mausklicks die Strg-Taste (Windows, Linux) bzw. die Apfel-Taste (Apple) gedrückt gehalten werden muss.

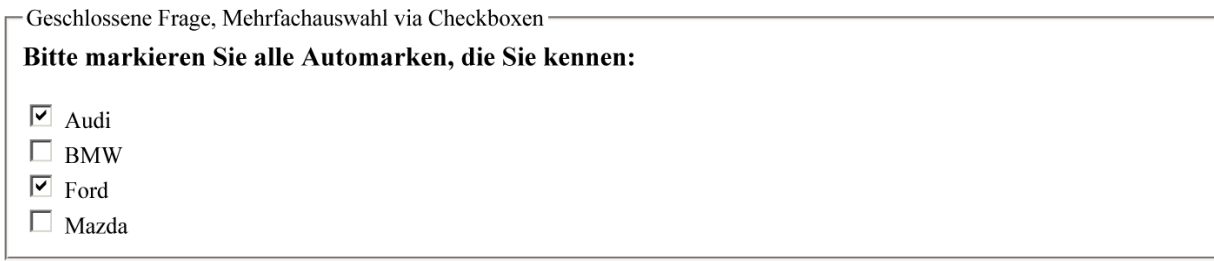

Abbildung 4.9: Geschlossene Frage, Mehrfachauswahl via Checkboxen

Geschlossene Frage, Mehrfachauswahl via Multiselect Bitte markieren Sie alle Automarken, die Sie kennen: l Audi **BMW** 

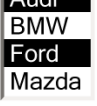

Abbildung 4.10: Geschlossene Frage, Mehrfachauswahl via Multiselect

Geschlossene Fragen mit Skalen als Antwort werden durch Pulldown Menüs, Radio Buttons oder Textfelder zur Eingabe einer Note (zum Beispiel nach dem Schulnotensystem) umgesetzt. Bei einer geringen Zahl an Antwortmöglichkeiten (zum Beispiel gut / mittel / schlecht oder bei Schulnoten), sind Pulldown Menüs oder Radio Buttons besser geeignet. Sobald die Skalenantwort jedoch feiner untergliedert ist, zum Beispiel in Kommabereich oder bei mehr als 7 Antwortmöglichkeiten, empfiehlt sich der Einsatz eines Texteingabefeldes in Verbindung mit einer logischen Prüfung der Eingabe.

Sobald Bilder, Grafiken, Photos oder andere multimediale Elemente als Antwort der geschlossenen Frage benutzt werden, ist ausschlieÿlich der Einsatz von Radio Buttons oder Checkboxen möglich, da HTML keine Bilder in Pulldown oder Multiselect Elementen unterstützt.

# 4.2.4 Hilfselemente

Moderne Fragebogen Tools bieten Eingabeelemente, die über die herkömmlichen Eingabeelemente von HTML hinausgehen. Diese Elemente sind üblicherweise in Flash oder JAVA entwickelt und erweitern die bestehenden Eingabeelemente durch vereinfachte Bedienung. Dabei ist es wichtig, dass aus Gründen der Rückwärtskompatibilität sowie der WAI<sup>5</sup> Konformität diese erweiterten Elemente per Javascript die Standardelemente ersetzen und sie nicht von Anfang an dabei sind Teil des Quellcodes sind. Dies kann zum Beispiel mit JS Zugriffsbibliotheken wie JQuery (vgl. dazu (Resig, 2007)) nach erfolgreicher Initialisierung des DOMs<sup>6</sup> erfolgen.

## Schieberegler

Erfordert die Frage die Eingabe einer Antwort aus dem Bereich einer Skala, die nach oben und unten begrenzt ist, so kann diese mittels eines Schieberegler (siehe auch unterhalb Abb. 4.11 eingegeben werden. Dabei ersetzt der Schieberegler ein normales Texteingabefeld, das

<sup>5</sup>Abk.: Web Accessibility Initiative, Initiative für einen barrierefreien Zugang zum Internet, vor allem für Menschen mit körperlichen Einschränkungen (z.B. Rot-Grün Blindheit, Taubstumme, etc.

<sup>6</sup>Abk.: Document Object Model

ansonsten eine Zahl aufgenommen hätte und lässt den User stattdessen die Zahl mittels Schieberegler einstellen.

Dies hat einerseits den Vorteil, dass der Benutzer nur Werte aus dem vorgegebenen Bereich einstellen kann und andererseits ein Gefühl für die relative Positionierung der eingestellten Zahl im Skalenbereich erhält. Wählt der Benutzer beispielsweise den Wert 5 aus dem Bereich der ganzen Zahlen zwischen Minimum 1 und Maximum 50, so sieht er aufgrund der eher linken Positionierung des Schiebereglers, dass der gewählte Wert eher aus dem unteren Ende des Skalenbereichs stammt.

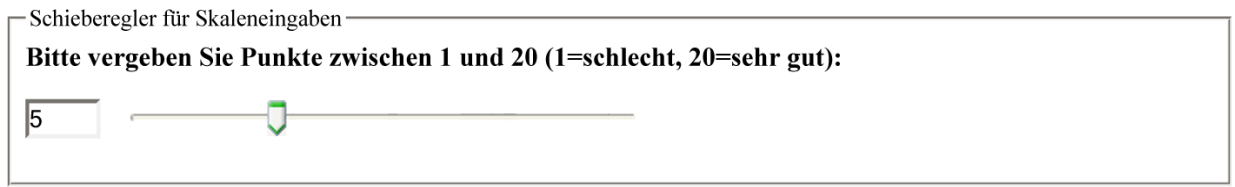

Abbildung 4.11: Schieberegler für Skaleneingaben

## 4.2.5 Steuerungselemente

Die Vorgaben der ADM sehen vor, dass der Benutzer immer die volle Kontrolle über den Fragebogen haben muss. Er soll jederzeit ab- oder unterbrechen können und vorherige Antworten korrigieren können.

Die Anforderungen werden von vielen Anbietern aufgrund der damit verbundenen technischen Problemen jedoch nicht alle umgesetzt. So zieht das nachträgliche Ändern der Antwort einer Schlüsselfrage das Problem nach sich, dass davon abhängige nachfolgende bedingte Fragen eventuell nicht mehr angezeigt werden würden oder andere, bisher ungezeigte Fragen jetzt doch zur Darstellung kämen.

#### Vor- und Zurück Buttons

Vor und Zurück Buttons erlauben die Navigation zwischen den einzelnen Fragen des Fragebogens. Beim Wechsel zwischen den Fragen werden die jeweiligen Feldprüfungen (z.B. auf Zahl oder Gültigkeit einer E-Mail Adresse durchgeführt).

#### Abbrechen

Der Abbrechen Button eines Fragebogens beendet die Eingabe bei gleichzeitiger Löschung der bisherigen Eingaben. Der Befragte muss bis zur letzten Frage die Möglichkeit haben, die Eingabe zu beenden.

#### Speichern

Der Speichern Button erlaubt dem Benutzer, den Beantwortungsvorgang zu unterbrechen. Er kann das Browserfenster schließen und das Interview zu einem späteren Zeitpunkt fortsetzen, wobei bisherige Eingaben nicht verloren gehen sondern erhalten bleiben.

#### Fortschrittsanzeige

Die Forstschrittsanzeige (siehe auch Abb. 4.12 unterhalb) wird üblicherweise in Form eines teilbefüllten Balkens sowie einer Prozentangabe zum Fortschritt der Befragung ausgegeben. Hat der Benutzer also beispielsweise 2 Drittel des Fragebogens hinter sich, so ist der Balken zu 2 Drittel gefüllt und die Prozentanzeige zeigt 67

Die Fortschrittsanzeige gibt dem Benutzer die Sicherheit, seinen Zeitaufwand einschätzen zu können dient somit der Motivation des Ausfüllers.

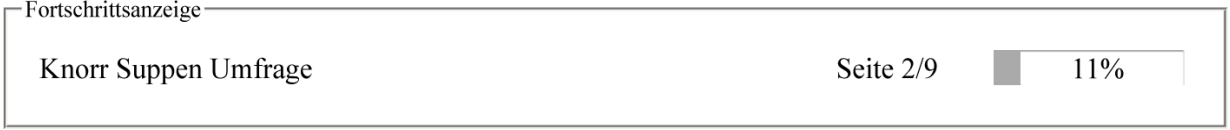

Abbildung 4.12: Fortschrittsanzeige

# 4.3 Dynamische Fragen- und Antwortfolge

Das World Wide Web bietet aufgrund der Ausführung von Skriptsprachen auf den aufnehmenden Webservern Möglichkeiten, die bisher nur durch den Einsatz von Interviewern in persönlichen und Telefoninterviews möglich waren. Schriftlichen Fragebogentechniken bleiben diese Möglichkeiten verborgen.

# 4.3.1 Bedingte Fragen

Bedingte Fragen sind Fragen, die in Abhängigkeit von zuvor gegebenen Antworten angezeigt werden. Abb. 4.13 stellt eine bedingte Frage grafisch als Flußdiagramm dar: Wird Frage 2 mit "Ja" beantwortet, wird Frage 2a im Anschluÿ daran angezeigt. Bei "Nein" kommt ist die Frage 3 der direkte Nachfolger von Frage 2, Frage 2a hingegen wird übergangen. Sie werden meistens eingesetzt, um Detailinformationen zu bestimmten Thematiken zu erlangen. So macht es beispielsweise nur dann Sinn, Details über eine Küche zu erfragen, wenn der Besucher zuvor angegeben hat, dass überhaupt eine Küche besitzt.

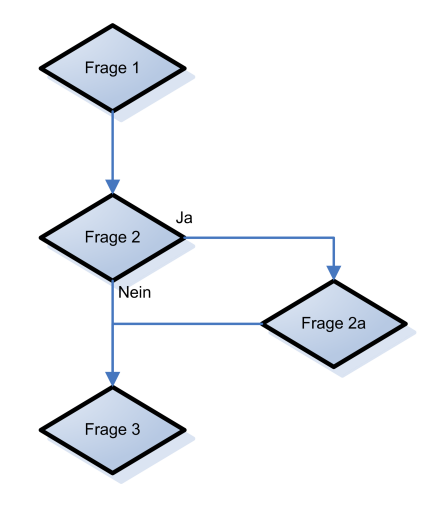

Abbildung 4.13: Bedingte Frage

## 4.3.2 Antwortrotation

Unter Antwortrotation versteht der Meinungsforscher die Tatsache, dass die vorgegebenen Antworten zu einer Frage beim jedem Befragten in einer zufälligen (anderen) Reihenfolge erscheinen. Diese Methode wird eingesetzt um sicherzustellen, dass die Antworten nicht aufgrund ihrer Anzeigeposition das Resultat beeinflussen. In Wirklichkeit kann damit jedoch nur sichergestellt werden, dass die Verfälschung für alle Antworten gleich ist, ausgeschlossen kann sie niemals werden.

# 4.4 Ansprache der Teilnehmer

Der aktiven und passiven Teilnehmerwahl einer Umfrage wurde schon zuvor ein eigenes Kapitel gewidmet. Im Internet gibt es unterschiedliche Möglichkeiten, Teilnehmer anzusprechen, wobei ein Teil davon als aktive Teilnehmeransprache und der Rest als passive Teilnehmeransprache kategorisiert wird.

# 4.4.1 Aktive Teilnehmeransprache

Die aktive Teilnehmeransprache setzt voraus, dass der Befragte gezielt angesprochen wird. Bei persönlichen Gesprächen wird das durch einen gezielten Brief oder ein gezieltes Ansprechen auf der Straße realisiert, wobei die Auswahl nach bestimmten Kriterien (Alter, Geschlecht, etc.) erfolgt.

Aktiv bezeichnet hierbei die Kenntnis der Eigenschaften des Befragten (z.B. demographische Daten, aber auch nur bestimmte Regelmäÿigkeiten wie z.B.: jeder 10te Benutzer), aufgrund derer die gezielte Auswahl erfolgt. Der Begriff "aktiv" bezeichnet an dieser Stelle nicht die Intensität der Ansprache (also z.B. dass ein Interviewer den Befragten persönlich anspricht oder ähnliches).

Im Internet stehen dem Marktforscher andere Techniken zur Verfügung:

## Popup

Das Popup als mitterweile eher nervende Störung beim Besuch einer Website bekannt, wird in der Marktforschung als bevorzugtes Mittel der aktiven Ansprache eingesetzt. Als aktives Mittel gilt es deshalb, weil sich der Marktforscher aufgrund bestimmter Eigenschaften des Besuchers aktiv in den Vordergrund drängt und kurz die Aufmerksamkeit des Benutzers beansprucht, damit dieser entscheiden kann, ob der den Inhalt lesen und den Fragebogen gegebenenfalls beantworten oder ob er das Popup schließen möchte.

Die Schaltung der Popups erfolgt dabei entweder nach einem systematischen Verfahren (zum Beispiel jeder zehnte Unique User oder bei Websites mit registrierten Usern nach bestimmten demographischen Kriterien. Mit Unique User wird eine Messgröße für die Nutzung einer Homepage bezeichnet, die angibt, wie viele eindeutige Nutzer ein Webangebot in einer bestimmten Zeit hatte.

Aufgrund der Verfügbarkeit von Popup Blockern in den aktuellen Versionen sämtlicher Browser bezweifelt der Autor dieser Arbeit jedoch die die Sinnhaftigkeit der Popups als aktives Anspracheverfahren, da in Kürze vermutlich der Großteil aller Popups durch entsprechende Blocker abgefangen werden wird und es für den Marktforscher nicht nachvollziehbar ist, ob das Popup gesehen und abgelehnt worden ist oder überhaupt nicht angezeigt wurde. Als erfolgversprechende Alternative bietet sich die Zwischenschaltung an (siehe nächster Punkt).

#### Zwischenschaltung

Mit dem Begriff Zwischenschaltung bezeichnen und Online Medienplaner Zwischenseiten. die ohne Zutun des Besuchers einer Website nach Öffnen einer Website bzw. Klick auf einen Link anstelle des zu erwartenden und angeforderten Inhalts dargestellt werden. Diese Zwischenschaltungen werden automatisch durch entsprechende Systeme in Websites integriert und verhalten sich im Prinzip gleich wie ein Popup nur ohne die unangenehme Eigenschaft, dass sich ein zusätzliches Fenster öffnet. Lehnt der Besucher den Inhalt der Zwischenschaltung ab und schlieÿt diese (bzw. klickt "Abbrechen" oder ähnliches), dann folgt darauf der ursprünglich angeforderte Inhalt.

Aufgrund der Tatsache, dass der Inhalt serverseitig ersetzt und nicht durch ein zu unterdrückendes Browserverhalten (wie ein Popup) dargestellt wird, ist Benutzer wie Browserhersteller jede Möglichkeit genommen, die Zwischenschaltung zu unterdrücken.

Es wird zukünftig daher vermutlich das bevorzugte Medium der aktiven Ansprache sein.

#### Persönliche E-Mail

Persönliche Einladungsmails sind nach wie vor die beste Variante einen Internet User zur Teilnahme an einer Online Umfrage zu bewegen. Sie entspricht der klassischen Einladung und setzt wie diese jedoch auch eine Empfängerliste voraus.

Aufgrund der zunehmenden Selbstverständlichkeit einer E-Mail Adresse auch bei Menschen der älteren Generation sowie der öffentlichen Verfügbarkeit dieser Adresse wird dieses Verfahren in Zukunft an Bedeutung gewissen. Durch die Verknüpfung mit demographischen Daten ist eine sehr genau Ansprache der Zielpersonen und Zielgruppen möglich, durch personalisierte Links in den E-Mails auf den Fragebogen wird die Response Rate genauestens messbar.

Unter personalisierten Links versteht man aus Zahlen Buchstaben Kombinationen erstelle eindeutige Links, die bei Aufruf genau der eingeladenen Person zugeordnet werden können.

Beispiel eines personalisierten Links: http://www.fragebog.en/XHJS2HS729UMO200/ start.php

Der eindeutige Link wird dabei bei Versand der Einladung mitgespeichert um anschließend die Zuordnung zur Person vornehmen zu können.

# 4.4.2 Passive Teilnehmeransprache

Bei der passiven Teilnehmeransprache wird die Marktforschungsstudie dem Besucher nur beiläug angeboten, er wird jedoch nicht direkt darauf aufmerksam gemacht. Eine Teilnahme ndet daher nur dann statt, wenn der Besucher Interesse zeigt und sich selbst zur Teilnahme entscheidet. Die Repräsentativität der Studie kann bei diesen Verfahren nicht sichergestellt werden, da man davon ausgeht, dass bestimmte Personengruppen tendenziell eher teilnehmen werden als andere Gruppen, was zu einer Verzerrung führt. Die Hauptverfahren der passiven Teilnehmeransprache sind Bannerwerbung und Massenmails (siehe unterhalb).

#### Bannerwerbung

Unter einem Banner versteht man Grak oder eine Flash Animation, die an einer bestimmten Stelle in eine Website eingebunden ist. Ein Banner ist vergleichbar mit einem elektronischen Plakat. Banner gibt es mittlerweile in den unterschiedlichsten Formaten, vor allem in den letzten Jahren gibt es einen Trend weg vom klassischen Banner in Einheitsgröÿe hin zu groÿächigen, teilweise den Inhalt überlagernden Bannern, die eher schon mit Popups zu vergleichen sind (siehe unterhalb Tabelle 4.1).

In der Marktforschung weist der Banner dabei auf eine stattfindende Umfrage hin, ein Klick auf den Banner bringt den User zur Einstiegsseite des Interviews. Banner werden üblicherweise in automatischen Rotationsverfahren in Seiten eingebunden, moderne Banner

| <b>Bezeichnung</b> | Größe                                     |
|--------------------|-------------------------------------------|
| Fullbanner         | $468 \times 60$ Pixel                     |
| Skyscraper         | $160 \times 600$ Pixel                    |
| BigSizeBanner      | 728 x 90 Pixel                            |
| Content Ad         | 300 x 250 Pixel                           |
| $Pop$ -Up          | variabel, je nach Plattform               |
| DHTML Contentframe | variabel, Kombination aus Fullbanner oder |
|                    | Skyscraper mit animiertem Pop-Up          |

Tabelle 4.1: Übersicht aktuelle Bannergrößen

Engines können auch andere Kriterien in das Auswahlverfahren des zu zeigenden Banners einbeziehen (z.B. geographische Eigenschaften des Besuchers).

Aufgrund der ursprünglich zufälligen Anzeige von Werbebannern (überlicherweise eine Form der Rotation) wird dieses Verfahren noch den passiven Ansprache Verfahren zugerechnet. Nach Meinung des Autors sollten aber Banner, die erstens aufgrund demographischen Wissens über den Besucher gezielt und zweitens Bildschirm füllend und daher unübersehbar dargestellt werden, eher der aktiven Kategorie zugeteilt sein.

Da Banner jedoch genauso wie Popups sehr wirkungsvoll geblockt werden können und entsprechende Programme mittlerweile auch zum Standardumfang moderner Browser gehören, unterliegen sie der gleichen Problematik wie Popups.

#### Massenmail

Sehr häufig erfolgt die Einladung zu Online Umfragen über den Versand von Massenmails (Bulk-Mails, siehe Abb. 4.14 unterhalb). Dabei werden von den Marktforschern E-Mail Adressen Pakete erworben, ohne die Grundgesamtheit dahinter zu kennen. Der Versand erfolgt dabei eher anonym, und es ist auch unwichtig, welche der versandten E-Mails eine Antwort bewirken.

Betreff: Einladung zur Umfrage Datum: Mon, 2 Aug 2004 14:10:45 +0200 (CEST)

Sehr geehrte Damen und Herren, im Rahmen einer Studie an der WHU Koblenz (http://www.whu.edu) lade ich Sie zu einer kurzen Befragung (7-10 Minuten) ein.

Ihre Meinung zählt! http://krippe.kajot.de/umfrage/

Als Dankeschön für Ihre Mühe nehmen Sie an der Verlosung von Einkaufsgutscheinen im Wert von EUR 100 teil.

Abbildung 4.14: Beispiel einer Einladungsmail zu einer Umfrage

## Incentivewerbung

Ein jüngerer Trend des Internets bzw. des World Wide Web sind Websites für Schnäppchenjäger (z.B. kostenlos.de), die sich mit der Sammlung kostenloser Angebote im Internet beschäftigen. Da für die Beantwortung von Online Umfragen häug kleinere Geschenke als Incentives geboten werden, nehmen solche Websites entsprechende Verweise gerne auf.

Wie Theobald in seiner Studie Das World Wide Web als Befragungsinstrument ((Theobald, 2000, S.151ff)) feststellt, handelt es sich bei solchen Websites um sehr effektive Anwerbungsverfahren, jedoch findet aufgrund der Klientel, die im Internet nach Schnäppchen sucht, eine starte Verzerrung statt, womit Repräsentativität ausgeschlossen werden kann.

## Posts in Newsforen

Newsgroups (vgl. dazu Prokop (2006)) als einer der frühen Dienste des Internets bieten seit Jahren Diskussionsgruppen zu nahezu jedem Thema. Sie bieten sich daher als Ankündigungsäche für themenbezogene Marketingstudien an. Des Weiteren lassen sie sich einfach automatisiert befüllen und es fallen keine Kosten für die Ankündigung an.

# 4.5 Probleme der webbasierten Marktforschung

# 4.5.1 Widerwillen

Vor allem mit Methoden der aktiven Ansprachen wird der Benutzer häug vom Interview beziehungsweise dem Verweis darauf überrollt. Ziel jeder seriösen Studien muss es jedoch sein, dass der Befragte komplett freiwillig an der Umfrage teilnimmt. Er darf weder zur Umfrage gezwungen werden (indem sich die Umfrage beispielsweise nicht abbrechen lässt) und sie darf ihn auch nicht überrollen.

Bei klassischen Marktforschungsverfahren (zum Beispiel dem schriftlichen Interview mittels Fragebogen) hat der Befragte die gesamte und unmittelbare Entscheidungsfreiheit darüber, ob er an der Umfrage teilnehmen möchte oder nicht.

Vor allem bei der Methode der Zwischenschaltung könnten erfahrungslose Internet Benutzer davon ausgehen, dass sie an der zwischengeschaltenen Umfrage teilnehmen müssen. Diesen Teilnahmen wider Willen ist durch entsprechende Hinweise vorzubeugen und durch die Möglichkeit jederzeit auszusteigen entgegen zu treten.

# 4.5.2 Mehrfachteilnehmer

Vor allem bei Incentive gestützten Umfrage in Kombination mit passiver Ansprache (also Selbstselektion), bei denen die Teilnahme durch ein Geschenk oder ähnliches belohnt wird, bewirkt diese Belohnung häufig eine Mehrfachteilnahme durch den gleichen Besucher, um vermehrt an die Belohnung zu gelangen oder um bei Gewinnspielen die Gewinnchancen zu erhöhen. Dies führt im besten Fall zur vielfachen deckungsgleichen Eingaben und im schlechtesten Fall zu Falscheingaben, um den Fragebogen aus der Sicht des Eingebenden schnell hinter sich zu bringen.

Mehrfachteilnehmer lassen sich mit bewährten Methoden einerseits durch kurzfristiges Sperren der IP Adresse verhindern und andererseits durch das Setzen von Cookies nach erfolgreicher Teilnahme einschränken. Der erste Ansatz hat jedoch nur aufschiebende Wirkung, da die IP Adresse nach kurzer Zeit aufgrund der üblichen Mehrfachverwendung wieder freizuschalten ist. Cookies wiederum lassen sich auf einfach Art und Weise blocken, löschen oder durch Nutzung unterschiedlicher Browser umgehen.

Ein neuartiger Ansatz zur Prüfung auf bereits erfolgte Teilnahme sind sogenannte Super Cookies (vgl. dazu Braun and Bager (2007)). Diese werden auf alternative Art und Weise im Browser gesetzt und sind für den Besucher kaum merkbar. Sie sind nicht löschbar und können derzeit auch nicht geblockt werden. Umgehen lassen sich solche Supercookies jedoch durch den Einsatz unterschiedlicher Browser sowie durch die Deaktivierung von Javascript.

# Kapitel 5

# Entwicklung einer eigenen Umfrage Software

# 5.1 Einführung

Der Rest dieser Arbeit beschäftigt sich mit der Entwicklung eines Prototypen einer eigenen Umfragesoftware. Die Software soll nicht alle Features bestehender Lösungen kopieren, sondern Akzente in Bereichen setzen, die derzeit von aktuellen Lösungen noch nicht behandelt werden. Im Rahmen dieser Arbeit analysiert der Autor daher 3 bestehende Lösungen, fasst deren Funktionalitäten zusammen und erklärt deren Schwächen. In weiterer Folge soll der selbst entwickelte Prototyp dann Ansätze zur Lösung dieser Schwächen liefern.

# 5.2 Bestehende Lösungen für webbasierte Online Umfragen

Die Auswahl der 3 zu untersuchenden Produkte erfolgte gezielt: Rogator gilt als der Pionier am Gebiet der Internet gestützten Umfragen und war der erste Anbieter entsprechender Lösungen am Markt (1996). Globalpark startete etwas später (1999), gilt jedoch als das Universalgenie in diesem Sektor. 2ask wiederum ist noch etwas jünger und ist das bei entsprechenden Suchen bestplatzierte Unternehmen bei Google. Alle 3 Lösungen befinden sich in der Reifephase und verfügen über aussagekräftige Referenzen.

# 5.2.1 Globalpark Umfragecenter

Globalpark bzw. deren Produkte Umfragecenter 5.1 mit dem OPST (Online Panel Site Tool sind die Alleskönner am Markt. Umfragecenter ist das Basisprodukt, das durch OPST erweitert wird. Umfragecenter stellt dabei die Komponenten Fragebogenerstellung,

Teilnehmerverwaltung, Online Auswertung sowie Export zur Verfügung. OPST setzt darauf auf und ergänzt die Panelverwaltung durch eine personalisierte Mini-Website aller Panelteilnehmer, in der der Teilnehmer ihm zugeteilte Umfragen erreicht, seine Incentive Punkte sieht und diese in einem kleinen Shop System gegen Prämien eintauschen kann. Das System ist mandantenfähig<sup>1</sup>, komplett webbasiert und muss von Globalpark jedem User dezidiert freigeschaltet werden. Einen Online Shop, über den Umfragepakete erworben werden können, gibt es nicht. Globalpark unterstützt Stundenten und Universitäten mit der Website www.unipark.de, über die die Software kostenlos für einen beschränkten Zeitraum genutzt werden kann. Eine Preisanfrage wurde durch die Verkaufsabteilung von Globalpark leider nicht beantwortet.

Nachdem man seinen Zugangsdaten von Globalpark erhalten hat, kann man sich in der Weboberfläche einloggen. Umfragcenter wirkt von Anfang an überladen, als Neuling findet man sich schlecht zurecht. Oft ist unklar, ob eine gewünscht Funktion via Topnavigation oberhalb des Inhaltsbereichs, über die Subnavigation links, über Links aus dem Content Bereich oder über gelegentlich vorkommende Icons oder kontext-sensitive Menüs erreichbar ist. Dies erschwert den Einstieg ins System erheblich. Nach einigen Stunden Einarbeitungszeit kommt man jedoch mit den Basisfunktionen klar, die Nutzung aller Funktionen des Systems ist aber vermutlich auch gut eingearbeiteten Personen nicht möglich.

Dem Login folgt eine Statusseite, die Zugriff auf die 4 Hauptpunkte Status, Projekte, Mitarbeiter, Optionen sowie auf die zuletzt bearbeiteten Projekte gewährt (siehe Abbildung 5.1).

| 8888<br>umfragecenter 5.1                                             | <b>Status</b>                                                                                                    | <b>Projekte</b> |                 | <b>Mitarbeiter</b> | Optionen      |                |                          |                          | <b>ARE Help Logout</b>    |
|-----------------------------------------------------------------------|----------------------------------------------------------------------------------------------------|-----------------|-----------------|--------------------|---------------|----------------|--------------------------|--------------------------|---------------------------|
| <b>III</b> Startseite                                                 |                                                                                                    |                 |                 |                    |               |                |                          |                          |                           |
| Projekte                                                              |                                                                                                    |                 |                 |                    |               |                |                          |                          |                           |
| Ausloggen                                                             | Willkommen<br>Zuletzt bearbeitete Projekte                                                                                                    |                 |                 |                    |               |                |                          |                          |                           |
|                                                                       |                                                                                                    |                 |                 |                    |               |                |                          |                          |                           |
| Login:<br>Matthias Redl                                               | Diese Übersicht listet die Projekte auf, die Sie zuletzt bearbeitet haben. Das "Brutto" enthält die Ausgangsmenge an Befragten, "Aktiv" zeigt                                       |                 |                 |                    |               |                |                          |                          |                           |
| <b>Users Online:</b><br>24 user(s) online<br>116 respondent(s) online | die Anzahl der aktuell befragten Personen an, "Netto" bezeichnet die abgeschlossenen Interviews. "Letzter Zugriff" gibt an, wann zuletzt<br>eine Fragebogenseite abgeschickt wurde. |                 |                 |                    |               |                |                          |                          |                           |
| Date (GMT):<br>11.06.2007 14:53:50                                    | Projekt                                                                                                    |                 | <b>Optionen</b> | Projekttyp         | Projektstatus | <b>Brutto</b>  | <b>Aktiv</b><br>(21, 23) | <b>Netto</b><br>(31, 32) | Letzter<br><b>Zugriff</b> |
| Local date $(+0:00)$ :<br>A 4 DO SOOT A 4 J S.CO.                     | Suppenumfrage 2007b                                                                                                    | li)             | ₽<br>Ø          | PE                 | im Feld       | $\overline{2}$ | $\mathbf{0}$             |                          | 1 Std.                    |

Abbildung 5.1: Globalpark: Hauptnavigation von Globalpark Umfragecenter

Über Status erreicht man zuletzt bearbeitete Projekte, der Hauptpunkt Projekte ist Einstieg zu Fragebögen deren Auswertung sowie der Teilnehmerverwaltung. Hinter Mitarbeiter verbirgt sich die Verwaltung von Teams, die die Online Software Umfragecenter für Auswertung bzw. Fragebogenerstellung nutzen darf. Dies ermöglicht einen Hauptadministrator pro Kunden, der wiederum selbst Zugänge für seine Mitarbeiter erstellen kann. Dieser Hauptmenüpunkt behandelt jedoch nicht die Umfrageteilnehmer, die bei Projekte

<sup>&</sup>lt;sup>1</sup>eine Installation der Software kann für beliebig viele Kunden genutzt werden

integriert sind. Optionen erlaubt den Zugriff auf Vorlagen und Bibliotheken für häufig genutzte Funktionen wie Mailversand, Fragensammlungen, Antwortsammlungen und Makros zur Automatisierung. An dieser Stelle sei erwähnt, dass von den 4 Hauptpunkten eigentlich nur der Projekte Punkt häufig benötigt wird, die anderen Punkte ließen sich besser zusammenfassen und daher andere Punkt an die oberste Stelle bringen.

#### Fragebogenerstellung

Man beginnt die Erstellung eines Fragebogens mit der Eingabe des Fragebogentitels sowie einigen zusätzlichen Informationen. Der Fragebogen ist der Container für beliebig viele Seiten, die wiederum die Fragen enthalten. Bei Ersterstellung sind die Abschlussseite des Fragebogens sowie die erste Seite bereits erstellt. In weiter Folge erstellt man nun Frage für Frage und fügt bei Bedarf Seiten ein (siehe auch Abbildung 5.2). In der Ausgabe wird immer eine Seite mit allen Fragen zugleich angezeigt, am Ende jeder Seite befindet sich der Weiter bzw. Abschicken Button.

| pgid   Info | <b>Titel</b>                           | Verschieben | Optionen                                          |   |  |
|-------------|----------------------------------------|-------------|---------------------------------------------------|---|--|
| 296448      | $\Box$ Intro                           | うぐぐぐ        | $\mathbf{Q}$ and $\mathbb{C}_k$                   | B |  |
| 296545      | $\Box$ Fragetypen Teil 2               | うぐぐぐ        | $\mathbf{Q} \mathbf{D} \mathbf{D}$ $\mathbb{C}_k$ | B |  |
| 296581      | $\Box$ Fragentypen Teil 3              | うぐぐぐ        | ି ⊹ିβ<br>Φ١<br>Q<br>$\Box$                        | B |  |
| 296445      | $\Box$ Endseite Endseite (Status = 31) |             | K                                                 | 낧 |  |

Abbildung 5.2: Globalpark: Seitenübersicht von Globalpark Umfragecenter

Wählt man nun eine der Seiten aus, werden im gleichen Schema die darin enthaltenen Fragen aufgelistet (siehe Abbildung 5.3).

Ein nicht unbeträchtlicher Teil der Auflistungen enthält dabei immer interne IDs, unzählige Icons sowie Reihenfolge Nummern, was die Übersicht nicht erhöht. Klickt man in weiterer Folge eine Frage an, so lassen sich über Formulareingaben Frage, Hilfstexte, Antworten und Codierung einstellen. Die Auswahl / Änderung des Fragetyps der Frage ist jedoch an einer anderen Stelle zu verwalten. Umfragecenter bietet folgende Fragemöglichkeiten:

- Geschlossene Frage mit Einfachwahl (horizontal/vertikal) und Mehrfachwahl (horizontal/vertikal)
- Offene Frage mit Prüfung auf Eingabetext (Zahl, E-Mail, Telefon, nur Buchstaben)
- Offene Mehrfachfrage (mit mehreren Eingabefelder)
- Matrixfrage mit Einfachwahl (in 5 Designs) + Semantisches Differential
- Matrixfrage mit getrennten Skalen (beliebig viele, in 2 Designs)

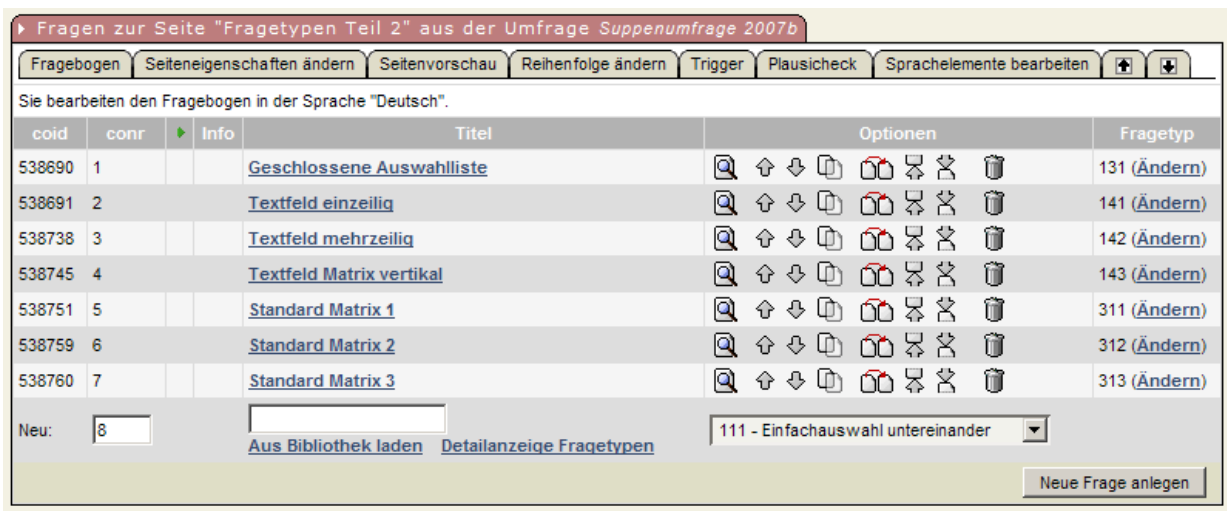

Abbildung 5.3: Globalpark: Seitenübersicht von Globalpark Umfragecenter

- Matrixfrage mit Mehrfachwahl (Checkbox Matrix)
- Matrixfrage mit Textfeld
- Drag and Drop für Ranking (hat jedoch im Test am 11.06.2007 nicht funktioniert)
- Bilderauswahl
- Userdefinierte Frage (HTML Code kann selbst eingegeben werden), durch den Benutzer werden nur die Variablen definiert
- Referenzfragen (wiederholte Nutzung von Standardfragen)

Marktforscher schätzen die Möglichkeit, Fragen importieren zu können, da die Texte der Befragungen häufig in einer Textverarbeitungssoftware und nicht in der Weboberfläche erstellt werden.

Seiten sind auch gleichzeitig die erste Ebene für die Filterung, wobei bei Umfragecenter nach dem Ausschlussprinzip gefiltert wird, man gibt also an, unter welcher Bedingung ein Element nicht gezeigt werden soll. Zusätzlich lassen sich Filter auf einzelne Frage sowie einzelne Antwortmöglichkeiten anwenden. Filter berücksichtigen dabei zuvor im Fragebogen gegebene Antworten sowie demographische Daten aus der Benutzerdatenbank. Weiters kann auf Browsereigenschaften (Auflösung etc.) gefiltert werden.

Im Rahmen der Erstellung wird der Fragebogen immer als Übersicht dargestellt und unterscheidet sich damit von der tatsächlichen Darstellung beim Ausfüllen des Fragebogens. Dies erhöht die Übersichtlichkeit, erfordert jedoch für die Erstellung das oftmalige Wechseln in den Voransichtsmodus, der die aktuelle Frage, die aktuelle Seite, oder den ganzen Fragebogen zeigt.

Bei Antworten fehlen Umfragecenter die "Weiß nicht" Option, dafür steht eine "Missing Value" Option (also das Fehlen einer passenden Antwort) sowie Antwortrotation (sogar selektiv bei einzelnen Antworten unter vielen) zur Verfügung. Weiters kann jeder Frage als Pflichtfrage definiert werden.

#### Befragung

In Umfragecenter ist der erste Schritt zur Befragung dessen Aktiv-Schaltung. Dabei wird festgelegt, ob die Umfrage anonym oder personalisiert ist. Anonyme Umfrage können über für jeden über eine geeignete URL erreicht werden und entsprechen somit der passiven Ansprache. Personalisierte Umfragen fordern pro Teilnehmer einen eigenen Zugangscode und gestatten nur das einmalige Ausfüllen des Fragebogens pro Code / Benutzer. Darüber hinaus bietet das OPST Paket noch die Panel Benutzung, die auf wiederholte Umfragen im gleichen Teilnehmerpool optimiert ist.

Bei personalisierten Umfragen legt man in weiter Folge die Teilnehmer fest. Diese können über einen CSV Import mit Wizard zur Spaltenzuordnung importiert werden, was den Prozess sehr vereinfacht. Im Anschluss daran lassen sich pro Benutzer Zugangscodes generieren und diese per E-Mail (inklusive Templates) personalisiert verschicken. Umfragecenter lässt an dieser Stelle keine Wünsche offen.

Auch die Ausgabe der Fragebögen ist komplett anpassbar, es lassen sich mittels HTML und CSS eigene Templates erstellen, die bis ins kleinste Detail und mittels eigener Skriptsprache und Platzhalter angepasst werden können. Fehler in den Templates (z.B. das Fehlen von CSS Klassendefinitionen) werden automatisch erkannt und der Benutzer darüber informiert. Leider enthalten auch die mitgelieferten Templates Fehler, auf die der Benutzer hingewiesen wird, was bei erstmaliger Nutzung für Überraschungen sorgen kann.

#### Auswertung und Export

Umfragecenter bietet Auswertungen und Exporte auf den unterschiedlichsten Ebenen. Vor und während und nach der Befragung stehen dem Marktforscher Statistiken über die Teilnahme zur Verfügung. Dabei gibt das System genau Auskunft darüber, wie viele Teilnehmer vorgesehen sind, wie viele Teilnehmer bereits teilgenommen haben, aber auch wie viele Teilnehmer aus diversen Gründen nicht teilnehmen können (z.B. weil noch keine Einladung verschickt worden ist). All diese Informationen stehen unter dem Punkt Feldbericht zur Verfügung (siehe auch Abbildung 5.4.

Sobald Umfrage Ergebnisse eingegangen sind können diese über den Punkt Online Statistik sehr gezielt abgefragt werden. Dieser Bereich gestattet ein Filterung (bzw. ein Splitting) der Ergebnisse nach bestimmten Kriterien sowie eine Einschränkung auf bestimmte Teile des Fragebogens. Pro Frage stehen dabei die Absolutzahlen sowie Balkendiagramme und Mittelwerte zur Verfügung. Offene Frage können dabei nicht berücksichtigt werden. Ähnliche Optionen, jedoch mit genaueren Einstellungen für Diagramme bietet der Reporting

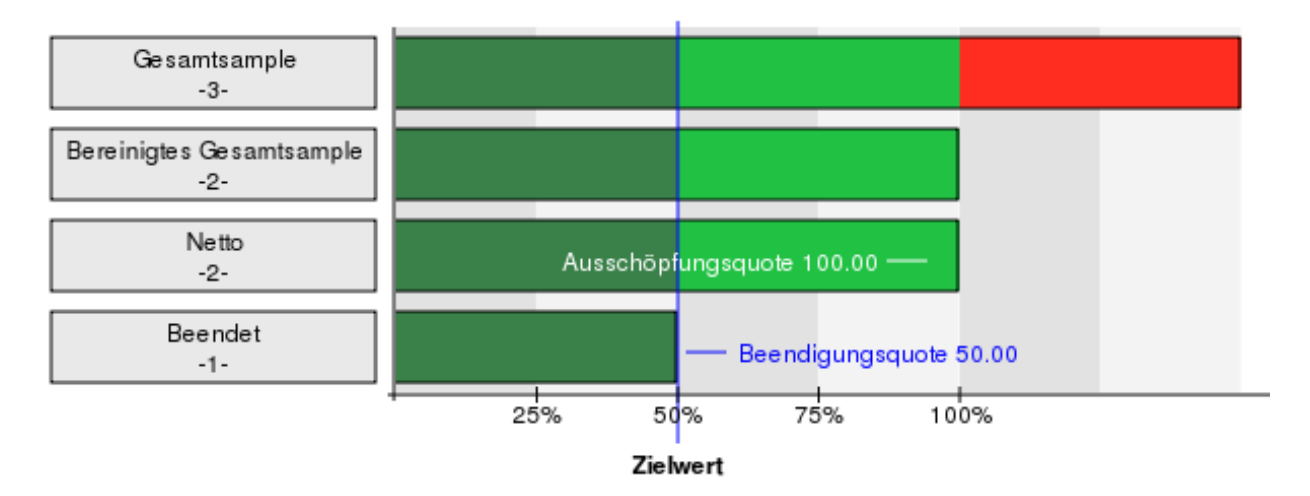

Abbildung 5.4: Globalpark: Seitenübersicht von Globalpark Umfragecenter

Bereich. Im Unterschied zur *Online Statistik* wird der Report hier zuerst vorkonfiguriert. dann erstellt und zum Download bzw. zur Online Ansicht bereitgestellt, wobei sich Templates, Inhalt und Grafik anpassen lassen.

Der Exportbereich von Umfragecenter bietet unterschiedlichste Exporte wie Ergebnisdaten, Fragebogendefinitionen, SPSS Makros und Adressedaten der Teilnehmer in den Formaten SPSS nativ, Excel, CSV, HTML, SAS, topStud, Triple-S und Quantum. Die Daten lassen sich zusätzlich für die schnellere Übertragung komprimieren bzw. auf bestimmte Zeiträume und Teilnehmergruppen einschränken. Nicht möglich ist eine weitere Verarbeitung offener Fragen, deren Werte werden so wie vom Benutzer eingegeben, exportiert.

#### Technische Umsetzung

Die von Umfragecenter erzeugten Fragebögen sind aus HTML Sicht veraltet. Sie folgen noch HTML 4.0 Spezikationen und sind nicht WAI konform. Den Formularfeldern fehlen Label Tags, die den Eingabekomfort stark erhöhen würden, da sie Beschriftung eines Formularfelds und das Feld selbst logisch verbinden. Im Backend sind klassische Fragebogenelemente mit Umfragecenter in allen erdenklichen Varianten möglich, für die Einbindung multimedialer Fragen muss derzeit noch händisch HTML geschrieben werden.

#### Fazit

Dem Ruf des Alleskönners wird Globalpark Umfragecenter nahezu gerecht, nur wenige Anforderungen (vor allem aus Sicht des Marktforschers) sind mit dieser Lösung nicht umsetzbar. Die Software zeigt jedoch Schwächen in der Bedienung, viele Standardanforderungen sind weder intuitiv noch zeitsparend gelöst. Durch eine bessere Struktur der Navigation könnte das System deutlich angenehmer zu bedienen sein. Anfänger werden sich mit Umfragecenter schwer tun, dafür lässt die Software Profis keine Wünsche offen. Vor allem im Export und der Online Auswertung sticht Globalparks Kernprodukt heraus.

# 5.2.2 Rogator

Die Firma Rogator Software AG hat ihren Sitz in Nürnberg und beschäftigt sich seit 1996 mit Online Befragungen. Ihr gleichnamiges Produktpaket unterscheidet sich von den anderen untersuchten Angeboten dadurch, dass es aus einzelnen, lokal am Computer (Windows) zu installierenden Teilprogrammen besteht und erst die tatsächliche Befragung dann online im Internet / WWW auf den Servern der Rogator AG stattfindet. Dies hat den Vorteil, dass die Arbeit am Fragebogen auch offline erfolgen kann. Das Paket besteht aus dem Grundprogramm RogEditor, das für die Erstellung eines Fragebogens zuständig ist, sowie aus weiteren Hilfsprogrammen: Der RogCoder verwaltet Zugangsdaten zu den Fragebögen (Userverwaltung mit Passwortgenerierung), Text2Rog erlaubt die einfach Erstellung von Umfragen aus einer Wordvorlage heraus, RogScript unterstützt bei der Einbindung der Umfrage in die eigene Homepage durch Erzeugen des notwendigen Javascript Codes für Popups etc. und RogExport wandelt die online gesammelten Daten dann in Reports bzw. gewünschte Fremdformate (SPSS etc.) um. Für diese Arbeit lag Rogator in der Version 3 vor mit RogEditor 1.2, Version 4 war noch in der Betaphase und konnte durch die Rogator Software AG noch nicht zur Verfügung gestellt werden.

Das Softwarepaket sowie die Nutzung des Servers werden als Mietvariante vertrieben, wobei die Software selbst immer inkludiert ist und die Preise von der Nutzungsdauer und der Zahl der Befragten abhängen. Eine Umfrage für bis zu 1000 Personen und bis zu 3 Monaten Befragungsdauer kostet bei Rogator (Projektlizenz) EUR 1.250,-. Die Firma vertreibt ihre Lösungen nur direkt, einen Online Shop gibt es nicht.

#### Fragebogenerstellung

Mit der Erstellung eines Fragebogens beginnt man in der Softwarekomponente RogEditor. Die Oberäche der Software wirkt generell etwas veraltet und undurchdacht, unbekannte Icons und eine etwas willkürliche Aufteilung der Eingabefelder erschweren den Einstieg. Zusammengefasst ist sie aufgeteilt in den Toolbar zum Anlegen von Fragen und Antworten sowie für einige andere Einstellungen, in die Baumansicht des Fragebogens links und in die Detailansicht der Frage rechts (siehe auch Abbildung 5.5).

Folgende Elemente stehen zur Auswahl für den Fragebogen zur Verfügung:

- Einfachauswahl
- Mehrfachauswahl
- Matrixfrage

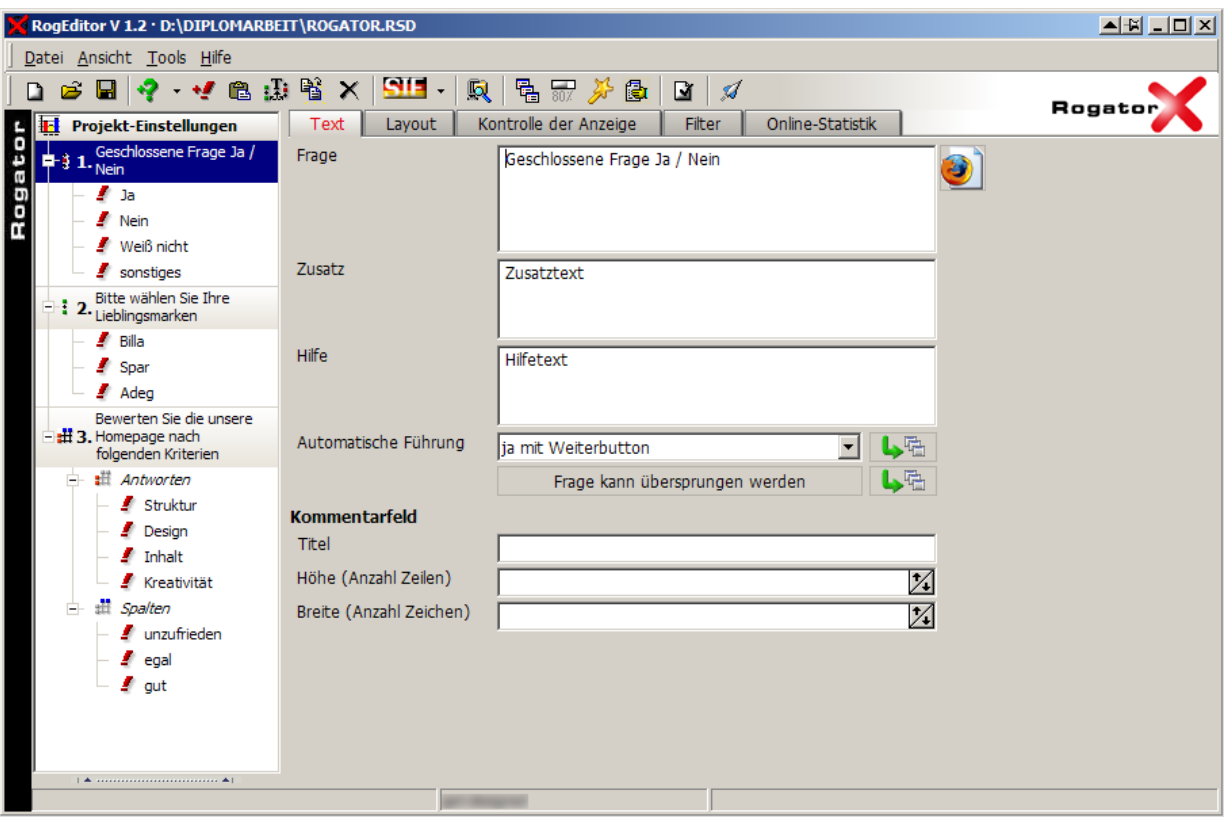

Abbildung 5.5: Rogator: Oberäche von RogEditor

- Text (Offene Frage)
- Punktevergabe (Summenfrage)
- Zwischentext (Element für weitere Erklärung, keine Frage)

Über diverse Einstellungen lassen sich die Fragen im Typus noch weiter verfeinern, so dass z.B. die Option Matrixfrage 3 unterschiedliche Darstellungen ermöglicht. Genau diese Optionen erschweren jedoch auch den Umgang mit RogEditor, da sie nicht intuitiv zu nden sind. Jedem Feld (bei geschlossenen Fragen) kann auch ein Textfeld ergänzt werden. Textfelder unterstützen etliche Varianten an Feldprüfungen (Zahlen, Bereiche, E-Mail etc.) und können Bereich definiert bekommen, innerhalb derer der eingegebene Wert zu liegen hat.

Jede Frage kann als optional gekennzeichnet werden und es lassen sich Minimal und Maximalzeiten für Fragen definieren, innerhalb derer die Frage beantwortet werden muss.

Das Aussehen der Fragen lässt sich im Vergleich zu den anderen Lösungen ohne HTML Kenntnisse einfach ändern, da ein WYSIWIG Editor die Bearbeitung zahlreicher Textund Multimediafelder rund um die Frage ermöglicht (siehe Abbildung 5.6).

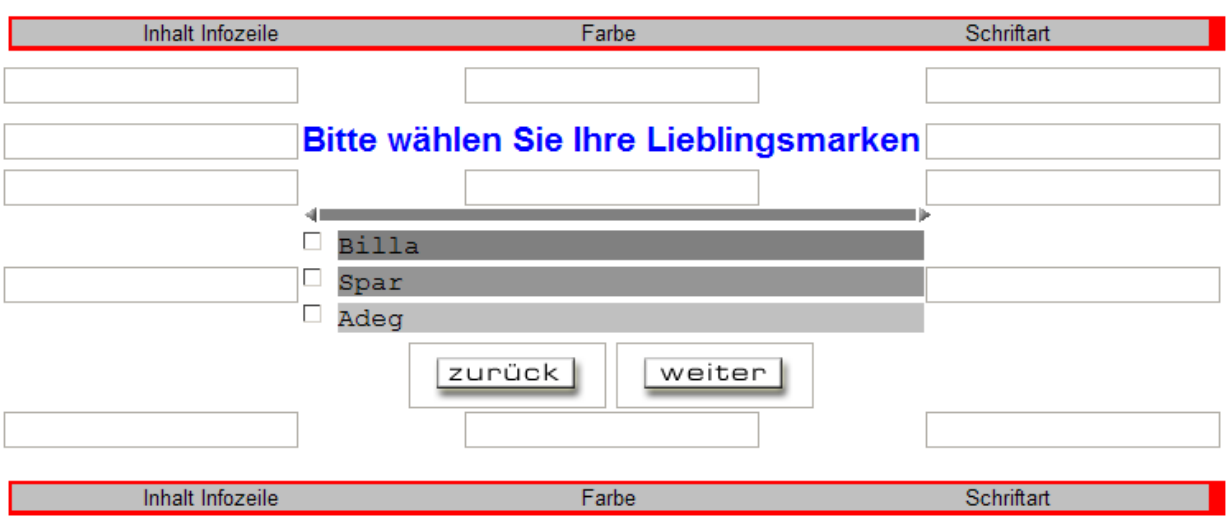

Abbildung 5.6: Rogator: WYSIWYG Bearbeitung der Darstellung der Frage

Rogator erlaubt es auf sehr einfachem Wege, auch komplexe Filter per Mausklick zusammenzustellen. Als Filterbedingungen stehen nebst vorherigen Antworten noch http Protokoll Variablen zur Verfügung (z.B: IP Adresse des Besuchers, Referrer, etc.) aber auch Zufallsvariablen und Cookies, die nicht notwendiger Weise aus dem Fragebogen stammen müssen. Negativ anzumerken ist, dass entweder nur UND oder nur ODER Kombinationen möglich sind. Auch die Randomisierung<sup>2</sup> ist per Drag and Drop sehr einfach umzusetzen.

Ein herausragendes Feature bietet Rogator mit seinem Zusatzprogramm Text2Rog. Es ermöglicht das Öffnen von MS Word Dokumenten, die dann durch Markieren bestimmter Textpassagen in Rogator Fragen und Antworten umgewandelt werden können. Da viele Marktforscher ihre Fragebögen primär in Textprogrammen erstellen, da sie so leichter dem Kunden präsentiert werden können, ist diese Form der Fragebogenerstellung herausragend und den anderen Programmen überlegen.

Schwächen zeigt das Programm beim Testen. Aufgrund der Tatsache, dass die Fragebögen offline erstellt werden und mit Rogator aber kein integrierter Webserver für lokale Tests mitgeliefert wird, muss der Test nach jeder Änderung neu hochgeladen werden. Der Speichervorgang alleine wäre nicht langsam, jedoch werden alle Bilder und Multimedia Dateien in das Projekt mitgespeichert, was viel Zeit kostet. Danach folgte der Upload, der das Testsystem (aufgrund der großen Filegröße) regelmäßig für mehrere Minuten lahm legte. Nur das reine Aussehen einer Frage kann lokal getestet werden, indem der Browser die Frage direkt von der Festplatte öffnet. Hier haben die anderen untersuchten Lösungen aufgrund der webbasierten Lösung einen klaren Vorteil.

<sup>2</sup>die zufällige Anordnung von Fragen bzw. Frageblöcken untereinander

#### Befragung

Die tatsächliche Befragung wird über den sogenannten RogManager, eine Webapplikation, eingespielt und freigeschalten. Die zugelassenen Befragten müssen dabei über eine eigene Datei, die vom RogCoder erstellt wird, importiert werden. Die Weboberäche ist ähnlich der Software unintuitiv (siehe dazu Abb. 5.7). Nachdem die RogEditor Datei hochgeladen ist, lassen sich auf Basis dieser mehrere Umfragen erstellen. Eines der Submenüs enthält die Zugangs-URLs zur Umfrage, die dann entweder durch den Marktforscher selbst per E-Mail zu verteilen sind. Alternativ dazu bietet Rogator ein kostenpichtiges Versandtool an. Die Befragung selbst erfolgt Frage pro Frage, wobei pro Seite nur eine Frage angzeigt wird. Fehlermeldungen der Eingabe erscheinen in einem Popup Fenster.

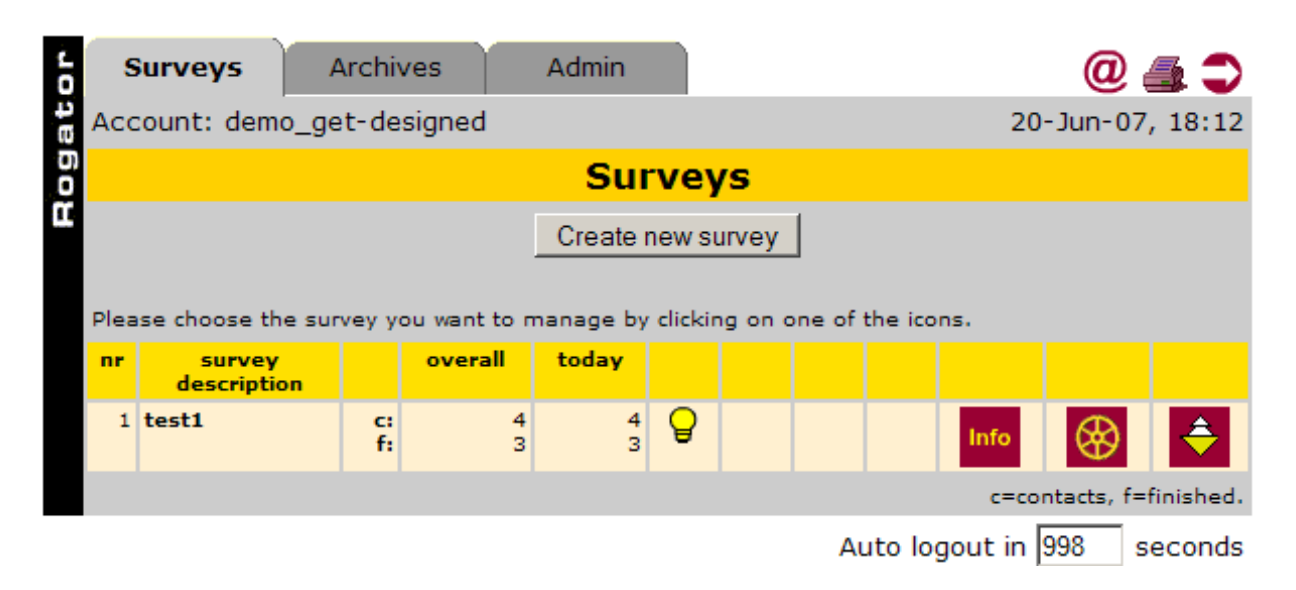

Abbildung 5.7: Rogator: Der Rogator RogManager (Server Administration)

#### Auswertung und Export

Rogator bietet in der Version 3 keine integrierte Auswertung der eingegangen Daten. Diese können lediglich in andere Formate zur weiteren Analyse konvertiert werden. Dazu müssen sie via RogManager in einem Rogator proprietären Format heruntergeladen werden. Dieses File ist anschlieÿend mit dem lokal installierten Tool RogExport zuerst manuell zu exportieren und kann anschließend im gleichen Programm in verschiedene Fremdformate (SPSS, Quantum, Excel, HTML) exportiert werden.

#### Technische Umsetzung

Die Bedienung des RogEditors ist nicht mehr zeitgemäß und schwer zu verstehen. Der von der Server Software erzeugte Code lässt auf HTML Seiten aktuelle Möglichkeiten vermissen

(das Layouting erfolgt ausschlieÿlich via HTML Tables) und benötigt zur Ausführung Javascript. Ohne Javascript sind Rogator Umfragen nicht lauähig und der Benutzer erhält auch keinen Hinweis darauf, dass Javascript aktiviert sein muss. Fehlermeldung erscheinen in Popups, die von vielen modernen Browsern geblockt werden.

## Fazit

Die Rogator Software in Version 3 enthält einige Lichtblicke (Fragebogenimport, Filtersteuerung und Randomisierung), ist aber nicht mehr zeitgemäÿ und unter Berücksichtung aller anderen Mängel in Version 3 nicht zu empfehlen.

## 5.2.3 2ask

2ask ist ein Produkt der deutschen Amundis GmbH. Die Firma ist im Geschäftsbereich Neue Medien tätig und erstellt seit dem Jahr 2000 E-Business Applikationen und betreibt die Plattformen 2ask.at, 2ask.de, 2ask.ch sowie 2ask.net.

2ask ist eine mandantenfähige Web Applikation für Online Umfragen, die in einen Online Shop integriert ist. Direkt über den Shop bestellt man das gewünschte Umfragepaket, beginnend mit einem kostenlosen Testpaket bis hin zu einem Großkundenpaket (ca. EUR 4.000,-). Eine durchschnittliche einmalige Umfrage für bis zu 100 Befragten kostet EUR 199,-

Nach der erfolgreichen Bestellung erhält der Benutzer sofort Zugriff auf seinen eigenen Administrationsbereich. Dieser Administrationsbereich erlaubt den Zugriff auf die 4 Hauptbereiche sowie den Logout (siehe Grafik 5.8 unterhalb).

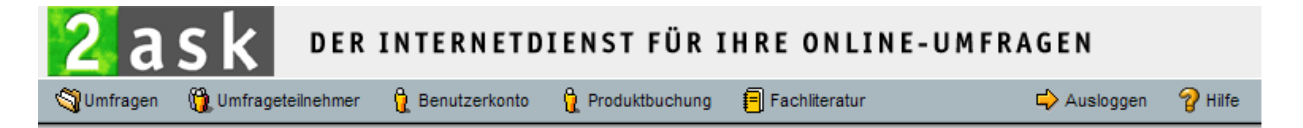

Abbildung 5.8: 2Ask: Hauptnavigation von 2ask

Der Bereich Umfragen enthält aktuell laufende Umfragen, solche in Vorbereite sowie bereits abgeschlossene. Weiters erfolgt über die abgeschlossenen Umfragen der Zugriff auf die Ergebnisse. Der Bereich Umfrageteilnehmer ist eine Benutzerverwaltung für nicht anonyme Umfragen. Über diesen Bereich lassen sich Benutzerlisten verwalten und importieren und dann via E-Mail aktiv für die Umfrage ansprechen. Benutzerkonto erlaubt den Zugriff auf die Einstellungen des eigenen Benutzers, Produktbuchung erlaubt den Zugriff auf den Shop sowie die Nachbestellung von weiteren Umfragen.

#### Fragebogenerstellung

Die Fragebogenerstellung bei 2ask ist intuitiv und erfordert nur sehr geringe Einarbeitungszeiten. Der Fragebogen selbst kann im Layout beschränkt angepasst werden (Auswahl aus HTML Vorlagen, Anpassung einiger Parameter und Schriftgröÿen). Das System erlaubt die Erstellung mehrseitiger Fragebögen, wobei Kopf- und Fuÿbereich jeder Seite nur rudimentär anpassbar sind (keine Textbearbeitung möglich). Innerhalb jeder Fragebogen Seite fügt man die einzelnen Elemente ein und kann deren Reihenfolge bestimmen (siehe Abb. 5.9 unterhalb).

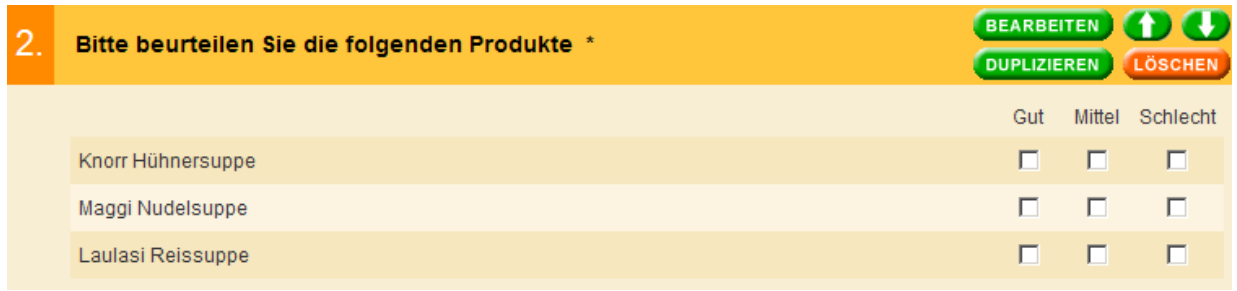

Abbildung 5.9: 2Ask: Darstellung einer Frage (Matrix) im Bearbeitungsmodus

Folgende Elemente stehen zur Verfügung:

- Text / Instruktion
- Geschlossene Frage
- Matrixfrage
- $\bullet$  Offene Frage
- Ja / Nein Frage
- Graphische Skalen (Schieberegler)
- Summenfrage (Verteilen einer bestimmten Gesamtpunktezahl auf verschiedene Optionen)
- Demographische Frage (automatisierte Erfassung von Alter, Geschlecht, etc.)
- Adressfrage (Frage nach Name & Adresse)

Positiv fällt auf, dass bei jeder Frage die Möglichkeit besteht, festzulegen, ob es sich um eine Pflichtfrage handelt oder nicht. Weiters kann immer separat eine "Weiß nicht" Option mit eigens zu definierendem Text eingerichtet werden.

Nach erfolgreichem Anlegen der Fragebogenelemente können ausgewählte Fragen mit Anzeigefiltern oder Sprüngen belegt werden. Anzeigefilter bewirken, dass die Frage nur bestimmten Bedingungen anzeigt werden, z.B. einer oder mehrer zuvor gegebener Antworten. In Tests für diese Arbeit wirkte die Funktion bei mehreren kombinierten Bedingungen teilweise unverlässlich. Sprünge sind ähnliche Bedingungen, sie bewirken jedoch, dass bei bestimmten Antworten direkt an eine andere Stelle im Fragebogen gesprungen wird und die dazwischen liegenden Fragen übergangen werden (siehe dazu Abb. 5.10)

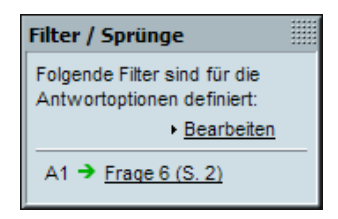

Abbildung 5.10: 2Ask: Darstellung eines aktivierten Filters neben einer Frage

Während der gesamten Bearbeitungszeit kann der Fragebogen jederzeit gestestet werden. Die Voransicht unterscheidet sich zusätzlich dazu nur durch die Bearbeitungsfunktionen von der tatsächlichen Ausgabe, ist als sehr realitätsnahe. Nach einem erfolgreichen Testdurchlauf lassen sich auch die gesammelten Daten für Excel und SPSS exportieren, was eine realistische Fertigstellung der Testergebnisse ermöglicht und vor bösen Überraschungen schützt.

#### Befragung

Die Befragung startet mit der Freischaltung des Fragebogens. Dabei wird der Zeitraum festgelegt, in dem die Befragung stattfinden soll sowie die Zugangsmöglichkeiten zur Befragung. Der Zugriff kann entweder Umfrage ohne Zugangscode und ungeschützt erfolgen (für passive Ansprachen, das heiÿt, dass jeder, der dem Link zur Umfrage folgt, diese auch tatsächlich ausfüllen kann. Als zweite Option bietet 2ask die anonyme Umfrage mit Zugangscode. Dabei müssen für jeden Teilnehmer die Zugangsdaten (E-Mail Adresse) hinterlegt sein. Das System verschickt automatisch an jeden Teilnehmer seinen eigenen Zugangscode, verhindert aber im Unterschied zur dritten Variante die Zuordnung der Ergebnisse zu einzelnen Person. Die dritte Variante nicht anonyme Umfrage mit Zugangscode beinhaltet ebenso wie die zweite den Versand von Zugangsdaten zur Umfrage per E-Mail, erlaubt jedoch zusätzlich die Zuordnung der Ergebnisse zu den einzelnen Teilnehmern. Darüber hinaus ist sogar die Modikation von einzelnen Fragebogenergebnissen möglich.

#### Auswertung und Export

Zu jeder Zeit während der Befragung und am Ende der Befragung ist es in 2ask möglich, die Ergebnisse in einfacher Form online anzusehen oder sie in für Excel oder SPSS zu exportieren. Für beide Programme sind sowohl vollständige Datensätze als auch nur zum Teil ausgefüllte Fragebögen verfügbar. Weiters kann beim Excel Export zwischen kodierten<sup>3</sup> und unkodierten<sup>4</sup> Daten unterschieden werden.

Die Online Auswertung stellt bei geschlossenen Fragetypen Absolutzählungen mit prozentueller Verteilung zur Verfügung, weiters Mittelwerte, Standardabweichung, Varianz, Median und Range. Grafisch können geschlossene Fragen mittels horizontalen und vertikalen Balkendiagrammen ausgegeben werden (siehe dazu Abb. 5.11 unterhalb)

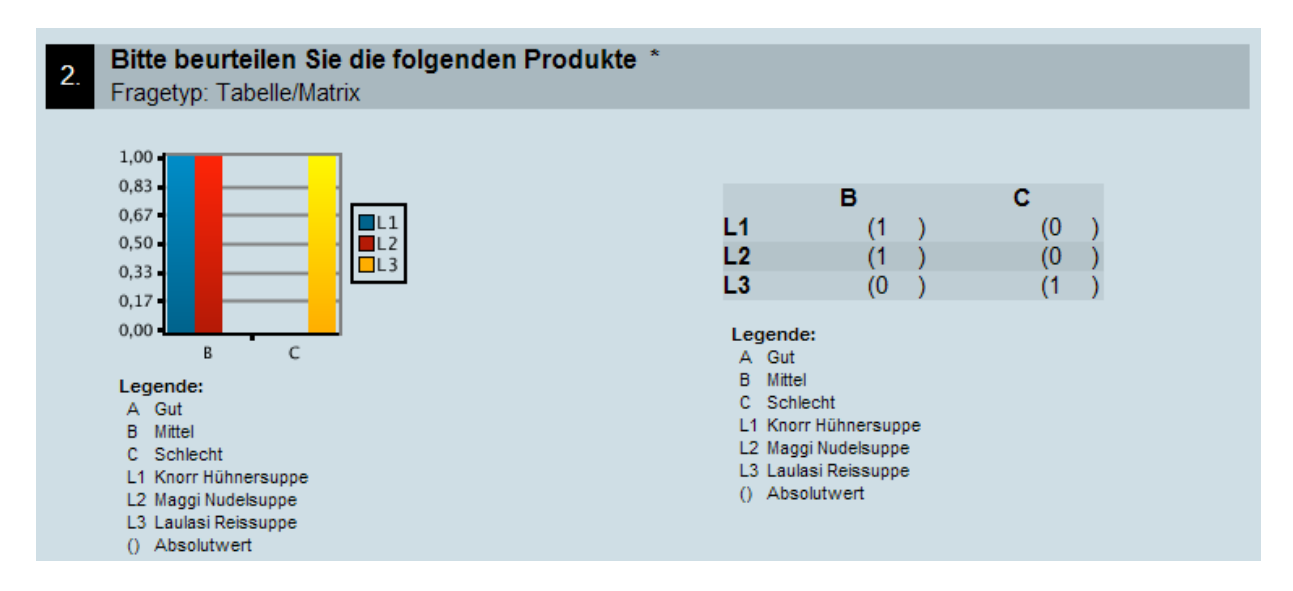

Abbildung 5.11: 2Ask: Auswertung einer Frage (Matrix)

2ask verfügt jedoch über keine Möglichkeit, in der Online Auswertung Einschränkungen auf die demographischen Eigenschaften der Ausfüllenden vorzunehmen (zu filtern).

Eine auffallende Funktion von 2ask ist die Möglichkeit, die Anzahl der Umfrageteilnehmer sowie die Absolutwerte nicht anzeigen zu lassen. Dies dient vermutlich dazu, zu kleine Stichproben zu verheimlichen.

#### Technische Umsetzung

Die technische Umsetzung im Backend der Software lässt sich mangels Zugriff auf den Quellcode nicht überprüfen. Kritisiert werden muss hingegen der HMTL Code des Frontends (also der Ausgabe des Fragebogens). Dieser ist nicht mehr zeitgemäß, da die gesamte Struktur mit HTML Tabellen erzeugt wird und somit nicht WAI konform ist.

<sup>3</sup>anstelle der Textantworten werden Codes (üblicherweise Zahlen, z.B. 1 für Antwort 1 usw.) benutzt <sup>4</sup>die Antwort erscheint in voller (Text) Länge im Excel Sheet

#### Fazit

Generell wirkt 2ask ausgereift, es lassen sich ohne Einarbeitungszeit Fragebögen erstellen, verschicken, auswerten und die Daten weiter exportieren. Es erfüllt somit alle herkömmlichen Anforderungen an eine Web basierende Umfrage Software. Negativ anzumerken ist der veraltete Source Code der Ausgabe sowie die keine Lösungen zum Handling von Antworten offener Fragen. Diese lassen sich nur direkt ausgeben, es gibt keine Methode der Zusammenfassung und Gruppierung der Antworten mit anschlieÿender Kodierung.

# 5.3 Zusammenfassung der Features der evaluierten Online Umfrage Tools

Nach genauerer Betrachtung aller 3 Befragungstools ergibt sich ein relativ einheitliches Bild. Alle Programme beherrschen die grundlegenden Fragetypen (offene Frage, geschlossen Frage mit Einfachwahl, geschlossen Frage mit Mehrfachwahl und Matrixfrage) souverän. Hier konnten keine Mängel festgestellt werden, jedoch bietet Globalpark mit Umfragecenter etwas mehr Möglichkeiten als die beiden Konkurrenten.

Ebenso der klassische Datenexport in die wichtigsten Analyseprogramme (SPSS, Excel, Quantum) ist mit jeder der untersuchten Lösungen möglich. Auch hier kann Globalpark mit den meisten Formaten punkten. Bei den Online Reports muss Rogator passen, die Daten können nur exportiert, nicht aber online ausgewertet werden. Filter, Randomisierung und die Einbindung von Multimedia Elementen stellt kein Produkt vor eine Hürde.

Tabelle 5.1 zeigt eine Zusammenfassung aller Funktionen.

#### Fazit

Die Evaluierung hat gezeigt, dass die am Markt verfügbaren Produkte den meisten Anforderungen gerecht werden. Professionelle Marktforscher bekommen mit Globalpark Umfragecenter die gröÿte Anzahl an Möglichkeiten geboten. Für kleinere Fragebögen ohne Unterstützung durch einen Experten erscheint 2ask bestens geeignet. Rogator könnte aufgrund seiner Möglichkeiten als Offline Software ebenfalls ein bestimmtes Segment bedienen. allerdings ist die Überarbeitung der Programme und der Weboberfläche überfällig.

| Funktion                                   | Globalpark | Rogator       | 2ask      |
|--------------------------------------------|------------|---------------|-----------|
| Fragetypen                                 |            |               |           |
| offen                                      | ja         | ja            | ja        |
| geschlossen, Einfachwahl                   | ja         | ja            | ja        |
| geschlossen, Mehrfachwahl                  | ja         | ja            | ja        |
| Matrixfrage                                | ja         | ja            | ja        |
| Drag and Drop Ranking                      | ja         | nein          | nein      |
| Summenfrage                                | ja         | ja            | ja        |
| User definierte Frage                      | ja         | nein          | nein      |
| Schieberegler für Skalen                   | nein       | nein          | ja        |
| Einbindung von Multimedia                  | ja         | ja            | ja        |
| Import von Fragen                          | ja         | ja            | nein      |
| Filter                                     | ja         | ja            | ja        |
| Sprünge                                    | ja         | ja            | ja        |
| mehrere Fragen pro Seite                   | ja         | nein          | ja        |
| Mehrsprachigkeit                           | ja         | nein          | ja        |
| Befragung                                  |            |               |           |
| Befragung ohne Zugriffsschutz              | ja         | ja            | ja        |
| Befragung mit Username / Passwort          | ja         | ja            | ja        |
| Eigene HTML Tempaltes                      | ja         | teilweise     | teilweise |
| Unterstützung für Einbindung in Homepage   | nein       | ja            | nein      |
| Teilnehmerverwaltung                       | ja         | ja            | ja        |
| $\text{Einduang} / \text{Erinnerungsmail}$ | ja         | nein          | ja        |
| <b>Auswertung und Export</b>               |            |               |           |
| Eigene Online Reports                      | ja         | nein          | ja        |
| Vercodierung offener Antworten             | nein       | nein          | nein      |
| Export für SPSS                            | ja         | ja            | ja        |
| Export für Excel                           | ja         | ja            | ja        |
| Export für Quantum                         | ja         | ja            | nein      |
| Export für topStud                         | ja         | nein          | nein      |
| Export für SAS                             | ja         | nein          | nein      |
| Export fürTriple-S                         | ja         | nein          | nein      |
| <b>XML</b> Export                          | nein       | ja            | nein      |
| <b>HTML</b> Export                         | ja         | eingeschränkt | nein      |

Tabelle 5.1: Featureübersicht der getesteten Programme

# 5.4 Analyse der Schwächen existierender Umfrage Produkte

# 5.4.1 Benutzeroberäche

Generell zeigen die getesteten Lösungen in ihrer Bedienbarkeit Schwächen. Die webbasierten Lösungen bieten aufgrund ihres Alters keinerlei Drag and Drop Funktionalitäten, da zum Entwicklungszeitpunkt keine entsprechenden Techniken zur Verfügung standen. Jeder Klick löst ein Neuladen der Seite aus, was den Arbeitsfluss erheblich verlangsamt. Auch die eigenständige Software Lösung Rogator, wo eine entsprechende Umsetzung möglich wäre, ist anders aufgebaut und bietet keine intuitive Bedienungsoberäche. Des Weiteren sind sowohl bei Rogator als auch bei Globalpark viele Funktionen nur schwer auffindbar und verstecken sich hinter schwer zugänglichen Menüs. Allgemein kann festgehalten werden, dass alle User Interfaces vor allem in Punkto Arbeitsgeschwindigkeit, Funktionensortierung und Übersichtlichkeit überarbeitungswert sind.

# 5.4.2 HTML Code und Standards

Weiters ist der von den webbasierten Lösungen erzeugte HTML Code der Backends stark verbesserungswürdig. Beide Lösungen setzen HTML Tabellen zur Inhaltsformatierung ein, eine Technik, die in die Jahre gekommen ist. Generell sollten verstärkt Standards berücksichtigt werden und bestehende Lösungen eingesetzt werden (Standardisierung). 2ask und Rogator nutzen auch in der Ausgabe der Fragebögen komplett veralteten HTML Code, was die Zugänglichkeit für Menschen mit körperlichen Behinderungen erschwert (Accessibility).

# 5.4.3 Datennachbearbeitung und Analyse

In der Datenausgabe unterstützen zwar alle Lösungen die Ausgabe in diversen Exportformaten, allerdings kann keiner der drei Anbieter offene Fragen sinnvoll auswerten. Die bei offenen Fragen eingegebenen Werte werden daher nur 1:1 in die Ausgabefiles übernommen. statistisch auswertbar sind sie nicht.

Aufgrund der Aufteilung in lokal installierte Software und Serverapplikation erfordert die Analyse bei Rogator immer zuerst den Download des Datenfiles und die anschließende Konvertierung in ein Fremdformat, das dann durch die dazugehörigen Programme ausgewertet werden kann. Eine integrierte Analyse fehlt Rogator komplett.

# 5.5 Konzept der eigenen Lösung

Der für diese Arbeit entwickelte Prototyp Snoopster<sup>5</sup> 2.0 soll als Proof of Concept einer verbesserten Bedienungsoberfläche dienen, aktuelle Standards einhalten, bestehende und bewährte Open Source Lösungen integrieren und einen neuen Ansatz für die Nachbearbeitung von Daten offener Fragen liefern. Das  $2.0$  im Namen des Prototypen weist auf den Einsatz von Web 2.0 Technologien hin (siehe auch Abschnitte unterhalb). Weiters soll das Frontend die Unterbrechung der Eingabe erlauben, wobei die bis zur Unterbrechung eingegeben Werte gespeichert bleiben und die Eingabe danach fortgesetzt werden kann. Die Auswertung der Daten ist über einen CSV Export pro Fragebogen möglich. Außerdem ist Snoopster so konzipiert, dass es in bestehende Websites und Frameworks eingebettet werden kann.

## 5.5.1 Verbesserte Bedienungsoberäche

Die an den bestehenden Lösungen beanstandete Bedienungsoberäche soll durch den Einsatz von Drag and Drop<sup>6</sup> zum Anlegen neuer Fragen im Fragebogen verbessert werden. Intuitiv kann so die Frage an die richtige Position gezogen werden. Die Reihenfolge der Fragen und Antworten kann ebenfalls auf diese Weise geändert werden. Dies entfernt auch dadurch sinnlos gewordene Schaltäche wie z.B. Hier neue Fragen einfügen oder Schaltächen zum Ändern der Reihenfolge bestehender Fragen, was den Fragebogen übersichtlicher macht.

# 5.5.2 Standards und bestehende Lösungen

Snoopster ist nach dem XHTML 1.0 Transitional Standard (vgl. dazu W3C Consortium (2000)) umgesetzt und ist im Frontend WAI A (vgl. dazu W3C Consortium (1999)) konform. Das Layout wird komplett via CSS2 (vgl. dazu W3C Consortium (1998)) deniert. Zur einheitlichen Darstellung der Applikation in allen Browser (Grade  $A^7$ ) kommt das YUI (vgl. dazu Yahoo! User Interface Library (2007)) CSS Framework zum Einsatz, dass alle CSS Eigenschaften vereinheitlicht und den Raster (Seitenaufteilung in Spalten) für die Applikation vorgibt.

Die Modifikation des DOM <sup>8</sup> erfolgt ausschließlich über die Javascript Bibliothek jQuery (vgl. dazu (Resig, 2007)). jQuery erlaubt den Zugriff auf sämtliche Elemente des DOMs über deren CSS Eigenschaften sowie XPath.

 $5$ to snoop: engl.: schnüffeln

<sup>6</sup> engl. Akronym: Element anklicken und an die richtige Stelle ziehen

<sup>7</sup>Auistung aller aktuell relevante Browser wie MS Internet Explorer, Mozilla Firefox, Apple Safari und Opera

<sup>8</sup>Document Object Models

#### 5.5.3 Web 2.0 Technologien

Um die zügige Bearbeitung des Fragebogens im Backend der Applikation sicherzustellen, werden sämtliche Änderungen am Fragebogen im Hintergrund per Javascript und AJAX<sup>9</sup> an den Server übertragen und dort gespeichert. Dadurch muss die Seite während der Bearbeitung nie erneut geladen werden wodurch keine Unterbrechungen im Arbeitsfluss entstehen. Snoopster verhält sich insofern wie eine lokal am Computer installierte Software.

#### 5.5.4 Nachbearbeitung von Daten offener Fragen

Offene Fragen sind von Marktforschern ebenso geliebt wie gehasst. Einerseits ermöglichen Sie die Eingabe dessen, was der Befragte tatsächlich denkt, ohne die Beeinflussung durch die vorgegebenen Antworten. Andererseits ist eine statistische Auswertung freier Texteingaben nicht möglich. Diese Lücke soll die Nachbearbeitung in Snoopster schlieÿen. Damit wird es möglich, am Ende die diversen offenen Antworten in Kategorien zu konvertieren und zusammenzufassen. In den exportierten Daten erscheint dann nur noch die Codierung der Kategorie, nicht aber der tatsächlich eingegebene Text.

## 5.5.5 Programmierumgebung

Snoopster ist in der Skriptsprache PHP (vgl. dazu The PHP Group (2007b)) programmiert, welches als Modul in den Apache 2.0 Webserver (vgl. dazu The PHP Group (2007a)) integriert ist. Als Datenspeicher kommt eine MySQL 5.0 (vgl. dazu MySQL AB (2007)) Datenbank zum Einsatz. Für die interaktiven Funktionen im Browser des Benutzers (zum Beispiel Drag and Drop, AJAX oder Veränderung des DOMs) kommt Javascript mit dem Framework jQuery zum Einsatz.

# 5.6 Storyboard

Der Aufbau des Prototypen gliedert sich in 3 Schritte:

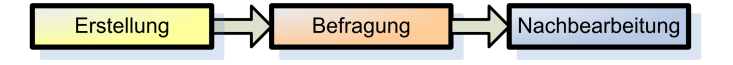

Abbildung 5.12: 3 Schritte des Prototypen

Das Layout sieht 3 Raster für die unterschiedlichen Anforderungen vor (siehe dazu Abb. 5.13 auf Seite 66)

Über die Navigation steuert man die 3 Schritte von Snoopster an. Sämtliche Übersichten der 3 Schritte (Auswahl der Fragebögen) nutzen den Raster 1, in dem die volle Inhaltsbreite

<sup>9</sup>Abk.: Asynchronous JavaScript and XML

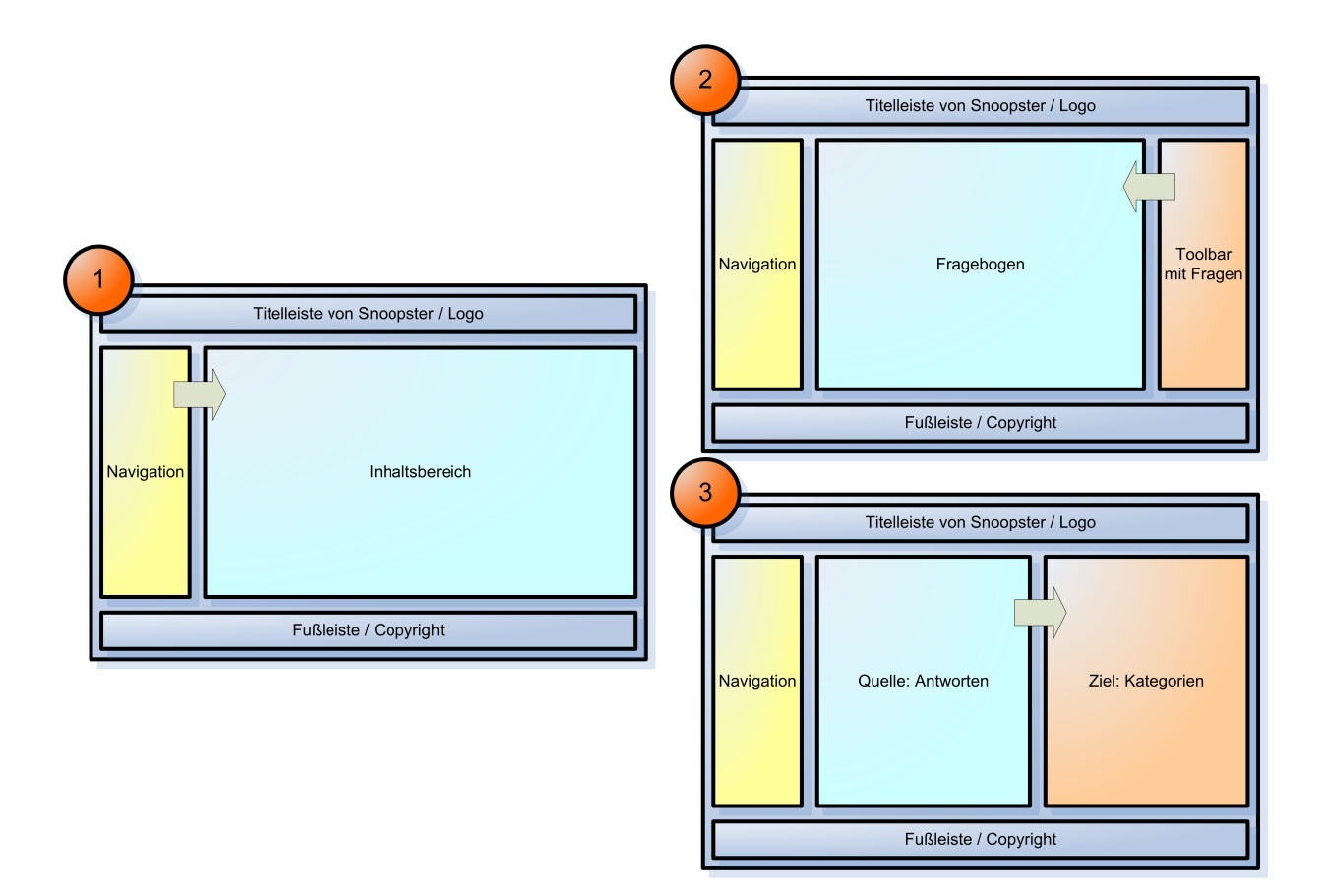

Abbildung 5.13: 3 Raster zur Darstellung der Inhalte sowie für Drag and Drop Funktionalität

zur Verfügung steht. Die Erstellung des Fragebogens erfolgt via Drag and Drop, wo der Raster 2 zur Anwendung kommt. Dabei werden die Fragetypen aus dem Toolbar rechts in den mittigen Fragebogenbereich gezogen. Die Nachbearbeitung nutzt den Raster 3, in dem zwei gleich breite Spalten Quelle und Ziel für die gegebenen Antworten bzw. die verfügbaren Kategorien darstellen.

# 5.7 Objektorientierte Umsetzung

Snoopster ist objektorientiert programmiert. Jeder Fragebogen stellt ein Objekt dar, dessen einzelne Fragen wiederum eigene Objekte sind, welche in einem Array als Eigenschaft der Klasse abgelegt sind. Vorgegebene Antworten offener oder geschlossener Fragen sind wiederum in einer Eigenschaft des Frageobjekts (Array) abgelegt.

Aufgrund dieser verschachtelten Objektstruktur ergibt sich die Notwendigkeit für 2 Klassen. Die Klasse des Fragebogen heißt snoopster, die der darin eingefügten Fragen snoopsterRow.

Um sicherzustellen, dass Snoopster in unterschiedlichen Umgebungen (CMS Systemen mit dynamischer Ausgabe wie Typo3 oder Joomla oder auch standalone) eingebunden werden kann, wird jedoch nicht die Klasse des Fragebogens selbst initialisiert, sondern eine abgeleitete Klasse davon. Diese implementiert einige Methoden, die für den Datenbankzugriff. das Error Logging, das User und Session Management sowie die Objekt Konvertierung in das JSON<sup>10</sup> Format zuständig sind. Die abgeleitete Klasse heißt im Rahmen dieser Arbeit snoopster4raxis, wobei Raxis ein proprietäres CMS und Frontend Framework ist.

Die Klassen snoopster und snoopsterRow sind in der Datei /classes/snoopster.class.php definiert, die abgeleitete Klasse snoopster/raxis in der Datei /classes/snoopster4raxis.class.php.

# 5.7.1 Die wichtigsten Methoden

getQuestionnaires4User(\$target) Diese Methode liefert alle Fragebögen für den aktuell eingeloggten Benutzer. Der Benutzer wird vom Gastgeber CMS bzw. abgeleiteten Klasse gesetzt. Der Paramter \$target definiert, wo die Liste ausgegeben werden soll (Übersicht Erstellung, Befragung, Nachbearbeitung) und welche speziellen Informationen pro Fragebogen notwendig sind (Anzahl der Fragen, Anzahl Befragte, Anzahl offener Antworten).

getQu1Obj(\$obj\_id) Die Methode liest aus der Datenbank den Fragebogen aus und erstellt daraus das Fragebogen Objekt mit den Unterobjekten pro Frage. Der notwendige Parameter ist die ID des Fragebogens.

setQu1Obj(\$obj id) Nachdem Änderungen an dem Frageobenobjekt durchgeführt wurden (zum Beispiel eine neue Frage ergänzt oder die Reihenfolge der Antworten geändert), speichert oder aktualisiert diese Methode die Datensätze in der Datenbank. Die Methode kann sehr effektiv vorgehen, da sie nur für tatsächlich geänderte Fragen eine UPDATE Query an die Datenbank absetzt.

addRow( $\text{fromId} = \text{false}, \text{type} = \text{false}, \text{Content} = \text{false}$ ) Wenn der Benutzer mittels Drag and Drop eine Frage in seinem Fragebogen hinzufügt, wird diese Methode aufgerufen. Als optionale Parameter können ihr die ID der Frage (normalerweise immer  $false)$ , der Typ (zum Beispiel *offene Frage*) und der Text der Frage übergeben werden.

addAnswer(\$rowId, \$text) Diese Methode ergänzt eine Antwort zu einer geschlossenen Frage (Einfach- oder Mehrfachwahl). Als Parameter bekommt sie die ID der Frage sowie den Text der Antwort übergeben.

<sup>10</sup>JSON ist ein Format zur serialisierten Speicherung von Variablen (Integer, String, Arrays und Objekte)
moveRowById(\$id, \$newOrder) Verschiebt der Benutzer eine Frage innerhalb seines Fragebogens, übermittelt der Browser die ID der Frage sowie die neue Position innerhalb des Fragebogens an die Methode. Diese verschiebt die Frage und prüft weiters, welche weiteren Fragen sich durch die Verschiebung verändern. Diese werden markiert um in weiterer Folge selektiv in der Datenbank geändert werden zu können. Als Paramter erhält sie die ID der Frage sowie die neue Position.

moveAnswer(\$rowId, \$oldOrder, \$newOrder) Die Methode ändert die Reihenfolge einer Antwort innerhalb der Frage. Übermittelt bekommt sie die ID der Frage, sowie die alte und die neue Position der Antwort.

deleteRowById(\$id) Entfernt der Benutzer eine Frage aus seinem Fragebogen, löscht diese Methode sie aus dem Objekt und markiert die darauf folgenden Antworten als verändert. Zu übergebender Parameter ist ausschließlich die ID der Frage.

deleteAnswer(\$rowId, \$deleteOrder) Diese Methode löscht eine Antwort aus einer geschlossenen Frage. Sie erfordert die Paramter ID der Frage und die Reihenfolge der Antwort.

getHtml4Row(\$id) Sobald der Besucher einer Website einen Snoopster Fragebogen ausfüllt, wird ihm jede Frage einzeln angezeigt. Diese Methode veranlasst das Rendering der benötigten Frage mit Hilfe der Methode htmlRenderQuestions(), der sie die ID der benötigten Frage übergibt und retourniert diesen. Als Parameter erhält sie die ID der Frage, für die sie den HTML Code liefern soll.

outputHtml() Diese Methode kommt bei der Bearbeitung eines Fragebogens zum Einsatz. Sie erstellt mittels der Methode htmlRenderQuestions() den HTML Code des gesamten Fragebogens und initialisiert alle Javascript Funktionen, die für die interaktive Bearbeitung innerhalb des Browsers (zum Beispiel Drag and Drop) notwendig ist.

htmlRenderQuestions(\$singleRow = false) Aufgerufen wird diese Method sowohl im Rahmen der Bearbeitung eines Fragebogens im Backend als auch bei der Durchführung der Befragung selbst. Sie erzeugt aus dem Fragebogen Objekt den entsprechenden HTML Code und berücksichtigt dabei, ob der Code für die Befragung oder die Bearbeitung eines Fragebogens vorgesehen ist (unterschiedliche HTML Tags). Als Parameter erhält sie optional die ID der Frage, die sie rendern soll. Dieser Parameter wird für das Frontend übergeben. Für die Ausgabe im Rahmen der Bearbeitung eines Fragebogens entfällt dieser Wert.

getSurveyState() Sobald ein Besucher einer Online Befragung den Fragebogen das erste Mal aufruft, wird diese Methode durch die Methode outputSurvey() aufgerufen. Sie prüft, ob der Besucher den Fragebogen bereits ausgefüllt hat und wenn nein, an welcher Stelle er sich innerhalb des Fragebogens befindet. Das Resultat retourniert sie für die Darstellung der korrekten Frage beziehungsweise der Danksagung für die Teilnahme an der Umfrage.

outputSurvey() Diese Methode wird zur Abwicklung der Online Befragung eines Besuchers benutzt. Über weitere Methoden prüft sie unter anderem den Status der Befragung, speichert die Eingaben des Benutzers und zeigt den HTML Code an.

saveSurveyValues(\$state) Die Methode speichert die Eingabe des Besuchers im Rahmen einer Online Befragung. Sie prüft, ob die Eingaben zur gerade zuvor gezeigten Frage passen und speichert diese gegebenenfalls. Nach der erfolgreichen Speicherung veranlasst sie die Darstellung der nächsten Frage. Als Parameter ist der aktuelle Zustand der Befragung notwendig, welcher im Falle der erfolgreichen Bearbeitung um 1 erhöht wird.

getLeftCol() Die Nachbearbeitung der oenen Antworten besteht optisch aus 2 Spalten. Diese Methode retourniert den Inhalt der linken Spalte, die alle offenen, noch nicht zu einer Kategorie zugeordneten Antworten enthält.

getRightCol() Die rechte Spalte enthält eine Liste der bereits zugeordneten Kategorien. Diese Methode liefert die Liste dieser Kategorien zurück. Kommt eine Kategorie hinzu, wird die Methode erneut aufgerufen und aktualisiert den Spalteninhalt.

mapOpenAnswer2RelAnswer(\$obj, \$openAnswer, \$newAnswerPos) Diese Methode ist das Herzstück der Nachbearbeitung offener Antworten. Sie legt aus der offenen Antwort eine neue Kategorie an und ordnet alle in die Kategorie passenden Antworten der Kategorie zu. Anschließend löscht sie die offene Antwort. Als Parameter sind die ID der Frage, die offene Antwort sowie die neue Kategorie notwendig.

outputCsv() Möchte der Marktforscher am Ende seiner Umfrage mit Snoopster die erfassten Daten als CSV File abrufen, so konvertiert diese Methode die in der Datenbank gespeicherten Daten in das CSV Format, setzt die entsprechenden MIME Type Header und schickt die Daten an den Browser.

### 5.7.2 Die Einbindung der Methoden in die Website

Generell sind die Methoden auf 2 unterschiedliche Arten verfügbar gemacht. Einerseits sind sie in den PHP Dateien, die bei der Nutzung von Snoopster aufgerufen werden, eingebunden (alle Dateien im Pfad /content/\*) und andererseits in der Datei /ajax/snoopster.php. welche alle AJAX Requests entgegennimmt.

Im Anschluss an die Inkludierung der Klassendefinitionen sieht eine normale Seite dann daher üblicherweise so aus:

 $1 \text{ $s$ no}$ opster = new snoopster $4$ raxis( $$this$ );

```
_2 $snoopster->getQu1Obj($ GET['qu1 id']);
```

```
\alpha shoopster->outputSurvey();
```
Listing 5.1: Beispiel der Einbindung der Methoden in der Seite der Online Befragung

Weitaus häufiger erfolgt der Aufruf der Methoden jedoch via AJAX und der Datei /aja $x/snoopster.php.$  Diese fragt die durchzuführende Aktion ab und bindet dann die Klasse ein, hier als Beispiel das Verschieben einer Frage:

```
i if ($request['qu1 id'] && $request['action'] == "moveQuestion" &&
      $request['obj'] && $request['newPos']) {
    $snoopster = new snoopster4raxis ($this);\overline{2}$snoopster->getQu1Obj($request['qu1_id']);
\overline{3}$snoopster->moveRowById($obj, $request['newPos']);
\overline{4}\$snoopster \rightarrow setQu1Obj(\$request['qu1_id'));\overline{5}6 \}
```
Listing 5.2: AJAX Antwortcode für das Verschieben einer Frage

#### Datenbank Design  $5.8$

Die hinter Snoopster liegende SQL Datenbank besteht aus 6 Tabellen (siehe Abbildung 5.14, wobei die Benutzertabelle user eigentlich durch das gastgebende CMS zur Verfügung gestellt wird.

**Tabelle questionnaires** Die Tabelle questionnaires enthält pro angelegtem Fragebogen ein Dupel. Die Spalte titel enthält den Titel des Fragebogens, user\_id ist ein Fremdschlüssel auf die ID der Benutzer Tabelle user.

**Tabelle questions** Pro angelegter Frage in einem Fragebogen enthält wiederum die Tabelle questions eine Zeile. Die Tabelle besteht nur aus 3 Spalten: Dem Primärschlüssel id. dem Fremdschlüssel qu1 id, der sich auf die Tabelle questionnaires bezieht sowie der Spalte json. Diese Spalte enthält im JSON Format serialisiert das Frageobjekt. Der Vorteil dieser Methode ist, dass das Frageobjekt unabhängig von seiner Gestaltung in die Tabelle gespeichert werden kann, ohne dass diese modifiziert werden muss. Möchte man beispielsweise Snoopster um den Fragetyp Matrixfrage erweitern, benötigt das Frageobjekt zusätzlich zu den Antworten auch noch Spalten. Durch die serialisierte Speicherung des Objekts kann

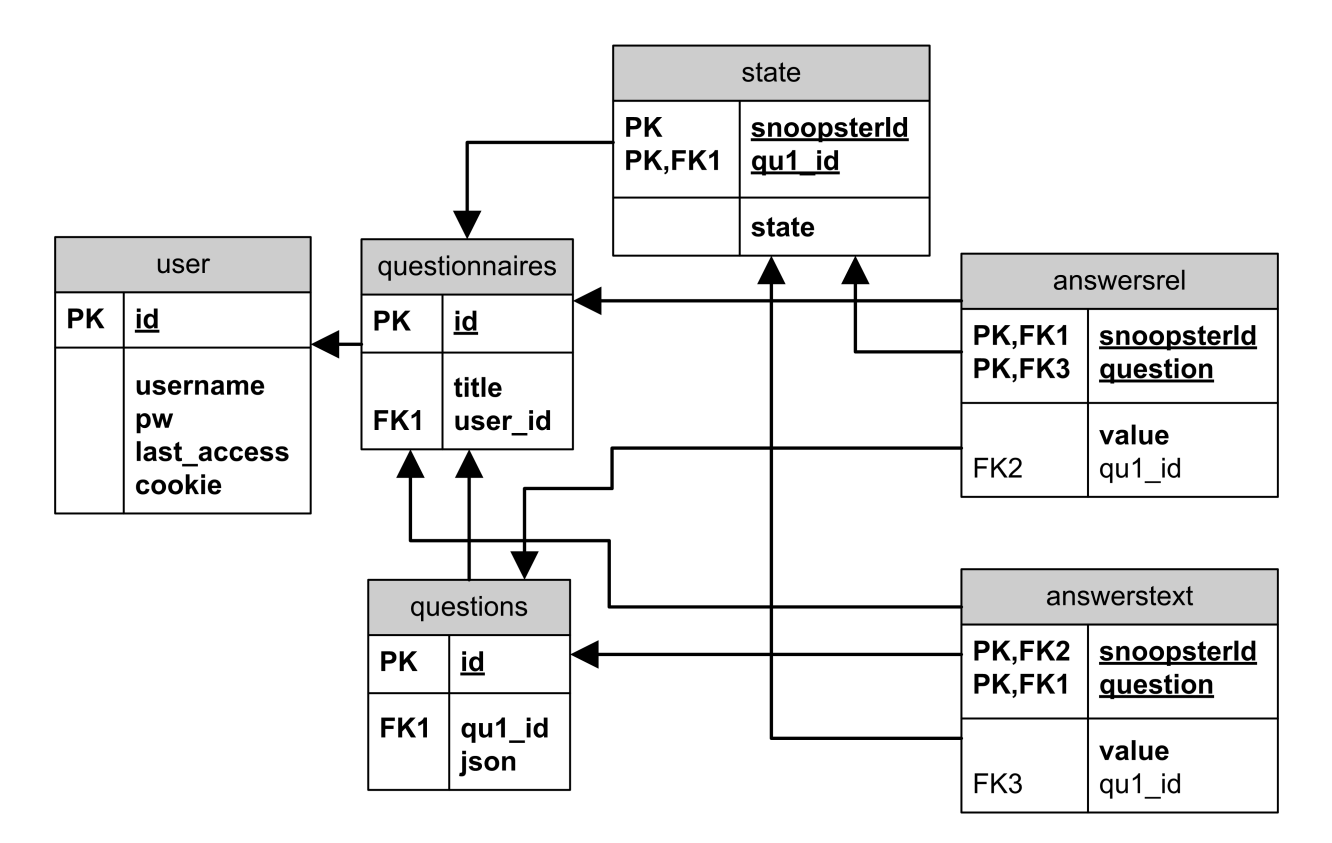

Abbildung 5.14: Das Datenbank Modell von Snoopster

dafür einfach nur eine neue Eigenschaft angelegt werden und diese wird automatisch beim Speichern in der Datenbank korrekt miterfasst und beim Laden aus der Datenbank wird das Objekt wieder korrekt rekonstruiert.

Tabelle state Beginnt ein Besucher einer Website eine Umfrage, wird in seinem Browser ein Cookie gesetzt, welches ihn eindeutig identifiziert. Die Tabelle *state* enthält mittels eines kombinierten Primärschlüssels aus Fragebogen ID  $q u1$  id (Fremdschlüssel auf Tabelle questionnaires) und der eindeutigen ID snoopsterId immer den aktuelle Status (state) der Befragung, wobei state = 0 für eine nicht begonnene Befragung steht, state  $\leq n$ (n=Gesamtanzahl an Fragen) die Position innerhalb des Fragebogens und state  $=n+1$ für einen abgeschlossene Befragung.

Tabelle answersrel Während der Befragung werden nach jeder Frage die soeben gegebenen Antworten gespeichert. Dabei wird zwischen relationalen Antworten und reinen Textantworten unterschieden. Relationale Antworten stellen eine Beziehung zwischen den vorgegebenen, geschlossenen Antworten und dem Benutzer her, also zum Beispiel: Der Benutzer mit der Snoopster ID a6825ec8dde64c44e36f9a3d26c31614 wählte bei Frage 9 die Antwort 1. Diese Informationen werden in der Tabelle answersrel abgelegt. Dazu wird die

Spalte snoopsterId mit der eindeutigen ID befüllt, die Spalte question ist der Fremdschlüssel zur Tabelle question. Gemeinsam bilden sie den Primärschlüssel der Tabelle answers. Die Spalte value enthält als Fremdschlüssel die gewählte Antwort.

Bei geschlossenen Fragen mit Mehrfachwahl wird jede mögliche Antwort als einzelne Ja/Nein Frage gespeichert, die Spalte question enthält dann zusätzlich zur Frage auch noch die ID der Antwort.

Zusätzlich dazu werden in dieser Tabelle noch die Antworten offener Fragen gespeichert, die nicht via Nachbearbeitung zu kategorisieren sind, also Details wie z.B. Namen oder Alter.

Aus Performancegründen enthält die Tabelle weiters noch die Spalte qu1\_id, ein Fremdschlüssel auf den Fragebogen. Diese Information ist hier redundant gespeichert, beschleunigt aber Abfragen, wie sie zum Beispiel für den CSV Export notwenig sind.

Tabelle answerstext Die Tabelle answerstext nimmt temporär alle jene offenen Antworten auf, die über die Nachbearbeitung später kategorisiert werden, sie sieht aber sonst genauso aus wie die Tabelle answersrel. Der einzige Unterschied ist die Beständigkeit der Daten. Sobald eine offene Antwort dieser Tabelle in eine Kategorie umgewandelt wird, erstellt Snoopster bei der zugehörigen Frage eine Kategorie (=Antwort) und überträgt den Eintrag in die Tabelle answersrel, wobei dort natürlich dann die Kategorie ID als value gespeichert wird, was eine statistische Auswertung ermöglicht.

## 5.9 Schwächen von Snoopster

Der Autor ist sich der Tatsache bewusst, dass Snoopster nur ein Proof of Concept in Form eines Prototyps, auf keinen Fall aber eine vollständige Lösung zur Online Marktforschung ist. Im Besondern sind die folgenden Unvollständigkeiten bekannt:

- Das System bietet aktuell nur 4 Fragetypen und lässt Typen wie zum Beispiel die Matrixfrage komplett aus.
- Im Rahmen einer Befragung ist die ID des Fragebogens als einziger Parameter direkt in der URL der Website zu sehen. Dies kann verspielte Naturen dazu verleiten, auch andere IDs auszuprobieren, auch wenn diese gar nicht für sie als Betrachter vorgesehen sind.
- Die Implementierung der Antworten als Array in einer Eigenschaft des Frageobjekts ist keine konsequente Fortsetzung der sonstigen objektorientierten Struktur.
- Von einer Online Auswertung im Backend wurde komplett abgesehen, es steht lediglich ein CSV Export zur Verfügung.

• Das System ist im Rahmen der Befragung ebenso von Cookies abhängig wie zuvor kritisierte Lösungen.

# Kapitel 6

# Dokumentation von Snoopster 2.0

## 6.1 Einleitung

Snoopster 2.0 ist der Prototyp eine Online Software zu Durchführung von Online Marktforschung. Der Schwerpunkt des Prototypen liegt auf einer intuitiven Benutzeroberäche sowie der komfortablen Nachbearbeitung offener Fragen.

### 6.1.1 Login

Snoopster ist unter http://snoopster.office09.getdesigned.at erreichbar.

Bitte loggen Sie sich mit folgenden Zugangsdaten ein (siehe auch Abbildung 6.1). Username: demo

Passwort: demo

|           | admin:Box  |
|-----------|------------|
| Username: |            |
| demo      |            |
| Password: |            |
| ****      |            |
|           |            |
|           | Login<br>⊙ |

Abbildung 6.1: Login von Snoopster 2.0

### 6.1.2 Benutzeroberäche

Die Navigation von Snoopster bendet sich auf der linken Bildschirmseite. Wählen hier aus den 3 Hauptbereichen Erstellen, Befragung und Nachbearbeiten. Über den link Logout können Sie Snoopster verlassen. Die Inhalte werden im großen Inhaltsbereich rechts von der Navigation dargestellt. (siehe Abbildung 6.2).

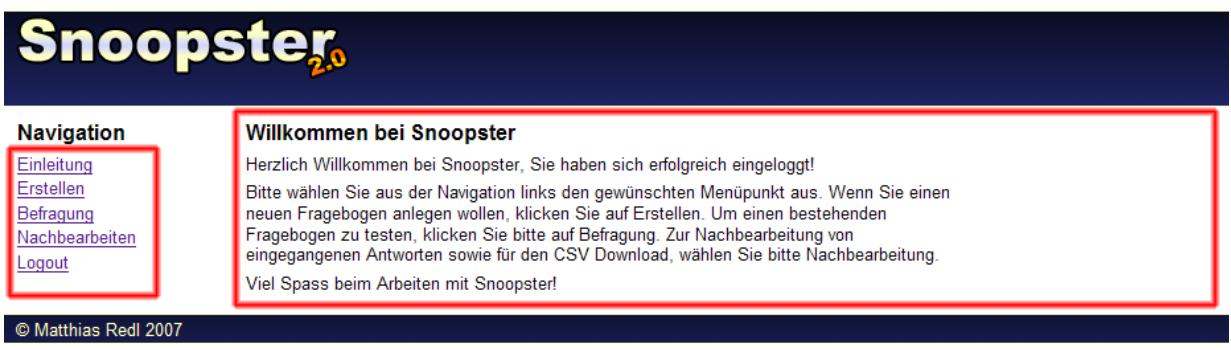

Abbildung 6.2: Die Navigation (links) und der Inhaltsbereich (rechts)

## 6.2 Erstellen und Bearbeiten eines Fragebogens

### 6.2.1 Übersicht

Um einen neue Fragebogen zu erstellen oder einen bestehenden Fragebogen anzulegen, klicken Sie links in der Navigation auf Erstellen (siehe auch Abbildung 6.3)

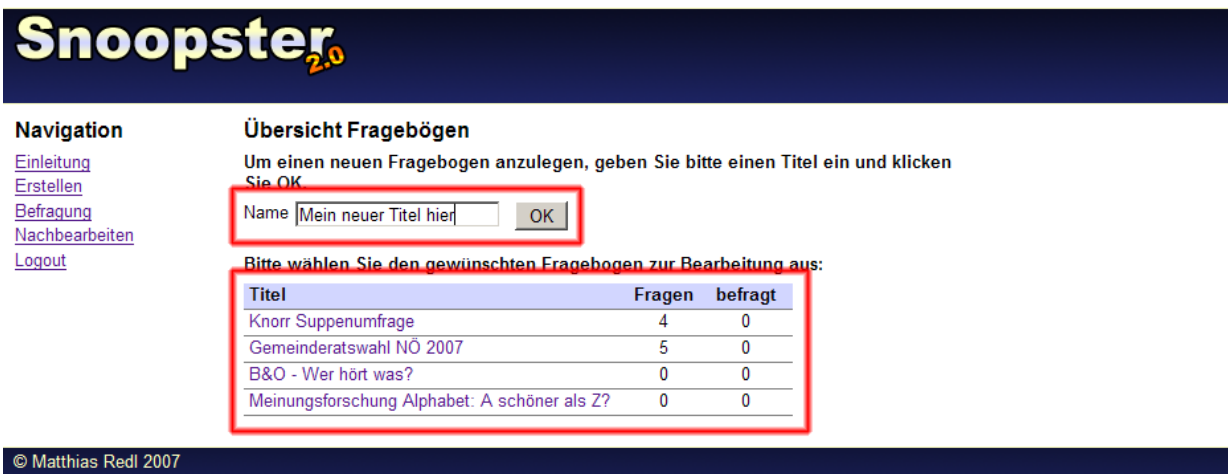

Abbildung 6.3: Neuer Fragebogen anlegen (oben) und Übersicht bestehender Fragebögen (unten)

Um einen neuen Fragebogen zu erstellen, geben Sie den Namen des Fragebogens im Textfeld ein und klicken Sie anschließend OK.

Unterhalb des Formularfelds wird die Übersicht über bestehende Fragebögen angezeigt. In der ersten Spalte wird der Titel des jeweiligen Fragebogens angezeigt. Sie können den Fragebogen zur Bearbeitung öffnen, indem Sie auf den Titel klicken. Die Spalte rechts vom Titel zeigt die Anzahl der Fragen an, die im Fragebogen eingefügt sind, eine Spalte weiter nden Sie die Anzahl an Teilnehmer, die diesen Fragebogen bisher ausgefüllt haben.

Hinweis: Sobald ein Fragebogen einmal beantwortet worden ist, kann er nicht mehr geändert werden, der Titel funktioniert dann nicht mehr als Link zur Bearbeitung. Sie erkennen dies auch daran, dass die Anzahl der Befragten größer als 0 ist.

### 6.2.2 Detailansicht eines Fragebogens

#### Anlegen einer Frage durch Drag and Drop

Wenn Sie einen neuen Fragebogen angelegt haben oder einen bestehenden anklicken, gelangen Sie in die Detailansicht des Fragebogens. Zusätzlich zur Navigation auf der linken Seite befindet sich nun der drag'n'drop Toolbar auf der rechten Bildschirmseite.

Um dem Fragebogen eine Frage hinzuzufügen, ziehen Sie die Frage aus dem Toolbar in den Inhaltsbereich in der Mitte (siehe auch Abbildung 6.4).

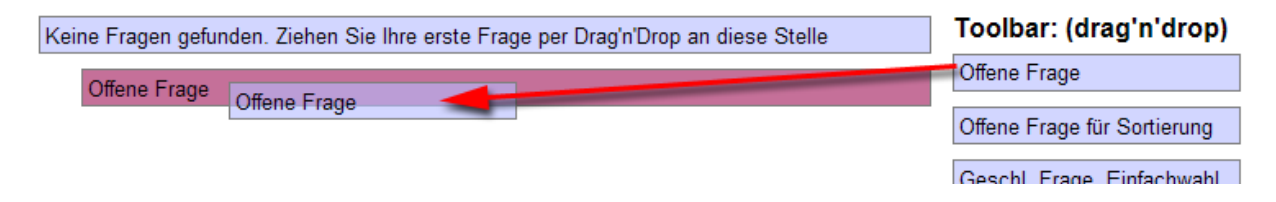

Abbildung 6.4: Ziehen Sie die gewünschte Frage per Drag and Drop in den Inhaltsbereich

Die Stelle, an der die Frage erscheinen wird, ist dunkelrot hinterlegt.

#### Fragetypen

Es stehen folgende vier Fragetypen zur Verfügung:

Offene Frage Die normale offene Frage erlaubt Ihnen, dem Befragten eine Frage zu stellen, auf die dieser in einem freien Texteingabefeld antworten kann.

Ein Beispiel einer normalen offenen Frage wäre zum Beispiel: "Wie heißen Sie?". Die vom Befragten eingegebene Antwort steht Ihnen nachher im Daten Export 1:1 als Textwert zur Verfügung.

Offene Frage für Sortierung Die offene Frage für Sortierung ist aus Sicht des Befragten gleich wie die normale offene Frage. Bei der Auswertung haben Sie jedoch die Möglichkeit, die Antworten nachträglich Kategorien zuzuweisen um sie in weiterer Folge statistisch auswerten zu können. Die offene Frage für Sortierung ist vor allem dann interessant, wenn Sie nicht genau wissen, was die Befragten auf Ihre Frage antworten werden, die Antworten vermutlich aber alle sehr ähnlich sein werden.

Ein Beispiel: "Welche Supermarktkette bevorzugen Sie?" Wenn 10 Personen auf diese Frage antworten, erhalten beispielsweise folgende Werte: "Billa", "Spar", "Gourmetspar", "Bila", "Billa", "Merkur", "Adeg", "Zielpunkt", "Hofer", "Merkur". Diese 10 Antworten lassen sich dann nachträglich auf die 6 Kategorien "Billa", "Spar", "Merkur", "Adeg", "Zielpunkt" und "Hofer" reduzieren.

Im Daten Export erscheinen *offene Frage für Sortierung* nie mit ihrem tatsächlichen Textwert sondern immer erst nach der Nachbearbeitung als Code, im Beispiel zwischen 0 und 5 (weil es 6 Kategorien gibt, die Zählung beginnt bei 0).

Geschlossene Frage, Einfachwahl Bei der geschlossenen Frage mit Einfachwahl können Sie dem Befragten beliebig viele Antworten vorgeben, aus denen dieser eine wählen kann. Im Daten Export erscheint dann der Code der gewählten Antwort.

Geschlossene Frage, Mehrfachwahl Bei der geschlossenen Frage mit Mehrfachwahl kann der Befragte aus den durch Sie zur Verfügung gestellten Antworten beliebig viele wählen. Im Daten Export erscheinen die gewählten Fragen als einzelne Spalten mit dem Wert 0 für nicht gewählt und Wert 1 für gewählt.

#### Bearbeiten des Fragetextes

Um eine Frage zu bearbeiten, doppel-klicken Sie die Frage selbst (bei einer neuen Frage die zwei Worte Neue Frage). Der Text wird durch ein Eingabefeld ersetzt, in dem Sie den Fragetext ändern können (siehe auch Abbildung 6.5)

Wenn Sie den Text eingegeben haben, klicken Sie auf irgendeine andere Stelle innerhalb der Seite als das Eingabefeld. Das Eingabefeld schlieÿt sich, die Frage wird korrekt mit den neuen Worten dargestellt.

#### Löschen einer Frage

Um eine Frage zu löschen, klicken Sie auf das X in der rechten oberen Ecke der Fragebox. Sie werden nun gefragt, ob Sie die Frage löschen wollen, nach einer Bestätigung mit Ja verschwindet die Frage aus der Seite (siehe auch Abbildung 6.6)

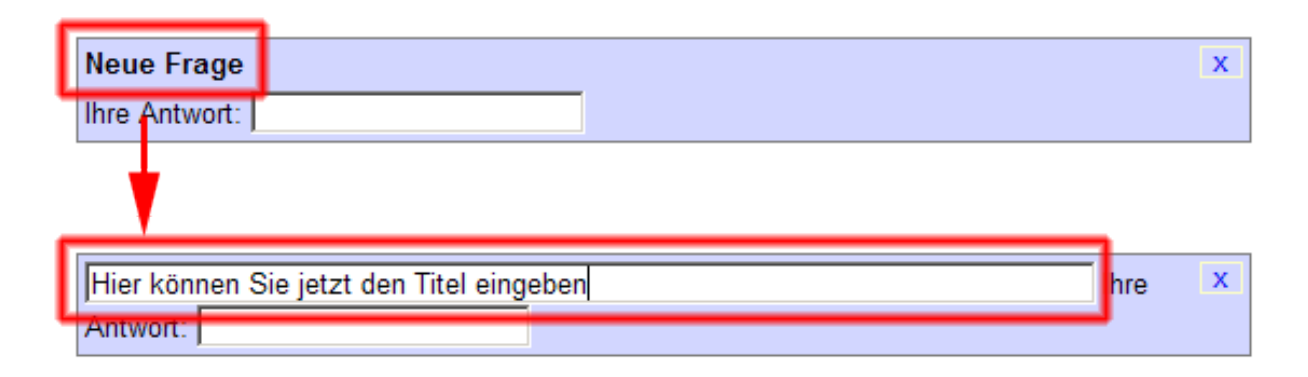

Abbildung 6.5: Doppelklicken Sie den Fragetext, um ihn zu bearbeiten

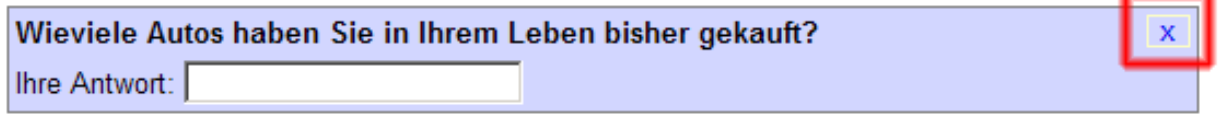

Abbildung 6.6: Zum Löschen einer Frage klicken Sie auf das X in der rechten oberen Ecke

#### Verschieben einer Frage

Sobald mehrere Fragen in einem Fragebogen eingefügt sind, können Sie die Reihenfolge ändern, indem Sie die Frage einfach per Drag and Drop an die richtige Stelle ziehen.

#### Ergänzen einer Antwort bei geschlossenen Fragen

Um einer geschlossenen Frage (egal ob Einfach- oder Mehrfachwahl) eine Antwort hinzuzufügen, klicken Sie auf das  $+$  unterhalb des Fragetexts bzw. der bestehenden Antworten (siehe auch Abbildung 6.7). Es erscheint eine Antwort mit dem Text Neue Antwort.

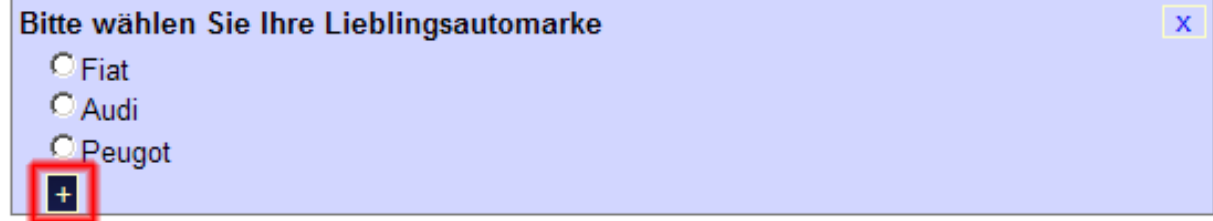

Abbildung 6.7: Klicken Sie das + um eine Antwort zu ergänzen

#### Ändern des Antworttextes

Um den Text einer Antwort zu ändern, doppelklicken Sie diese. Wie auch bei der Frage wird der Text durch ein Eingabefeld ersetzt, in dem Sie die Antwort ändern können. Sie beenden die Bearbeitung wiederum durch einen Klick auf irgendeine Stelle außerhalb des Eingabefeldes.

#### Verschieben einer Antwort

Um die Reihenfolge der Antworten zu ändern, können Sie diese, genau wie dies auch bei Fragen möglich ist, per Drag and Drop verschieben.

#### Löschen einer Antwort

Um eine bestehende Antwort zu entfernen, doppelklicken Sie diese. Rechts vom Eingabefeld zum Ändern der Antwort erscheint ein X zum Löschen der gleichen (siehe auch Abbildung 6.8. Nach der Bestätigung des Löschwunsches wird die Antwort aus der Liste entfernt.

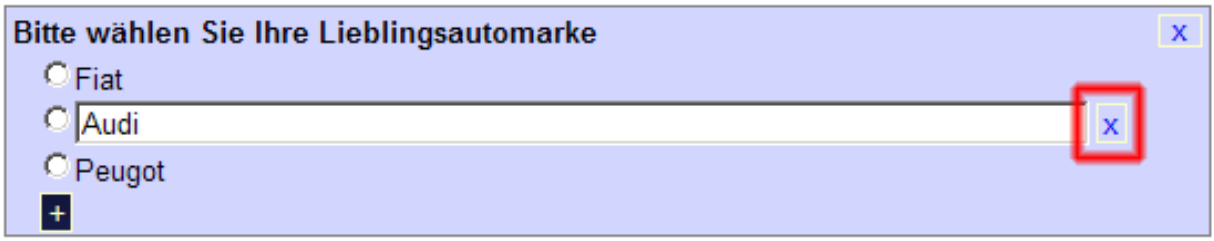

Abbildung 6.8: Um eine Antwort zu löschen, diese zuerst doppelklicken, anschlieÿend das X rechts vom Eingabefeld klicken und bestätigen

#### Speichern des Fragebogens

Ein manuelles Speichern des Fragebogens bzw. von Änderungen daran ist nicht notwendig, sämtliche Änderungen werden automisch im Hintergrund gespeichert.

## 6.3 Die Befragung

Um die Befragung zu testen, klicken Sie in der Navigation auf der linken Bildschirmseite auf Befragung. Im Inhaltsbereich öffnet sich eine Liste der aktuell verfügbaren Fragebögen. Die erste Spalte enthält den Titel des Fragebogens, ein Klick darauf öffnet den Fragebogen im Testmodus in einem neuen Fenster (siehe auch Abbildung 6.9). Die nächste Spalte zeigt die Anzahl der Fragen, die im Fragebogen eingefügt sind. Die darauf folgende Spalte zeigt Ihnen an, wie oft der Fragebogen bereits ausgefüllt worden ist. Die letzte Spalte enthält die URL, mit der der Fragebogen an die Befragten veröffentlicht werden kann. Rechtsklicken Sie dazu die URL und wählen Sie URL kopieren bzw. Copy Link Location. Im Unterschied zum Klick auf den Titel in Spalte 1 kann der Fragebogen über diesen Link nur einmal beantwortet werden und speichert den Status der Beantwortung für mögliche Unterbrechungen.

Hinweis: Sie können nur jene Fragebögen testen, die zumindest eine Frage zugeordnet haben.

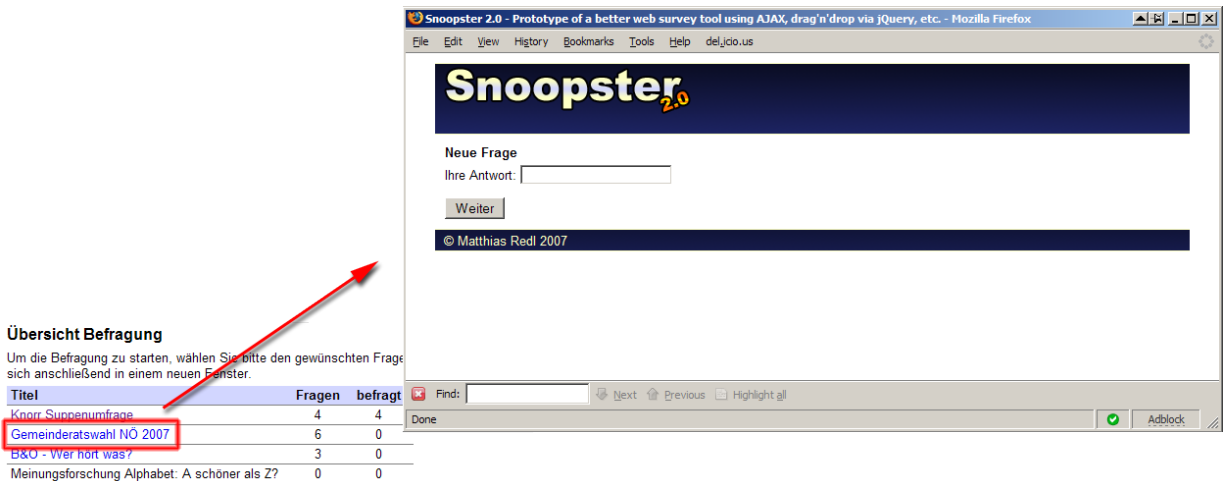

Abbildung 6.9: Zum Testen klicken Sie auf den Namen des Fragebogens, die Befragung startet in einem neuen Fenster

## 6.4 Die Nachbearbeitung

### 6.4.1 Übersicht

Um die bei der Befragung erfassten Daten als CSV File downzuloaden und die bei der offenen Frage für Sortierung eingegebenen offenen Antworten zu kategorisieren, klicken Sie bitte in der Navigation auf Nachbearbeitung.

Im Inhaltsbereich sehen Sie nun alle aktuell verfügbaren Fragebögen (siehe auch Abbildung 6.10)

Die erste Spalte enthält den Titel des Fragebogens. Sollte es offene Antworten geben, die kategorisiert werden müssen, können Sie den Titel anklicken (dieser ist dann blau hinterlegt), um die Kategorisierung zu starten. Die nächsten beiden Spalten zeigen an, wie viele Personen die Befragung bereits beantwortet haben und wie viele offene Antworten noch zu kategorisieren sind. Wenn zumindest eine Person die Befragung beantwortet hat und keine offenen Fragen zu kategorisieren sind, enthält die letzte Spalte den Link auf den CSV Download.

### Übersicht Nachbearbeitung

Bitte wählen Sie einen Fragebogen zur Nachbearbeitung aus:

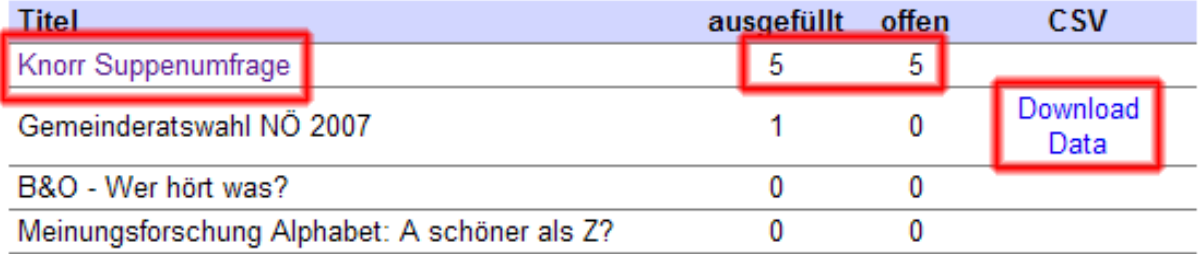

Abbildung 6.10: Link zur Kategorisierung und CSV Download in der Nachbearbeitung

### 6.4.2 Kategorisierung

Die Kategorisierung offener Antworten ist nur für Fragen des Typs offene Frage für Sortierung möglich. Um eine offene Antwort in eine Kategorie umzuwandeln, gehen Sie bitte wie folgt vor (Fortsetzung des Beispiels zur *offenen Frage für Sortierung* von Seite 77):

Klicken Sie in der Übersicht der Nachbearbeitung den gewünschten Fragebogen an. Sie gelangen auf eine zweispaltige Seite (siehe auch Abbildung 6.11), die anfangs ein Pulldown Feld zur Wahl der offenen Frage für Sortierung enthält (Nr.1 in der Abb.). Wählen Sie hier die gewünscht Antwort.

Darunter finden Sie nun in der linken Spalte die gegebenen Antworten (Nr.2 in der Abb.). Die rechte Spalte (Nr.3 in der Abb.) enthält erstens ein Feld, auf das die Antworten zur Erzeugung einer neuen Kategorie gezogen werden können (grün umrandet) und zweitens darunter eventuell bereits zuvor angelegte Kategorien (blau umrandet):

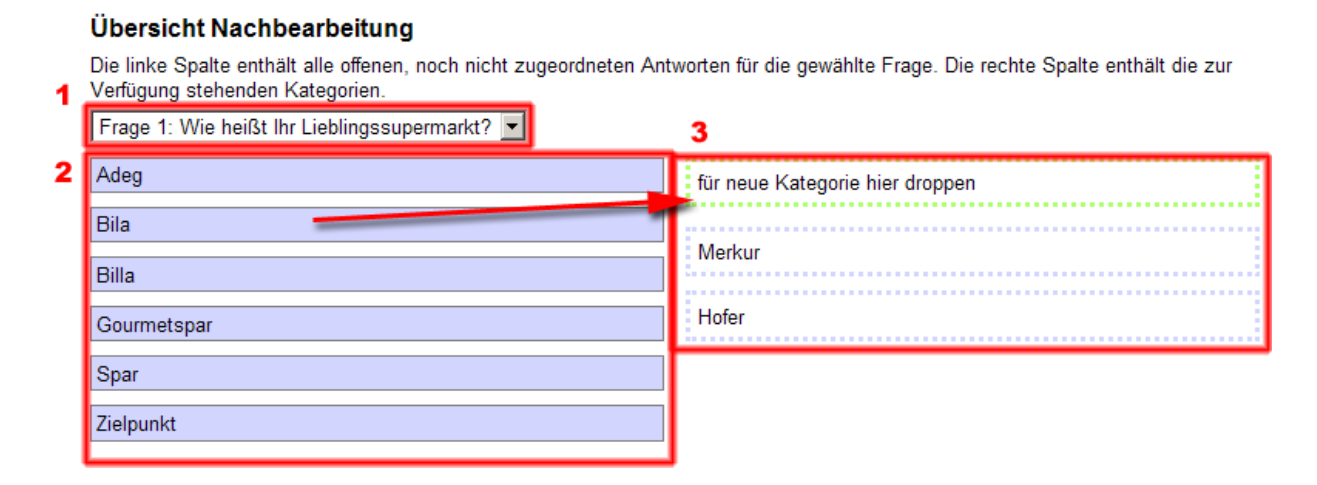

Abbildung 6.11: Pulldown, offene Antworten und Kategorien bei der Nachbearbeitung Um eine neue Kategorie zu erstellen, ziehen Sie die offene Antwort aus der linken Spalte auf das grün umrandete Feld in der rechten Spalte. Die neu geschaffene Antwort erscheint sofort darunter.

Um eine offene Antwort in eine bestehende Kategorie einzusortieren, ziehen Sie die Antwort aus der linken Spalte auf die blau umrandete Kategorie in der rechten Spalte. Die Zuordnung erfolgt automatisch ohne weitere Benachrichtigung.

Führen Sie die Zuordnung bei allen Seiten durch (Auswahl mittels Pulldown Menü am Anfang der Seite). Sobald keine Frage mehr offene Antworten enthält, können Sie die Daten als CSV File downloaden (siehe folgendes Unterkapitel).

#### 6.4.3 Datenexport

Um die bei der Befragung erfassten Daten als CSV File zu exportieren, klicken Sie in der Übersicht der Nachbearbeitung den Link Daten Download an.

Hinweis: Dieser ist nur dann verfügbar, wenn der Fragebogen zumindest einmal ausgefüllt worden ist und es keine offenen Antworten von zu sortierenden Fragen gibt.

# Kapitel 7

## Zusammenfassung

Im Vergleich zur klassischen Marktforschung (persönliche Interviews, Telefonumfragen sowie schriftliche Umfragen) kann die Online Marktforschung via World Wide Web vor allem durch die günstigen Kosten, die einfache Skalierbarkeit, die Integrationsmöglichkeit multimedialer Inhalte sowie die geringe Ablehnung beim Befragten punkten. Aus Sicht des Befragten gelten der geringe Zeitaufwand für die Beantwortung sowie die Anreize wie z.B. Gratis Downloads oder Guthaben für Online Shops als Vorteil des Verfahrens.

Als Schwächen werden in der Literatur hauptsächlich die eingeschränkte Repräsentativität von Online Umfragen genannt, da lediglich jüngere Internet Benutzer in der Grundgesamtheit der Befragten vertreten sind, das Internet aber keine ausreichende Verbreitung über alle Gesellschaftsschichten und Altersgruppen hat. Nichts desto trotz gelten auch nicht repräsentative Umfrage als mächtiges Werkzeug der Marktforschung.

Den Marktforschern stehen mittlerweile zahlreiche Tools und Programme zur Erstellung und Auswertung von Online Fragebögen zur Verfügung, die meisten davon sind webbasiert. Je nach Anwenderzielgruppe können damit einfache bis hochkomplexe Fragebögen erstellt werden, auch die Auswertung ist ohne zusätzliche Tools möglich. Mängel konnten vor allem in der Bedienungsfreundlichkeit, der nicht-standardkonformen HTML Ausgabe und der Nachbearbeitung der gesammelten Daten (Vercodierung) festgestellt werden. Für alle Mängel wurden im Rahmen der erstellten Applikation Ansätze zur Behebung dieser gebracht.

Abschlieÿend lässt sich festhalten, dass die Verlagerung von der klassischen Marktforschung hin zu Online Umfragen nicht aufzuhalten ist, da die Kostenersparnis zu groß ist, um vernachlässigt werden zu können und generell eine Verschiebung ins Medium Internet statt ndet. Da vermutlich auch Fernsehen und Telefon früher oder später durch das Internet abgelöst werden, sollte sich mit der Zeit das Problem der Repräsentativität geben. Gelöst werden muss dabei nur noch die Problematik der aktiven Ansprache, die eine genaue Kenntnis der Grundgesamtheit voraussetzt. Mit Online Identitäten und dazugehörigen Sicherheitsmaÿnahmen ist die Entwicklung dafür notwendiger Verzeichnisse jedoch bereits heute absehbar.

## Literaturverzeichnis

- ADM Arbeitskreis Deutscher Markt- und Sozialforschungsinstitute e.V. Standards zur qualitätssicherung für online-befragungen. publiziert im WWW, http://www.adm-ev. de/pdf/Onlinestandards\_D.PDF, 2001. Version von: Mai 2001.
- Adobe Flash. publiziert im WWW, http://de.wikipedia.org/wiki/Adobe\_Flash, 2007. Version von: Sonntag, 22. April 2007 12:44:06.
- P. Atteslander. Methoden der empirischen Sozialforschung. de Gruyter, 8 edition, 1995. ISBN 3-11-014659-2.
- J. Bacher. Clusteranalyse. Oldenbourg, 1 edition, 1994. ISBN 3-486-22832-3.
- K. Backhaus. Multivariate Analysemethoden. Springer, 11 edition, 2006. ISBN 3-540- 27870-2.
- H. H. Bauer and H. Wölfer. Möglichkeiten und grenzen der online-marktforschung, 2001. ISBN 389333257X.
- A. Bühl and P. Zöfel. SPSS Methoden für die Markt- und Meinungsforschung. Addison-Wesley, 1 edition, 2000. ISBN 3-8273-1433-X.
- H. Braun and J. Bager. Heimliche akten gefahren und chancen der cookie-alternativen.  $c't$ , 6:224ff, 2007.
- M. Brennan, N. Rae, and M. Parackal. Survey-based experimental research on the web: Some observations. *Marketing Bulletin*, page 83ff., 1998. ISSN 01136895.
- U. N. Center for High Assurance Computer Systems. Onion routing. publiziert im WWW, http://www.onion-router.net/, 2006. Version von: Donnerstag, 12. Oktober 2006 15:39:18.
- J. Cohen. Applied multiple regression correlation analysis for the behavioral sciences. Erlbaum, 3 edition, 2003. ISBN 0-8058-2223-2.
- B. Eaton. Internet surveys: Does www stand for 'why waste the work?'. publiziert im WWW, http://www.quirks.com/articles/a1997/19970603.aspx, 1997. erfasst am 22.3.2007.
- J. Goyvaerts. Regular-expressions.info regex tutorial, examples and reference. publiziert im WWW, http://www.regular-expressions.info/, 2006. Version von: 28. März 2006.
- P. Hammann and B. Erichson. Marktforschung. Fischer, 3 edition, 1994. ISBN 3-437- 40311-7.
- M. Hüttner. Grundzüge der Marktforschung. Oldenbourg, 7 edition, 2002. ISBN 3-486- 25917-2.
- Java Applets. publiziert im WWW, http://de.wikipedia.org/wiki/Java-Applet, 2007. Version von: Donnerstag, 22. März 2007 06:23:30.
- Y. Julie and C. Harris. A quantative Review of Research Design Effects on Response Rates to questionnaires, volume XX. 1983.
- P. Kotler and G. Armstrong. Principles of Marketing. Pearson Prentice Hall, 10 edition, 2004. ISBN 0-13-121276-1.
- D. R. Lehmann, S. Gupta, and J. H. Steckel. Marketing research. Addison-Wesley, 1998. ISBN 0-321-01416-2.
- MySQL AB. Mysql ab :: The world's most popular open source database. publiziert im WWW, http://www.mysql.com/, 2007. Version von: Montag, 16. Juli 2007 12:31:55.
- R. Nieschlag, E. Dichtl, and H. Hörschgen. Marketing. Duncker and Humblot, 19 edition, 2002. ISBN 3-428-10930-9.
- W. Pepels. Käuferverhalten und Marktforschung eine praxisorientierte Einführung. Schäffer-Poeschel, 1 edition, 1995. ISBN 3-8252-8094-2.
- D. Pfaff. Marktforschung. Cornelsen, 2005. ISBN 3-589-23690-6.
- F. Pokropp. Lineare Regression und Varianzanalyse. Oldenbourg, 1 edition, 1994. ISBN 3-486-22997-4.
- M. Prokop. Newsgroup/usenet. publiziert im WWW, http://www.michael-prokop.at/ newsgroup/, 2006. Version von: Samstag, 11. März 2006 14:53:23.
- J. Resig. jquery the write less, do more, javascript library. publiziert im WWW, http: //jquery.com/, 2007. Version von: Freitag, 23. März 2007 21:19:51.
- D. H. Robertson and D. N. Bellenger. A new method of increasing mail survey responses. contributions to charity. Journal of Marketing Research,  $XV:632 - 633$ , 1978.
- A. Stuart. The ideas of sampling. High Wycombe, 1984. ISBN 0852642741.
- P.-N. Tan, M. Steinbach, and V. Kumar. Introduction to Data Mining. Pearson / Addison-Wesley, 1 edition, 2006. ISBN 0-321-42052-7.
- The PHP Group. Welcome! the apache http server project. publiziert im WWW, http: //httpd.apache.org/, 2007a. Version von: Mittwoch, 10. Jänner 2007 09:45:04.
- The PHP Group. Php: Hypertext preprocessor. publiziert im WWW, http://www.php. net, 2007b. Version von: Montag, 16. Juli 2007 12:40:13.
- A. Theobald. Das World Wide Web als Befragungsinstrument. Dt. Univ.-Verl., 1 edition, 2000. ISBN 3-8244-7296-1.
- W3C Consortium. Cascading style sheets, level 2. publiziert im WWW, http://www.w3. org/TR/REC-CSS2/, 1998. Version von: 12. Mai 1998.
- W3C Consortium. Web content accessibility guidelines 1.0. publiziert im WWW, http: //www.w3.org/TR/WAI-WEBCONTENT/, 1999. Version von: 5. Mai 1999.
- W3C Consortium. Xhtml 1.0: Die extensible hypertext markup language. publiziert im WWW, http://www.websitedev.de/xhtml/xhtml1/, 2000. Version von: 26. Jänner 2000.
- W. Wechsler. Delphi-Methode. Florentz, 1 edition, 1978. ISBN 3-921491-98-3.
- H. C. Weis and P. Steinmetz. Marktforschung. Kiehl, 5 edition, 2002. ISBN 3-470-42525-6.
- Yahoo! User Interface Library. Cascading style sheets, level 2. publiziert im WWW, http://developer.yahoo.com/yui/, 2007. Version von: Montag, 16. Juli 2007 12:05:13.

## Anhang A

## Quellcode

Der unterhalb eingefügt Code sowie die restliche Struktur kann für wissenschaftliche Zwecke auch unter http://snoopster.office09.getdesigned.at/code.zip downgeloadet werden, bleiben jedoch geistiges Eigentum des Autors.

#### PHP Klassen: snoopster.class.php  $A.1$

```
1 \leq ?php
2 class snoopster {
     var \text{Squ1}_id; // contains the questionaire id
\overline{a}var suserId = false;
\overline{4}var \text{Srows} = \text{array} (); // contains the rows / questions
\overline{5}var \text{``rowOrder} = \text{array} (); // contains references to the \text{``row}6
         array \enspace entriesvar \texttt{SnewCounter} = 0; // counter for new row IDs
\overline{7}var $html = array (); // contains the rendered HTML for all
8
         questions, id of question is key
    var j_s = array (); // contains the rendered js for all
\overline{9}questions, id of question is key
     var $tmp2newId = array (); // if a new row is inserted, this
10array contains the temp id as key and the real id as value:
11function getQuestionnaires4User($target) {
12if ($this \rightarrow userId) {
13switch (\text{starget}) {
14case 1 :
15case 2:16\text{\$query} = "SELECT \, \text{*}, \, \_ (\text{SELECT} \, \text{COUNT}(\text{id}) \, \text{as} \, \_ \text{fragen} \, \text{FROM}17
                    questions \Box q2 \Box where \Box q. id \Box = \Box q2. qu1 id) \Box as \Box fragen, \Box
```

```
SELECT_COUNT(DISTINCT_snoopsterId)_FROM_answersrel_r
                    \cup where \cup q . id \cup = \cup r . qu1 id ) \cup as \cup be fr a g t \cup FROM
                    questionnaires_q_WHERE_user_id_=_" . $this ->userId;
18 break;
19
20 case 3 :
\text{L}_{21} $query = "SELECT<sub>-</sub>*,jd_download,j(SELECT_COUNT(DISTINCT
                    \Boxs noopster Id \Box FROM\Box answers rel \Box r \Box where \Box q . id \Box = \Box r.
                    qu1 id ) as befragt, (SELECT COUNT(DISTINCT value) as
                    \circ offen FROM answerstext \circ a \circ w here \circ q . id \circ = \circ a \cdot q a id \circ \circ a s
                    offen FROM questionnaires q WHERE user id = ".
                    $ this \rightarrow userId;
22 break ;
23 }
\text{Gauss} = \text{Sthis} \rightarrow \text{db2Array} (\text{Sthis} \rightarrow \text{dbQuery} (\text{Squery}));25 } else {
26 $this ->addError ('getQuestionnaires4User: Undefined class
               variable \_ \$ userId');
27 }
28 return \text{\$qus};
29 }
30
_{31} function outputCsv() {
\texttt{32} $query = "SELECT<sub>-</sub>*<sub>-</sub>FROM<sub>-</sub> answersrel_WHERE<sub>-qu1</sub> id = " . $this \rightarrowqu1_id . " _ORDER_BY_snoopsterId_asc, _question_asc";
33 $ result = $this \rightarrowdbQuery ($query);
\lim_{34} if (mysql_num_rows($ result) > 0) {
35 $ i = 0 ;
36 $last Snoopster Id = false;
37 \quad \text{Sarray} = \text{array} ();
38 while ($row = mysq] fetch array ($result") {
39 $ i ++;
\begin{array}{rcl} \mathbf{i} \mathbf{f} & (\mathbf{\$i} \) = 1 \ \& \& \mathbf{\$lastSnoopsterId} \ \end{array} \begin{array}{rcl} \mathbf{f} & (\mathbf{\$i} \) = 1 \ \& \mathbf{\$i} \end{array}\text{41} $this \rightarrowoutputCsvHelper ($array);
\text{Sarray} = \textbf{false};43 echo "\langle br \rangle \langle nr" ;44 }
\text{Sarray} [\text{\$row} [\text{\$row} [\text{\$row}] \text{ question} ] ] = \text{\$row} [\text{\$row} [\text{\$row}] ;\text{\$lastSnoopsterId} = \text{\$row} \text{['smooth" snoopsterId']};47 }
\text{48} $this \text{~}rx\text{~}setTemplate (false);
49 $this \rightarrowrx\rightarrowshowErrors = false;
50 error reporting ( 0 ) ;
```

```
header ("Content-Type: \text{Let } x \in \text{Int}; \text{let } x \in \text{Int}];
51$this \rightarrow outputCsvHelper ($sarray):
52
         \} else {
53
             echo 'Keine_Daten_vorhanden!';
54
         \}55
      ł
56
57function outputCsvHelper(\{\text{sarray}\}\58foreach ($this \rightarrow getRows() as $qu) { }59
             switch (\text{Squ} \rightarrow \text{getXType}() ) {
60
                 case "closedmulti" :
61
                    foreach ($qu->answers as \hbox{\$ank} \Rightarrow \hbox{\$any}) {
62
                       echo $array \lceil"q" . $qu -> getId () . " a" . $ank \lceil . ";";
63
                    \}64
65
                default :
66
                    echo \arctan \left[\frac{\pi}{q} \right]. \qquadq \left(-\frac{\pi}{q} \right). \qquad. \cdots.
67
             \}68\}69
      \mathcal{E}7071function getQu1Obj($obj id) {
72$this \rightarrow qu1 id = $obj id;
73
          if (§obj_id) {74query = "SELECT_\star_FROM_\text{questions\_WHERE_\text{qu1_id} = "75
                  \deltaobj id;
             if (\text{Srows} = \text{Sthis} \rightarrow db2Array(\text{Sthis} \rightarrow dbQuery(\text{Squery})) )76
                foreach (\text{rows} as \text{row}) {
77$this \rightarrow rows \; | $row \; | id ] = new \; snoopsterRow() ;78
                    foreach (get object vars $this \rightarrow$ is on Decode ($row | 'ison '79
                         ()) as \text{Spec } \Rightarrow \text{val} {
                       $this \rightarrow rows \, \lceil \, \text{from} \, \lceil \, \text{id} \, \rceil \, \rightarrow \, \text{from} \, \, \equiv \, \text{such} \, ;80
                    \}81
                    $this \rightarrow rowOrder[ $this \rightarrow rows[ $row['id'] ]->order] = \&82
                         $this \rightarrow rows \; | $row \; | 'id'];
                    unset (\text{ ^{8}prop}, \text{ ^{8}val});83
                 ł
84
                \textbf{ksort}(\texttt{\$this} \rightarrow \texttt{rowOrder});85
                return $this \rightarrow getRows();
86
             \left\{ \right.87
         \} else \{88
             $this \rightarrow addError('getQu1Obj: \_ missing \_ attribute \5obj id');
89
          \mathcal{E}90
```

```
return false;
91ł
92
93
      function addRow(\text{from } d = false, \text{type} = false, \text{from } f = false
94
           \left( \frac{1}{2} \right)\{% smodified = $rowld ? false : true;
95
          $rowId = $rowId : $rowId : $this \rightarrow getNewRowId();96
          \texttt{Softer} = \texttt{sizeof}(\texttt{Sthis}\rightarrow\texttt{rows}) + 1;97
          $this \rightarrow rows \, \lceil $rowId \rceil = new \, snoopsterRow() ;98
          $this \rightarrow rowOrder[$order] = \& $this \rightarrow rows[$rowId];99
          $this \rightarrow rows \, [$rowId] \rightarrow setId \, ( $rowId];
100
          if ($content) {
101
             $this \rightarrow rows[$rowId] \rightarrow setContent($content);102
103
          if (\text{style}) \ \{104
             $this \rightarrow rows \, [\, $rowId] \rightarrow setXType \, (\, $type);105
106
          $this \rightarrow rows[$rowId] \rightarrow set{Modified ($modified)$};107
         // $this \rightarrow rows / $rowId \rightarrow set Modified (true);108$this \rightarrow rows \, [\, $rowId] \rightarrow setOrder \, ( $order);109
         return $rowld;
110
      ł
111112function addAnswer($rowld, $text) {
113
          if (!is \; object($this \rightarrow rows[\$rowId])|| $this->rows [$rowId]->
114
              getOrder() = "deleted") {
             $this \rightarrow addError('addAnswer():\no\_row\_found\_with\_ID \#115
                 $rowId ;
             return false;
116
          ł
117
          $this \rightarrow rows \, [$rowId] \rightarrow answers \, [] = $text{ } $textt$;118
          $this \rightarrow rows [$rowId]\rightarrowsetModified(true);
119return size of (\text{^this} \rightarrow \text{rows} [\text{^tho} \times \text{Id}] \rightarrow \text{^tho} \times \text{rows} = 1;
120ł
121
122function setAnswer($rowId, $order, $text) {
123
          if (!is object($this->rows[$rowId]) || $this->rows[$rowId]->
124
              getOrder() = "deleted") {
             $this \rightarrow addError('setAnswer():\noindent\_\nrow_{row}\_{found}\nwith <math>\text{ID} \neq125
                 $rowId :
             return false;
126
127
             (!$this->rows[$rowId]->answers[$order]){
         if
128
```

```
$this->addError('setAnswer():_order_' . $order . '_does_not
129
                  \text{\_} \text{exist\_for\_row\_#'} . \text{\$rowId};
             return false;
130
131
          $this \rightarrow rows \, \lceil $rowId \rceil \rightarrow answers \, \lceil $order \, \rceil = $text;\132
          $this \rightarrow rows \, [ $rowId] \rightarrow set M \,  of ified (true) \, ;133
       ł
134
135
       function setQuestion($rowld, $text) {
136
          if (!is object($this->rows[$rowld]) || $this->rows[$rowld]->
137
              getOrder() = "deleted") {
             $this \rightarrow addError('setQuestion():\texttt{no\_row\_found\_with\_ID\_#'}.
138$rowId:
             return false;
139
140$this \rightarrow rows \, [$rowId] \rightarrow setContent \, ($text):141
          $this \rightarrow rows \, [ $rowId] \rightarrow set Modified (true);
149ł
143
144
       function moveAnswer($rowId, $oldOrder, $newOrder) {
145if ($oldOrder = $newOrder) {
146
             return true;
147
14Sif (!is object($this->rows[$rowld]) || $this->rows[$rowld]->
149
              getOrder() = "deleted") {
             $this \rightarrow addError('moveAnswer() : now\_row\_found\_with\_ID \#.
150
                  $rowId :
             return false;
151152
              (!$this->rows [$rowId]->answers [$oldOrder] || !$this->rows |
          i f
153
              \text{{\char'134}} \text{{\char'134}} 
             $this \rightarrow addError('moveAnswer():] either\_the \texttt{new}-order...
154
                  $newOrder . '_or_the_old_order_' . $oldOrder . '_or_both
                  \text{\_do\_not\_exist\_for\_row\_#'} . \text{\$rowId} ;
             return false:
155
156
          $this \rightarrow rows \, [ $rowId] \rightarrow set Modified (true) ;157
          foreach ($this->rows[$rowId]->answers as $order => $answer) {
158
                \frac{1}{2} old 1 \Rightarrow new 2
             if ($newOrder == $order && $newOrder < $oldOrder) {
159
                \text{\$newAnswers} [ = \text{\$this \rightarrow rows \$rowId ->answers \text{\$oldOrder} ;
160
161
             if ($order != $oldOrder) {
162
```

```
\text{\$newAnswers} | = \text{\$answer};
163
            ₹
164
            if ($newOrder == $order && $newOrder > $oldOrder) {
165
               \text{\$newAnswers} [ = \text{\$this \rightarrow rows \$rowId} ]- answers \text{\$oldOrder} ;
166
            \}167
         \}168unset ($this \rightarrow rows \, [$rowId] \rightarrow answers):169
         $this \rightarrow rows \, \lceil \, \$rowId \rceil \rightarrow answers = \$newAnswers;
170
         return true;
171
      ł
172
173
      function deleteAnswer($rowId, $deleteOrder) {
174
             (! is object ($this \rightarrowrows [$rowld]) | $this \rightarrowrows [$rowld] \rightarrowif
175
              getOrder() = "deleted") {
            $this \rightarrow addError('deleteAnswer() : \texttt{no\_row\_found\_with\_ID_{#}'.
176
                 $rowId;
            return false;
177
178if
             (! $this \rightarrowrows [$rowId]\rightarrowanswers [$deleteOrder]) {
179
            $this->addError('deleteAnswer():_the_delete_Order_'
180
                 \texttt{{\char'134}delet} e \texttt{Order} . '. does \texttt{not\_exist\_for\_row\_#'} . \texttt{{\char'134}trid} ;
            return false;
181
182
         $this \rightarrow rows$ [$rowId] \rightarrow set Modified (true):
183
         unset ($this->rows[$rowId]->answers[$deleteOrder]);
184
         \text{ $newAnswers} = \text{ array} \ \ \text{values} (\text{ $this \rightarrow rows \,] } \text{ $rowId]} \rightarrow \text{answers}185
         unset ($this \rightarrow rows [$rowId]\rightarrow answers);
186
         $this \rightarrow rows \, \lceil $rowId \rceil \rightarrow answers = $newAnswers ;187
         return true;
188
      ł
189
190
      function moveRowById($id, $newOrder) {
191
         if (! is object ($this \rightarrow rows [$id]) | $this \rightarrow rows [$id] \rightarrow192
              getOrder() = "deleted") {
            $this \rightarrow addError('moveRowById() : _no\_row\_found\_with\_ID \#193
                 $id);
            return false;
194
         \}195
         if (! \$this \rightarrowrowOrder [\$newOrder]) {
196
            $this ->addError('moveRowById():_$newOrder_' . $newOrder . '
197
                 \iota, higher, than, total, size');
            return false;
198
         ļ
199
```

```
\text{{\char'434}dOrder}\ =\ \text{{\char'44}this}\ \text{-}\text{{\char'444}r} \cdot \text{{\char'44}shis}\ -\text{{\char'44}ro} \cdot \text{{\char'44}shis}\ -\text{{\char'44}ro} \cdot \text{{\char'44}shis}\ -\text{{\char'44}ro} \cdot \text{{\char'44}shis}\ -\text{{\char'44}chis}\ -\text{{\char'44}chis}\ -\text{{\char'44}chis}\ -\text{{\char'44}chis}\ -\text{{\char'44}chis}\ -\text{{\char'44}chis}\ -\text{{\char'4200
              \hat{S}i = 1:
201
              \hat{S} j = 1;
202
              \text{\$newRowOrder} = \text{array} ();
203
             while (sizeof(\text{\$newRowOrder}) < sizeof(\text{\$this}\rightarrow rowOrder)) {
204
                  if (§j = $newOrder) { }205
                      \text{\$newRowOrder} [ \text{\$newOrder} ] = \text{\$this}\rightarrow \text{rows} [ \text{\$id} ]:
206
                      $this \rightarrow rows \, \lceil \$ \mathrm{id} \rceil \rightarrow order = \$ \mathrm{newOrder}:207
                      $this \rightarrow rows \, [ $id] \rightarrow set M \, of \, if \, id \, (true) \, ;20s\frac{1}{2}j_{+};209
                  \}210
                  if $\mathfrak{sl}^{\ast}$ = $oldOrder \&\mathfrak{k}$ is object ($this \gtgt; rows) $this \to$211
                        rowOrder \lceil $i \rceil > id \rceil ) {
                      \texttt{ShowRowOrder} \, | \, \texttt{\$j} \, | \, = \& \, \texttt{\$this} \rightarrow \texttt{rows} \, | \, \texttt{\$this} \rightarrow \texttt{rowOrder} \, | \, \texttt{\$i} \, | \rightarrow \texttt{id}212
                             \vert;
                      if ($this->rows [$this->rowOrder [$i]->id]->order != $j) {
213
                           $this \rightarrow rows \, | $this \rightarrow rowOrder \, | $i] \rightarrow id \, | \rightarrow order = $j$;214
                           $this \rightarrow rows [ $this \rightarrow rowOrder [ $i ]->id ]->set Modified (true)
215
                                 ÷,
                      \mathcal{E}216\frac{1}{2}j_{+};217
                  \}218$i++;219\}^{220}\textbf{ksort} ($newRowOrder);
221
              unset ($this \rightarrow rowOrder);
222
              $this \rightarrow rowOrder = $newRowOrder;223
         ł
224
225
         function deleteRowById($id) {
226
              if (!is \; object($this \rightarrow rows \; [\$id])|| $this \rightarrowrows [$id]->
227
                    getOrder() = "deleted") {
                  $this \rightarrow addError('deleteRowById():\n    <code>now_{row\_found\_with\_ID_{#}}'</code>228$id ) ;
                  return false:
229
230
              \text{\$oldOrder} = \text{\$this}\rightarrow\text{rows}[\text{\$id}] \rightarrow \text{getOrder}();
231
              $this \rightarrow rows \; [ $id] \rightarrow set Order \; ("deleted");232
              $this \rightarrow rows \, \lceil $id \rceil \rightarrow set \, \text{Modified} \, \, \text{(true)} \, ;233
             for (\$i = \$oldOrder; \$i \leq sizeof(\$this \rightarrow rowOrder);\{3i++\} {
234
                  unset (\text{Sthis} \rightarrow \text{rowOrder} [\text{Si}]):
235
                  if (is object ($this ->rows [$this ->rowOrder [$i +1|->id ]) {
236
```

```
237 $this ->rowOrder [ $i ] = & $this ->rows [ $this ->rowOrder [ $i
                   +1]−>id ];
238 $ this \rightarrow rowOrder [\$i] \rightarrow setOrder (\$i);239 $ this \rightarrow rowOrder \, | \, $i \, |- \gg set \, Modified \, (true) ;240 }
241 }
242 }
243
_{244} function getNewRowId() {
245 $ this \rightarrow newCounter++;246 return "new" . $this ->newCounter;
247 }
248
249 function loadDummyQu1() {
250 $this \rightarrowaddRow(false, "open", "Erste_Frage");
251 $this \rightarrowaddRow(false, "closed", "Zweite_Frage");
252 $this \rightarrowaddRow (false, "closed multi", "Dritte_Frage");
253 $ this \rightarrow$addRow(false, "html", "Vierter_CTeil");254 $this \rightarrowaddRow(false, "open", "Fünfte Frage");
255 $this \rightarrowaddRow(false, "closed", "Sechste_Frage");
256 $this \rightarrowaddRow (false, "closed multi", "Siebente_Frage");
257 $this \rightarrowaddRow(false, "html", "Achte Teil");
258 \int_{\ell} \int_{\ell} \int_{\ell} \int_{\ell} \int_{\ell} \int_{\ell} \int_{\ell} \int_{\ell} \int_{\ell} \int_{\ell} \int_{\ell} \int_{\ell} \int_{\ell} \int_{\ell} \int_{\ell} \int_{\ell} \int_{\ell} \int_{\ell} \int_{\ell} \int_{\ell} \int_{\ell} \int_{\ell} \int_{\ell} \int_{\ell} 259 \int_{\ell} \int_{\ell} \int_{\ell} \int_{\ell} \int_{\ell} \int_{\ell} \int_{\ell} \int_{\ell} \int_{\ell} \int_{\ell} \int_{\ell} \int_{\ell} \int_{\ell} \int_{\ell} \int_{\ell} \int_{\ell} \int_{\ell} \int_{\ell} \int_{\ell} \int_{\ell} \int_{\ell} \int_{\ell} \int_{\ell} \int_{\ell} 260 // $ t h i s −>moveRowById (" new3 " , 7) ;
261 // $this \rightarrow moveRowById("new8", 1);262 \frac{262}{100} \frac{\$this -\$mod{0} yId("new7", 8);263 }
264
265 function getRows() {
266 return $this->rowOrder;
267 }
268
_{269} function setQu1Obj($obj id) {
_{270} if ($obj id) {
271 if (is array ( \text{this} \rightarrow \text{rows} ) {
272 foreach ( $this \rightarrow rows as $row) {
273 if ($row->getModel() ) {
\inf ($row->getOrder() = "deleted") { // \mathcal{B} substr(
                          $row->getId(), 0, 3) != "new"
\text{Sauery} = \text{''DELETE} FROM questions WHERE id = " . $row
                            \rightarrowgetId();
276 } e l s e {
```

```
if (substr(\text{from} \rightarrow \text{getId})). 0. 3) = "new")277
                                \text{\$query} = "insert\_into\_questions\_set\_id\_={}NULL";278
                                \text{\$this \rightarrow dbQuery(\$query);\279
                                $this \rightarrowtmp2newId[$row->getId()] = mysql insert id
280
                                     () :
                                $this \rightarrow rows \, [ $this \rightarrow time2newId \, [ $row \rightarrow getId \, ( ) ] ] =281
                                     $this \rightarrow rows \; | $row \rightarrow getId():
                                unset ($this \rightarrowrows [$row-\rightarrowgetId()]);
282
                                \text{{\tt 1}row}\text{-}>setId (\text{{\tt 1}this}\text{-}\text{{\tt 1}thm2}newId [\text{{\tt 1}row}\text{-}\text{{\tt 2}get1}d ()]);
283
284
                            \text{row} \text{~} > \text{setModified} (false);
285
                            q = "UPDATE_{ques} = "UPDATE questions SET<sub>-qu1</sub> id = ". $obj id
286
                                   \ldots", \text{ison} \equiv \ldots". mysql_real_escape_string($this
                                 \rightarrow json Encode ($row)). "' where _id=_" $row->
                                 getId()\}287
                              $this \rightarrow rx \rightarrow be \,nch \, markA \, d \, d \, E \, v \, ent \, ( \, \$ \, query \, ) \; ;288
                         $this \rightarrow dbQuery ($query);289
                     \} else \{290
                         // $this \rightarrow rx \rightarrow be \,nch \, markA \, d \, d \, Event \, ( \, \$row \rightarrow id \,. "not
291
                              m \, o \, di \, f \, i \, e \, d \, <\, b \, r \, > \, '' );
                     \}292
                  \}293
                  return true;
294\}295
           \} else \{296$this \rightarrow addError('setQu1Obj: \_ missing \_ attribute \5obj id');
297
           \left\{ \right\}298
           return false;
299
        ł
300301function getHtml4Row(id) {
302
           if (! is object ($this \rightarrow rows [$id]) | $this \rightarrow rows [$id] \rightarrow303
                getOrder() = "deleted") {
              $this \rightarrow addError('getHtm14Row() : ]no\_row\_found\_with\_ID \#304
                   $id ;
              return false;
305
           <sup>}</sup>
306
           return $this \rightarrow.html [ \his id \;
307
        \left\{ \right\}308
309
        function getTrueId4TmpId($tmpId) {
310
```

```
return $this->tmp2newId [$tmpId] ? $this->tmp2newId [$tmpId] :
311" kein_Code_da" ;
         }
312
313
         function outputHtml() \{314
             \displaystyle\frac{\delta}{\delta t}his\displaystyle\rightarrowhtml\rm{RenderQuestions ( );
315
             $html = ' < u| _{rd} = "qList" > < li _{id} = "starterLi" _{c} class = "sortableQ316">Keine_Fragen_gefunden._Ziehen_Sie_Ihre_erste_Frage_per_
                  \text{ Drag}\setminus\{n\} \text{Drop\_an\_diese\_Stelle}</math>\rightarrowhtml) \cdot '\lt/ul>';
             \text{Sis} | \cdot | = \text{X} \cdot \text{S} \cdot \text{S} \cdot \text{317
                  \text{snoopster}. js"\text{>>}/\text{script}:
             \{\is \| = ' < script_type="text/javascript">';
318\sin \left(1 - \frac{\pi}{n}\right);
319
             \text{Sjs} | \cdot | = \cdot \text{var_ttempMemory}, \text{inlineEdit}, \text{genamed}, \text{unline}320
                  prevDisplayType, spaceMaker, whoMadeSpace, successfullDrop
                  \mathcal{L}^{(1)} .
             \text{${\mathbb{S}}$ is $\left[\right] = '_{\mathsf{v}} \text{var}_{\mathsf{q}}\text{qu1}_{\mathsf{d}}\text{id}_{\mathsf{u}} = \mathsf{d} . \text{${\mathbb{S}}$ this $\rightarrow$ \text{qu1}_{\mathsf{d}}$} . \text{'}; \text{'};321
322
             \{\is \vert \ \vert = \ \\ (function (). { ';
323
             \text{Sis} | \cdot | = \cdot \text{S}(\text{H}_{\text{H}}\text{qList}^{\text{H}}). Sortable (\{\cdot\};324
             \text{Sjs} | \cdot | = \text{'}...accept:.." sortable Q",
325
             \text{Sjs} | = '\text{Lis} axis : \text{``vertically''}, ';
326
             \text{Sis} \left[ \right] = ' \text{Lopchange} : \text{function}() \}';
327
             \text{Sjs} [ ] = '......newPos_=_\text{\$("# qList>_1"') . not("# starterLi") .}328index (\frac{\pi}{4} + \text{dragObj})[0]) + 1;\sigma = \sigma'ال دان $ . post ("/ajax/snoopster .php" ,{ ';
             $is \Box329
             330
             \text{Sjs} [] = ' \text{Sis} []331
             \text{Sis} | \cdot | = \text{Sis} : \text{newPos} : \text{newPos} , ';
332
             \text{Sjs} | = 'Lesson's action : \Box " move Question" ';
333
             \{ \}\[| = '\{\}334
             \sin 11 = \cos 1, \sin 1335
            \text{Sjs } [\ ] = ' ...onStart: _ function (obj){dragObj_=_obj.id;},';
336
             \{\is \| = \int \cup \cuponStop: \int \tan c \tan(\theta) \{ \frac{d \cos \theta}{d} \} false; \ln \cos \theta337
                  false;}:
             \{is \begin{bmatrix} \end{bmatrix} = ' \cup \}; ;
338
339
             \text{Sis} \left[ \right] = ' \mathcal{S}("sontableQ"). Droppable \left\{ \right\}340
             \text{Sjs} | \cdot | = \cdot \text{Cscact}: "toolbar", ';
341
            \text{Sjs} | = '\text{J}\text{J}\text{O} on Hover: \text{J} make Space, ';
342
             \{\sin \} | = \frac{1}{2} = \frac{1}{2} on Drop : \sin \theta Question ';
343
             344
```

```
\{\is \vert \ = 'S (" toolbar"). Draggable ({';
346
        \text{Sjs} | = '\text{Sis} ghosting : true, ';
347
        \text{Sis} \mid \text{I} = \text{Csc} \cdot \text{revert} : \text{true}, ';
348\text{Sis} | \cdot | = \text{'}\text{equation}: function () [{if (!successfullDrop) [{\$\mathbf{s}}("#
349
            spaceMaker").remove(); _spaceMaker=false; _whoMadeSpace=
            false:}\.':
        \text{Sjs } [\ ] = '...onStart:.function().{successfullDrop_=_false;}';
350
        \{\{5}{5}{5} \] = ' \_}; ;
351
352
        \hat{s} is | \cdot | = \cdot initialize () :
353
        354
        \{\sin \theta\} = \mathrm{implode}(\^{\pi} \ln^{\pi}, \ \theta \sin \theta);
355
        \sin \left(1 - \frac{\pi}{n}\right);
356
        \$is | \; | = ' < /script >';
357
        return $html . "\n" . implode("\n", $js);
358
      ł
359
360
      function getSurveyState() {
361
        $ COOKIE | 'snoopsterId' | = ($ COOKIE | 'snoopsterId' | & & !$ GET
362
            'resetCookie']) ? $ COOKIE | 'snoopsterId' | : md5(mktime()
             "snoopsterRulez");
        \texttt{setcookie}(\texttt{"snoopsterId",\$ COOKIE['snoopsterId'],\texttt{ time() + 60}363
             * 60 * 24 * 30, "/");
        q = "SELECT_s state\_FROM_s state\_WHERE_s no opsterId = "364
            $ COOKIE | 'snoopsterId' | . "'_AND_qu1 id_=_" . $this ->
            q\mathbf{u}1 id;
        if (\text{s state = $this \rightarrow db2Array($this \rightarrow dbQuery($query)))
365
           return \$state[0][\;'state'];
366
        \} else \{367
           q = "INSERTINTO_s state\_SET_s no opsterId = " " . $ COOKIE368
               \lceil'snoopsterId']. "',_qu1_id_=_". $this->qu1_id. ",_
               state_=0";
           \text{\$this \rightarrow dbQuery(\$query)};
369
           return (int) 0;370
        \}371
      \}372
373
      function setSurveyState ($state) {
374
        q = "UPDATE_s state\_SET_s state = " % state".375
            snoopsterId_=_'" . $_COOKIE['snoopsterId'] . "'_AND_qu1_id
            =- " \cdot $this \rightarrowqu1 id;
        \$this \rightarrow dbQuery(\$query);376
```
345

```
ł
377
378
      function saveSurveyValues ($state) {
379
          \text{Frequency} = (\text{sizeof}(\text{\textsterling} \text{ POST}) > 0) ? \text{\textsterling} \text{ POST} : \text{\textsterling} \text{GET};380
          if (\text{Sthis} \rightarrow \text{rowOrder} [\text{Sstate}]) \&\& \text{Srequest} [\text{'fromForm'}])381
            switch ($this->rowOrder[$state]->getXType()) {
382
                case "sort":
383
                  if ($request | 'q'  $this ->rowOrder | $state |->getId () | ) {
384
                      \text{\$query} | = "INSERT_INTO_answerstext_SET_snoopsterId_=
385
                          \mathbb{C}^{\prime\prime\prime} . $ COOKIE | 'snoopsterId' | . "', \mathbb{C} question = 'q"
                           $this \rightarrow rowOrder [$state] \rightarrow getId () . "', value ='"
                           mysql_real_escape_string($request|'q' .$this->
                          rowOrder [$state] \rightarrow getId()]) . "', qu1 id_=_".
                          $this \rightarrow qu1 id;
386
                  break:
387
288
                case "open" :
389
                case "closed" :
390
                case "closedsingle":
391
                  \text{\$query} [] = \text{\$INSERT\_INTO\_\,} answersrel_SET_snoopsterId_=_'"
392
                        . \text{\$ COOKIE} | 'snoopsterId' | . "', question = 'q".
                       \text{\text{\$this}\text{---}rowOrder\,[\,\$state\,]\text{---}getId\,()\quad.\quad"~\text{'},\text{---}value\text{---}"mysql real escape string ($request | 'q' : $this \RightarrowrowOrder \left[\frac{\text{stat}}{\text{stat}}\right] \rightarrow \text{getId}() ) . "', qu1_id_=_" . $this
                      \rightarrowqu1 id;
                  break:393
394
                case "closedmulti" :
395
                  foreach ($this->rowOrder[$state]->answers as $order =>
396
                       $text x t) { }qNr = 'q'. this \rightarrow rowOrder[ state ]-\geq getId(). 'a'
397
                          . $order:
                      \text{\$query} [ = "INSERT_INTO_answersrel_SET_snoopsterId_=
398
                          \cdot" \cdot $ COOKIE | 'snoopsterId' | \cdot "', question = \cdot".
                          qNr . "', value=" . (8 \ttequest [8 qNr] ? 1 : 0) . ",
                          \text{u}qu1 id \text{u} = \text{u}". \text{this} \rightarrow \text{q}u1 id;
                  J
399
                  break:
400
401
            \}402
            if (\text{Squery}) {
403
                $this \rightarrow dbQuery ($query);404
```

```
\}405\}406
          if ($state = 0 || ($this->rowOrder | $state | && $request | 3
407
              from Form \vert) \vertreturn $state +1;40selse \{\left\{ \right.409
             return $state;
410\left\{ \right\}411
       ł
412413
       function outputSurvey() {
414
          \texttt{\$state} = \texttt{\$this} \rightarrow \texttt{getSurve} \texttt{State}();
415
                   echo "State before save: " . $state . "<br>";
416
          $state = $this \rightarrow$ saves Survey Values ($state); // save Survey Values417
               () COULD (not implemented) verify inputs and show same
              page\quad again$this \rightarrow setSurvevState ($\$state);-418echo "State after save: " . $state . "<br>";
419
          if ($this \rightarrow rowOrder[$state]) {
42<sub>C</sub>$this \rightarrowhtmlRenderQuestions($state);
421$html | = '<form_method="post"_action="'. $this \rightarrow rx \rightarrow uri.'?
422
                  qu1 id=' \text{\$ GET['qu1 id'] . "^* \;\text{ $$html} | = \text{ $$this \rightarrow$html} | \text{ $$this \rightarrow$rowOrder} | \text{ $$statel \rightarrow$getId() |;
423\text{shtml} | \text{ } = '\text{}<input_type="hidden"_value="true"_name="fromForm
42.4" \cup /> ';
             $html[] = '<br/>button_name="submitButton"_id="weiterButton"_
425
                 type="submit"_value="Weiter"_tabindex="2">Weiter</button
                 > :
             $html | = '</form>';
426
          \left\{\right. else \left\{427
             |\text{thm1}| = "<h2>Vielen_Dank_für_Ihre_Teilnahme</h2><p>Sie_
428
                 haben_den_Fragebogen_nun_vollständig_ausgefüllt._Ihre_
                  Ergebnisse_wurden_gespeichert.\langle p \rangle";
          <sup>}</sup>
429
          return implode("\n", $html);
430
       \}431
432
       function htmlRenderQuestions (\sin\thetaRow = false) {
433
          $tag = $singleRow ? "label" : "span";434
          \text{Srows} = \text{SsingleRow} ? array (
435
             $singleRow \implies $this \rightarrow rowOrder \, [ $singleRow ]436
          \text{ } : \text{ } fthis \text{ } \text{ } \text{ } \text{ } \text{ } \text{ } \text{ } \text{ } \text{ } \text{ } \text{ } \text{ } \text{ } \text{ } \text{ } \text{ } \text{ } \text{ } \text{ } \text{ } \text{ } \text{ } \text{ } \text{ } \text{ } \text{ } \text{ } \text{ } \text437
          foreach (\text{rows} as \text{rows}) {
438
```

```
if (!\singleRow) {
439
                $this \rightarrow$html[$row \rightarrow$getId()] = '<li \,id = "q' $row \rightarrow getId()440. '"_class="sortableQ"_title="' . \text{grow}>getXType() .
                     2.0 \leq 2.1$this \rightarrowhtml$row \rightarrow getId() = \leq \leq \leq \leq \leq \leq \leq \leq \leq \leq \leq \leq \leq \leq \leq \leq \leq \leq \leq \leq \leq \leq \leq \leq \leq \leq \leq \leq \leq \leq \leq \leq \leq 441
                     h r e f = "#" > x < /a >';\}442
             switch (\text{grow} \geq \text{getXType}() ) {
443
                case "open" :444
                case "sort" :
445
                   $this \rightarrowhtml$row \rightarrow getId() = '<fieldset>';
446
                    \displaystyle \delta \thinspace\, \mathrm{this} \!\Rightarrow\!\! \mathrm{html} [\, \mathrm{\$row}\!\!-\!\!> \mathrm{getId}\, (\,)\,] \;\; = \;\; ' \!\! <\!\! \mathrm{p}_\mathtt{\omega}\, \mathrm{class}\! = \! \mathrm{^{\mathrm{u}}} \mathrm{blClickEdit}\, \mathtt{\omega}447
                        question">' \therefore $row->getContent() \therefore '</p>';
                   $this \rightarrowhtml$row \rightarrow getId() = '<' $tag '_for="q'
448
                        \text{grow} \rightarrow \text{getId}(). ">Ihre_Antwort:_</'. \text{flag}. ">';
                   $this \rightarrowhtml[$row\rightarrowgetId()] = '<input_id="q' . $row->
449
                        getId() . "\Boxname="q' . row \rightarrow getId() . "\Boxtype="
                        text"_tabindex="' . \text{row} > \text{getOrder}() . "/>';
                   $this \rightarrowhtml$row \rightarrow getId() = '</fieldset>';
450
                   break:451
452
                case "closed" :
453
                case "closedsingle" :
454$this \rightarrow$html[ $row \rightarrow$getId()] = '<field $et>';455
                   $this \rightarrowhtml[$row \rightarrow getId()] = \langlep_class="dblClickEdit_
456
                        question">' \cdot $row->getContent() \cdot '</p>';
                   $this \rightarrowhtml[$row \rightarrow getId() = '<ul_id="aList' . $row \rightarrow457
                        getId(). "type="radio" >";
                   foreach ($row->answers as $order \Rightarrow $answer) {
458
                      $this \rightarrow$html [$row \rightarrow$getId()] = "\t\n";
459
                      $this \rightarrow$html $row \rightarrow$getId()] = 'cli \cdot id = "q'. $row \rightarrow$460
                           getId() . '_{a'} . forder . "_{class="sortableA'.
                           $this \rightarrow$html[$row \rightarrow$getId()] = '<fieldset>';461
                       $this \rightarrow$html[$row \rightarrow$getId()] = '<input\_name="q' . $row462
                           \rightarrowgetId() . '"_id="q' . $row->getId() . ' a' .
                           $order . ' radio"_type="radio"_tabindex="' . $row
                           \rightarrowgetOrder() . '"UUvalue="' . $order . '"/>';
                      $this \rightarrow$html[$row \rightarrow$getId()] = ' \leftarrow $tag . $tag . \cup class="
463
                           dblClickEdit_answer"_for="q' . \text{from} \geq \text{getId} () . ' a
                           \frac{1}{2} Sorder . \frac{1}{2} radio">' . $answer . '</' . $tag .
                           ファー
                      $this \rightarrow$html[$row \rightarrow$getId()] = '</fieldset>':
464
```
 $$this \rightarrow.html$ [ $$row \rightarrow getId()$ ] =  $\langle /li \rangle$ : 465  $\}$ 466  $$this \rightarrow$html[$   $$row \rightarrow$getId()] = '$   $\langle$   $|u|$   $\rangle$ ;467 if  $(!\$ singleRow) { 468  $$this \rightarrow$html$ [ $$row \rightarrow$getId()] = '$ 469  $\mathtt{c}$  title ="Add $\mathtt{c}$  an $\mathtt{c}$  answer"  $\mathtt{c}$  href="#">+</a>' ;  $\mathcal{E}$ 470  $$this \rightarrow$ html $$row \rightarrow getId()$ ] = '</fieldset>'; 471  $break:$  $472$ 473 case "closedmulti" : 474  $$this \rightarrow$html[$   $$row \rightarrow$getId()] = '<$ fieldset  $>$ '; 475  $$this \rightarrow$ html $$row \rightarrow getId()$ ]  $=$  ' $\langle p_{\alpha}$ class="dblClickEdit 476 question">'  $\cdot$  \$row->getContent()  $\cdot$  '</p>';  $$this \rightarrow$html[$   $$row \rightarrow$getId()] = '$ 477  $getId()$  .  $' "\_type="checkbox" >$ ; foreach (\$row->answers as \$order  $\Rightarrow$  \$answer) {  $A78$ 479  $$this \rightarrow$html$ [ $$row \rightarrow$getId()] = 'lli_id="q' . $row \rightarrow$$ 480  $getId()$  ,  $a'$  .  $forder$  .  $"_class="sortableA'$ .  $\text{row} \gg \text{getId}()$  .  $"$  > ';  $$this \rightarrow$ html $$row \rightarrow getId()$  = '<fieldset>'; 481  $$this \rightarrow$html$  [ $$row \rightarrow$getId()] = '$  $482$  $getId()$  ,  $a'$  \$order , checkbox"\_name="q'.  $\text{grow} \rightarrow \text{getId}()$  . '\_a' . \$order . '"\_type="checkbox"  $\text{\textendash}$  tabindex=",  $\text{\textendash}$   $\text{\textendash}$   $\text{\textendash}$   $\text{\textendash}$  $$this \rightarrow$html$   $$row \rightarrow$getId()] = ' \leftarrow'$   $$tag$  .  $$tag$  .  $\Box$ 483 dblClickEdit\_answer"\_for="q' .  $\text{from} \geq \text{getId}$  () . '\_a ' .  $\text{\$order}$  . '\_checkbox">' .  $\text{\$answer}$  . '</' .  $\text{\$tag}$  $\cdot \cdot \cdot > \cdot$  :  $$this \rightarrow$html$ [ $$row \rightarrow$getId()] = '$ ]; 484  $$this \rightarrow$html$ [ $$row \rightarrow$getId()] = '$ 485  $\}$ 486  $$this \rightarrow$ html $[$  $row \rightarrow getId()] = ' <$ ul>': 487  $if$  (!\$singleRow) { 488  $$this \rightarrow$html$ [ $$row \rightarrow$getId()] = '$ 489  $\text{ }$  t i t l e ="Add\_an\_answer"  $\text{ }$  h r e f ="#">+</a>';  $\mathcal{E}$ 490  $$this \rightarrow$ html $$row \rightarrow getId()$  = '</fieldset>'; 491  $break:$ 492 493 case "html" : 494

```
$this \rightarrow$html[$row \rightarrow$getId()] = '<p>'</sup>. $row \rightarrow getContent()495
                               break;
496
497
                    default :
498
                        $this \rightarrow$html[$row \rightarrow$getId()] = 'Type.' . $row \rightarrow$getXType499
                              () \ldots '_not_implemented_yet';
                ł
500
                if (!\singleRow) {
501
                    $this \rightarrow$html[$row \rightarrow$getId()] = '</i>/<i>li</i>502
                \mathcal{F}503
                \hat{\mathbf{s}} is = false;
504
                switch (*row \gt get XType()) {
505
                    case "closed" :
506
                    case "closedsingle" :
507
                    case "closedmulti" :
508
                        \text{\$js}\left[ \ \right] = \text{``\$}(\text{function}\left( \ \right) \cup \text{finiteAnswerSort}\left( \text{''} \right) \text{''}509
                              getId() \t, ');});';
                        $this \rightarrow is \; | \; $row \rightarrow getId() \; | \; = \; impulse(' \cdot n", \; $is);510break:511}
512
            \}51.3ł
51.451.5function getPulldown() {
516
            q = "SELECT, DISTINCT<sub>aa</sub>, question FROM<sub>answerstext<sub>ea</sub> WHERE</sub>
517
                  \text{Ca.}qu1 id\text{C} = \text{C}". \text{Ithis} \rightarrow \text{qul} id;
                 \texttt{(Sarray = $this \rightarrow db2Array(\$this \rightarrow dbQuery(\$query))\ }if
518foreach ($array as $row) {
519
                    520
                    77
                                        die(print_r(sobj, true));521
                    \text{shtml} | = '<option_value="' . \text{from} | "question" | . '">' .
522
                          \overrightarrow{\text{h}} \overrightarrow{\text{h}} \text{\$obj} \rightarrow \text{getContent}() . '</option>';
                \mathcal{E}523
                return \mathbf{implode} ("\n", $html);
524
            \} else \{525
                return false;
526ļ
527
        \}528
529
        function getLeftCol(\deltaobj) {
530
```

```
q = "SELECTDISTINCT value, snoopsterId FROM answerstext
531
                  \text{Ca}_{\omega} where \text{Q} question \text{Q} = \text{Q} and \text{Q} and \text{Q} and \text{Q} and \text{Q} and \text{Q} and \text{Q} and \text{Q} and \text{Q} and \text{Q} and \text{Q} and \text{Q} and \text{Q} and \text{Q} and \text{Q} and if (\text{Sarray} = \text{Sthis} \rightarrow db2Array(\text{Sthis} \rightarrow dbQuery(\text{Squery})))532
                foreach (\text{Sarray} as \text{from}) {
533
                    $html[] = '<div_id="g'</math> <math>$obj</math> <math>""</math> <math>"snow['snoopsterId']534
                            . '"_class="offeneAntwort">' . htmlspecialchars($row[
                          \langle y \rangle value \langle y \rangle : \langle z \rangle = \langle x \rangle = \langle x \rangle = \langle y \rangle = \langle y \rangleł
535
                return \mathbf{implode} ("\n", $html);
536
            \} else \{537
                return false;
538\left\{ \right\}539
        ļ
540
541
        function getRightCol(\text{\textless} obi) {
542
                 (i<b>s</b> array ($this \rightarrow rows \, [§ obj] \rightarrow answers)) {
            i f
543
                foreach ($this->rows [$obj]->answers as $key => $answer) {
544\text{shtml} | = '<div_id="a' . $key . '"_class="alteKategorie">
545
                          \frac{1}{2}. htmlspecialchars ($answer) . \frac{1}{2} /div>';
                \mathcal{E}546
                return implode("\langle n^{\mu}, \deltahtml);
547
            \} else {
548return false;
549
            }
550
        ł
551
552
        function getOpenAnswer($obj, $snoopsterId) {
553
            q_{\text{query}} = "SELECT\_value\_FROM\_answer \text{st} \cup a\_where\_smooth \text{st} \cup a =554
                  \cup'". $snoopsterId. "'cand_question = 'q". $obj. "'";
            if (\text{Sarray} = \text{Sthis} \rightarrow db2Array(\text{Sthis} \rightarrow dbQuery(\text{Squery})))555return \frac{1}{2} \arctan \left[ 0 \right] \int \csc^2 x \, dx556
            \} else \{557
                return false;
558\big\}559
        \}560
561
        function mapOpenAnswer2RelAnswer($obj, $openAnswer,
562
              \text{SnewAnswerPos} {
            q_{query} = "SELECT<sub>snoopster</sub>Id FROM<sub>sanswerstext<sub>ra</sub> where</sub>
563
                  question = \alpha ' \alpha '' . $obj \alpha '' \alpha and \alpha value = \alphamysql real escape string ($openAnswer) . "'";
            if (\text{Sarray} = \text{Sthis} \rightarrow db2Array(\text{Sthis} \rightarrow dbQuery(\text{Squery})))564
                unset  (\text{\$query}) ;
565
```
```
_{566} foreach (\text{\$array as}\ \text{from}\) {
\text{Squery} \left[ \right] = \text{''INSERT\_INTO\_answersrel\_SET\_snoopsterId} = \text{''''}forow['snoopsterId'] . "', question='q" . \text{\$obj} . "',
               value='" . \text{\$newAnswerPos} . "', qu1 id=" . \text{\$this} \rightarrowqu1 id;
\texttt{568} $query |\texttt{]} = "DELETE_FROM_answerstext_where_question='q"
               \text{Sobj} . "' \text{and} snoopsterId='" . \text{from} ['snoopsterId']. "
                ^{\prime} !! .
569 }
570 $this \rightarrowdbQuery ($query);
571 } else {
572 return false;
573 }
574 }
575
576 /\star Below are dummy functions which must be replaced by the
        \mathit{connector} class */577 function snoopster() {
\frac{1}{578} die ("You can not initiate this class directly, you need a
           connector_{e}, g_{e}, snoopster4raxis");
579 }
580
_{581} function dbQuery ($query) {
\dot{\mathbf{5}} die ("your s noopster connector is missing a dbQuery () method")
           ;
583 }
584
585 function addError ($error) {
586 die ("your_snoopster_connector_is_missing_an_addError()_method
           " ) ;
587 }
588
589 function db2Array ($dbResult) {
590 die ("your_snoopster_connector_is_missing_an_db2Array()_method
           "):
591 }
592
593 function jsonEncode ($dbResult) {
\dot{\mathbf{J}}_{594} die ("vour snoopster connector is missing an jsonEncode ()
          method" ) ;
595 }
596
597 function jsonDecode ($dbResult) {
```

```
die ("your_snoopster_connector_is_missing_an_jsonDecode ()_
598
            method");
     \}599
   ∤
600\,601
   class snoopsterRow {
602
          \texttt{sid}; // id of the row
     var
603
          - $order; // order of the row
     var
604
     var \text{type} = \text{false}; // Rowtype: open, closed, (matrix)605
     var $content; // String; contains the question or text
606
           \texttt{Sanswers} = \textbf{array} (); // Array; with strings as entriesvar
607
     var \text{3}\text{modified} = \text{false}; // if true, the row has changed and
608
         needs to be saved to the db again, then false
      function setContent ($content) {
609
        $this \rightarrow content = $content;610}
611
61.2function setId ($id) {
613
        $this \rightarrow id = $id;614
      \}615
616
     function setXType (\text{type}) { // is not called setType because
617
         this is taken by PHP \Rightarrow setXType
        $this \rightarrow type = $type;618
      \}619
620
     function setModified ($modified) {
621
        $this \rightarrow \text{modified} = $modified;622
      ł
623
624
     function setOrder ($order) {
625
        $this \rightarrow order = $order;626
      \}627
628
     function getContent ($content) {
629
        return $this \rightarrow content;630
      ł
631
632
     function getId(fid) {
633
        return $this \rightarrow id;634
      ł
635
636
```

```
\epsilon_{637} function getXType ($type) { // is not called getType because
         this is taken by PHP \implies qe tXT y p e_{638} return $ this \rightarrow type;639 }
640
_{641} function getModified ($modified) {
_{642} return $ this \rightarrow modified;643 }
644
645 function getOrder ($order) {
_{646} return $ this \rightarrow order;647 }
648 }
649 ?>
```
Listing A.1: snoopster.class.php

## A.2 Javascript Funktionensammlung: snoopster.js

```
_1 function click 2 E dit () {
\text{tempMemory} = \$(\textbf{this}) ;3 var html2insert = "<input_id=\"inlineEdit\"_type=\"text\"_
            value=\langle"" + tempMemory.attr("innerHTML") + "\langle"\right)class=\langle"
            inline Edit \" \cup />";
\begin{array}{lll} \mathbf{if} & (\text{tempMemory} \text{ .} \text{ parents } ( ) \text{ . } \text{eq (2) .} \text{ at } \text{tr ( "type " )} \implies \text{" checkbox"} \end{array} \vert \verttempMemory.parents ().eq(2).attr ("type") == "radio") {
5 html2insert += "<a_class=\"deleteAnswer\"_href=\"#\">x</a>"
                ;
\begin{matrix}6&\\&\end{matrix}\tau = \text{tempMemory}. before (\text{html2insert});
\delta prevDisplayType = tempMemory.css("display");
9 tempMemory . css ("display", "none");
10 in line E \text{dit} = \frac{1}{2} (\sqrt{\frac{m}{m}} \text{in line} E \text{dit}^n);
11 $(".deleteAnswer").click (function () {
v_1 var sicher = confirm ("Wollen Sie die Antwort wirklich
               löschen?");
\text{if} \ \left( \text{sicher} \right) \ \left\{ \right.v \text{ar } \text{rowId} = \text{tempMemory} \cdot \text{parents}() \cdot \text{eq}(2) \cdot \text{attr}("id").
                  s u b s tring (5);
15 tempMemory . parents () . eq (1) . slide Up("slow", function () \frac{1}{3}\textbf{this}). remove(); });
\text{16} $. post (\sqrt{\text{a}} jax / snoopster. php", {
_{17} qu1 id : qu1 id ,
```

```
\alpha_{18} obj: tempMemory . parents () . eq (1) . attr ("id"),
19 action: "deleteAnswer"
20 \Big\}, function (\text{data})\{\}\right);
\text{\$("sonableA" + rowId). each (function (i) {\$}22 \$\text{(this)}.\text{attr}("id", "\text{q" + rowId + "\text{a"+i} ;
\{23\} } } ;
24 }
25 return false;
\begin{array}{ccc} 26 & & & \end{array} } ) ;
27 \quad \text{if (tempMemory. attr("id")) }\begin{array}{lll} \text{res} & \text{renameId} \ = \ \text{tempMemory} \ . \ \text{attr} \ (\text{"id"} \ ) \ ; \end{array}_{29} } else {
<sup>30</sup> tempMemory . parents () . each (function () {
31 if ({\cal S}({\bf this}) . \, {\rm attr}({\sf "id")})\mathbf{S}_{32} renameId = \mathcal{S}(\mathbf{this}). attr("id");
33 return false;
\begin{array}{c} 34 \end{array} }
35
36 } } ;
37 }
38 in line E dit [0]. focus ();
39 inline Edit . click (function () {return false; }) . mousedown (
          function () {return false;} ; });
\text{40} \text{\$("body") . click (function ()}41 if (tempMemory.attr ("innerHTML") != inlineEdit.attr ("value"
             ) ) {
<sup>42</sup> tempMemory . at tr ("innerHTML", inline Edit . at tr ("value"))
\text{43} $. post ("/ajax/snoopster.php", {
_{44} qu1_id : qu1_id ,
45 obj : renameId ,
46 text: inline Edit.attr ("value"),
47 action: "changeText"
\{48\} }, function ( data ) {} ) ;
49 }
50 \sqrt{\$("body")}.unbind("click")51 tempMemory . c s s ( " d i s p l a y " , prevDisplayType )
52 in line Edit . remove ();
\text{S} (". delete Answer"). remove ();
54 } );
55 }
56 function addAnAnswer ( ) {
\mathbf{v} var li\text{Id} \text{Nr} = \frac{\$}{}(\mathbf{this}). parents (\text{"li"}). eq (0). attr(\text{"id"}). substring
           (1);
```

```
\mathbf{var} ul Size = \$(\mathbf{this}). prev("ul"). children(). size();
59 var inputType = $(this) . prev("ul") . attr("type");60 var newLi = \$(\text{``}<li\text{`id}=\text{``q'' +}li\text{Id}Nr + \text{''}_a\text{'' +}il\text{Si}ze + \text{''}\text{''}\text{class} = \text{``sorted} \cdot \text{``} + \text{lid} \cdot \text{''} + \text{``} \cdot \text{``} > \text{field} \cdot \text{etc} \times \text{input\_type} = \text{``}" + inputType + "\"_value=\"0\"/><span_class=\"
            db!C!ickEdit\_answer\">Neue_Antwort</span></fieldset></li>"
            ) ;
\epsilon_{61} newLi.children ().children (".dblClickEdit").dblclick (
            click2Edit)
\text{fs} \text{\$ } (\text{this}). prev ("ul"). append (newLi);
63 $ (this).prev ("ul").SortableAddItem (document.getElementById ("q
            " + \text{li} \text{Id} \text{Nr} + " a" + \text{ul} \text{Size} ) );
\text{64} $.post ("/ajax/snoopster.php", {
\begin{array}{ccc} 65 & \text{qul} \text{id} : \text{qul} \text{id} \end{array}^{66} obj: "q"+liIdNr,
67 action: "addAnswer"
\{68\} }, function ( data ) { } ) ;
69 return false;
70 }
\tau_1 function initiate AnswerSort (rowId) {
\frac{2}{72} $ ("#aList"+rowId). Sortable ({
rac{1}{73} accept: "sortableA"+rowId.
\alpha axis: " vertically",
75 onchange: function () {
76 sucheln = "";
\text{\$("sonright")\,.} sortable A").each (function () { suche In = suche In + $ (
                  this). attr("id") + ", "", ""; });
\alpha newPos = \$( " .sortable A "+rowId) .index (\$( "\#"+dragObj [0]);
\frac{1}{3} \frac{1}{3} \frac{1}{3} \frac{1}{3} \frac{1}{3} \frac{1}{3} \frac{1}{3} \frac{1}{3} \frac{1}{3} \frac{1}{3} \frac{1}{3} \frac{1}{3} \frac{1}{3} \frac{1}{3} \frac{1}{3} \frac{1}{3} \frac{1}{3} \frac{1}{3} \frac{1}{3} \frac{1}{3} \frac{1}{3} \frac{1}{3} 80 {
\begin{array}{ccc} \text{81} & \text{91} \text{u1} & \text{01} \text{u1} & \text{01} \end{array}^{82} obj: dragObj,
83 newPos : newPos ,
84 action : "moveAnswer"
85 },
\text{function}(\text{data})\{\});
\text{\$("sonableA"-rowId).each (function (i) {\$}88 \$\$({\bf this}).{\tt attr}({\tt "id",\,~\tt "q" + rowId + \tt "_a" + i})\;;89 } } ;
90 },
91 on Start: function (obj){dragObj = obj.id;},
\Omega_{92} onStop: function (){dragObj = false; newPos = false;}
93 } );
```

```
94 }
95 function makeSpace ( drag ) {
96 if (whoMadeSpace != $(this) . attr("id") \&& $($this) . attr("id")!= " spaceMaker " ) {
97 i f ( spaceMaker ) { spaceMaker . DroppableDestroy ( ) ; spaceMaker .
             remove ( ) ; }
98 whoMadeSpace = $(this). attr("id");
99 spaceMaker = $ ( drag ) . cl o n e ( ) . a t t r ( " i d " , " spaceMaker " ) . c s s ( "
             margin-left ", "2em").css ("background-color", "#D00").
             addClass("sortedbleQ");100 $ (this). after (spaceMaker);
101 $ ("#spaceMaker"). Droppable ({
102 \qquad \qquad \text{accept}: \quad "toolbar",<sup>103</sup> onDrop: newQuestion
104 } ) ;
105 $. recall D roppables ();
106 }
107 }
108 function newQuestion ( drag ) {
_{109} successfullDrop = true;
110 var type = $(drag) . attr("type")111 var newPos = \frac{1}{2} ("#qList > li").not ("#starterLi").index (\frac{1}{2}("#
           spaceMarker" [0] + 1
112 $. post ("/ajax/snoopster.php", {
_{113} qu1 id: qu1 id,
114 \qquad \qquad obj: "new",
_{115} type: \$(drag) . attr ("type"),
116 newPos : newPos ,
117 action : " new Question"
\{118\}, function (data) {
119 var newQ = \$(data)$;120 \frac{\$({\text{}"\#spaceMaxer"}) \ . \ after({\$(*data)});121 $ (\sqrt[1]{\#}space space Maker "). remove ();
_{122} \qquad \qquad spaceMaker = false;
_{123} whoMadeSpace = false
\text{initiateAns} wer Sort (new Q. attr ("id"). substring (1));
125 \{\sqrt{\frac{4qL}{\hbar}}\. SortableAddItem (\{\sqrt{\frac{4}{\hbar}}\ +newQ. attr ("id"))[0]);
_{126} initialize ();
127 \qquad \qquad \mathcal{S}("sontableQ"). Droppable ({
228 \qquad \qquad \text{accept}: \qquad \text{to} \text{olbar}"
<sup>129</sup> onHover: makeSpace,
<sup>130</sup> onDrop: newQuestion
\{131\} } );
```

```
\});
132
      \mathcal{E}133
134
     function deleteQuestion() {
135
        var sicher = confirm ("Sind_Sie_sicher, _dass_sie_das_Element_
136
            löschen\cup wollen?");
        if (sicher) {
137
           $(this) . parent() . slideUp("slow", function() {138$(this) . remove() ;139initialize();140
           );
141
           \text{\$.post("/ajax/snoopster.php",}142
             qu1 id: qu1 id,
143
              obj: $(this) . parent() . attr("id") ,144
              action: "deleteQuestion"
145
           \});
146
        \mathcal{E}1.47
        return false;
148ł
149150
     function initialize ()
                                   \left\{ \right.151
           $(".addAnAnswer").click(addAnAnswer);
152
           $(".dblClickEdit").dblclick(click2Edit);
153
           $(".deleteQuestion").click(deleteQuestion);
154
           if (\$(\dagger\#qList\supset\Box\mathrm{li}\top).\mathrm{not}(\dagger\#starterLi\top).size() = 0)155
              if (\frac{1}{2} (\frac{1}{2}starterLi").css("opacity") = 0) {
156\$(\theta) "#starterLi" ).fadeTo("slow",1);
157
              ł
158\} else \{159
              \$(\,\,\,\text{``#starterLi''}\,) . css ("opacity", 0);
160
           \}161
      }
162
16.3function updatePulldown() {
164
      \frac{1}{2} ("#auswahlFrage").load (
165
        " / ajax/snoopster.php",
166
        \{167
           action: "getPulldown".
168qu1 id: qu1 id
169
        \} ,
170
        updateCols
171
     );
172
173
```

```
174
175 function updateLeftCol() {
176 $ ("\#left Col"). load (
\frac{177}{177} "/ajax/snoopster.php",
178 {
179 \quad \text{action}: \text{ "getLeftCol",}_{180} qu1 id: qu1 id,
\text{181} obj: \frac{1}{2} ("#auswahlFrage"). field Value (false)
\left\{\n \begin{array}{ccc}\n 182\n \end{array}\n \right\}183 initializeOpenAnswers
184 );
185 }
186
_{187} function updateRightCol() {
\lim_{188} tmp = \frac{16}{}\lim_{n \to \infty} ("#neueKategorie");
189 $ (\sqrt[1]{\#}right Col<sup>"</sup>). load (
\frac{1}{190} "/ajax/snoopster.php",
191 {
_{192} action : "getRightCol",
_{193} qu1 id: qu1 id,
194 obj: \sqrt[6]{ "#auswahlFrage"). field Value (false)
195 }
196 i n i t i a l i z e C a t e g o r i e s
197 );
198 }
199
200 function changeDropZone ( obj , on ) {
_{201} if {\rm (on)} {
202 obj.css ("background-color", obj.css ("border-top-color"));
203 } else {
204 obj.css ("background-color", "");
205 }
206207
208 function assignAnswer2Categ(obj) {
209 changeDropZone (\$(this), false);
210 \frac{1}{2} \sqrt{2} . post \left(\frac{m}{2}a\right) \sqrt{2} snoopster . php",
211 \{<sup>212</sup> action: "mapOpenAnswer2RelAnswer",
_{213} qu1 id: qu1 id,
_{214} obj: \$(obj). attr("id")215 newPos: $(<b>this</b>). attr("id"). substring(1)
216 } );
```

```
217 \quad \text{\$ (obj).remove()};218 }
219
_{220} function initialize New Categ() {
221 $ (". alte K a t egorie"). Droppable ({
<sup>222</sup> accept: " offeneAntwort",
223 onHover: function () {changeDropZone (\$( (this), true);},
224 onOut: function () {changeDropZone ($(this), false);},
_{225} onDrop: \text{assignAnswer2Categ}226 } ) ;
227 $ (this). DraggableDestroy ();
228 }
229
230 function createNewCateg ( obj ) {
\text{231} \quad \text{\$ ($t\textbf{his}$)}. after (\text{\$ ($o\textbf{bi}$)}. removeClass ("offeneAntwort"). addClass ("
          alte K a t e g o r i e " ) . f a d e I n ( " slow " , initialize N e w C a t e g ) ) ;
_{232} changeDropZone ($(this), false);
233 $. post (\sqrt{\frac{233}{9}} s noopster. php",
234 {
<sup>235</sup> action: "createNewCateg",
_{236} qu1 id: qu1 id,
_{237} obj: \$(obj). attr("id")238 \{\text{function}\left(\text{data}\right) | \{\$(obj)\$} \text{.} \text{attr}("id", data)\}\};239 }
240
_{241} function initializeNewCategDropZone() {
242 $ ("#neueKategorie"). Droppable ({
243 \qquad \text{accept}: \text{ "offeneAntwort" },244 onHover: function () \{\text{changeDropzone}(\$(\text{this})\],\ \text{true});\}245 onOut: function () \{\text{changeDropZone}(\$(this), false);\},
<sup>246</sup> onDrop: createNewCateg
_{247} } };
248 }
249
_{250} function initialize OpenAnswers () {
251 $ (". offeneAntwort"). Draggable ({
252 r e v e r t : t r u e
\{253\} } };
254 }
_{255} function initialize Categories () {
256 $ (\sqrt[4]{\text{Right}(\text{Col}^{\mathsf{T}})}. prepend (tmp);
257 initialize New Categ();
258 }
```

```
259
<sup>260</sup> function updateCols() {
_{261} updateLeftCol();
_{262} updateRightCol();
_{263} \, \, \,
```

```
Listing A.2: snoopster.js
```